# **الجمهورية الجزائرية الديمقراطية الشعبية La République Algérienne Démocratique et populaire وزارة التعليم العالي والبحث العلمي**

**Ministère de l'Enseignement Supérieur et de la recherche Scientifique**

**Université Oran 02 Faculté Science De La Mohamed ben Ahmed Terre Et De L'Univers** 

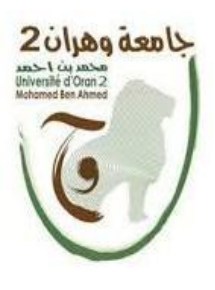

**Département de Géographie Et Aménagement De Territoire Mémoire Pour obtention du diplôme de master en Géomatique Option Géomatique** 

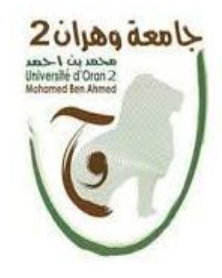

### **Thème :**

### **Analyse spatiale du bassin versant Chott Chergui**

**Préparée par : Cherfouh Khedidja**

### **Encadrée par Mme. KHALFAOUI Houria**

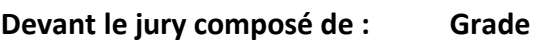

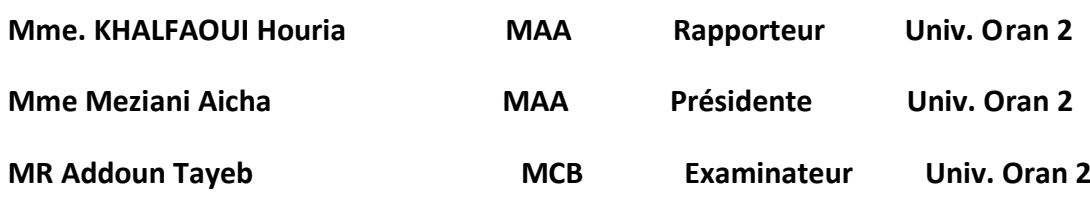

#### **L'année universitaire**

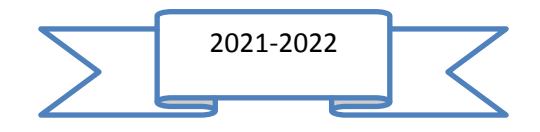

# *Remerciements*

<span id="page-1-0"></span>Gloire soit rendu au Dieu tout puissant le très miséricordieux pour tous ses bienfaits dont il m'a comblé et de m'avoir donné le courage et la force pour réaliser ce modeste travail.

- Ma gratitude s'adresse à Mme Houria KHALFAOUI, pour son encadrement, son orientation, ses conseils et sa disponibilité, tout au long de ce travail.
- $\checkmark$  Mes vifs remerciements s'adressent aussi à Mr Abdlhalim Bendib, pour son aide.
- Tous les enseignants du département de Géographie et Aménagement Du Territoire de l'Université Mohammed Ben Ahmed 2 d'Oran. Que tous ceux qui m'ont aidé de près ou de loin, trouvent ici l'expression de notre gratitude.
- $\checkmark$  Sans oublier, les membres du jury qui ont bien accepté de juger ce travail.
- $\checkmark$  Et enfin, je dédie ce travail à mes très chers parents qui m'ont encouragé à tenir jusqu'au bout de ce travail, à mes sœurs fatiha et wissem.

#### Table des matières

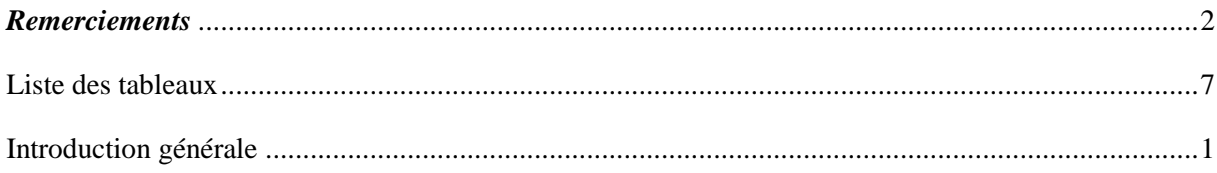

#### **CHAPITRE1**

#### DESCRIPTION DE LA ZONE D'ETUDE

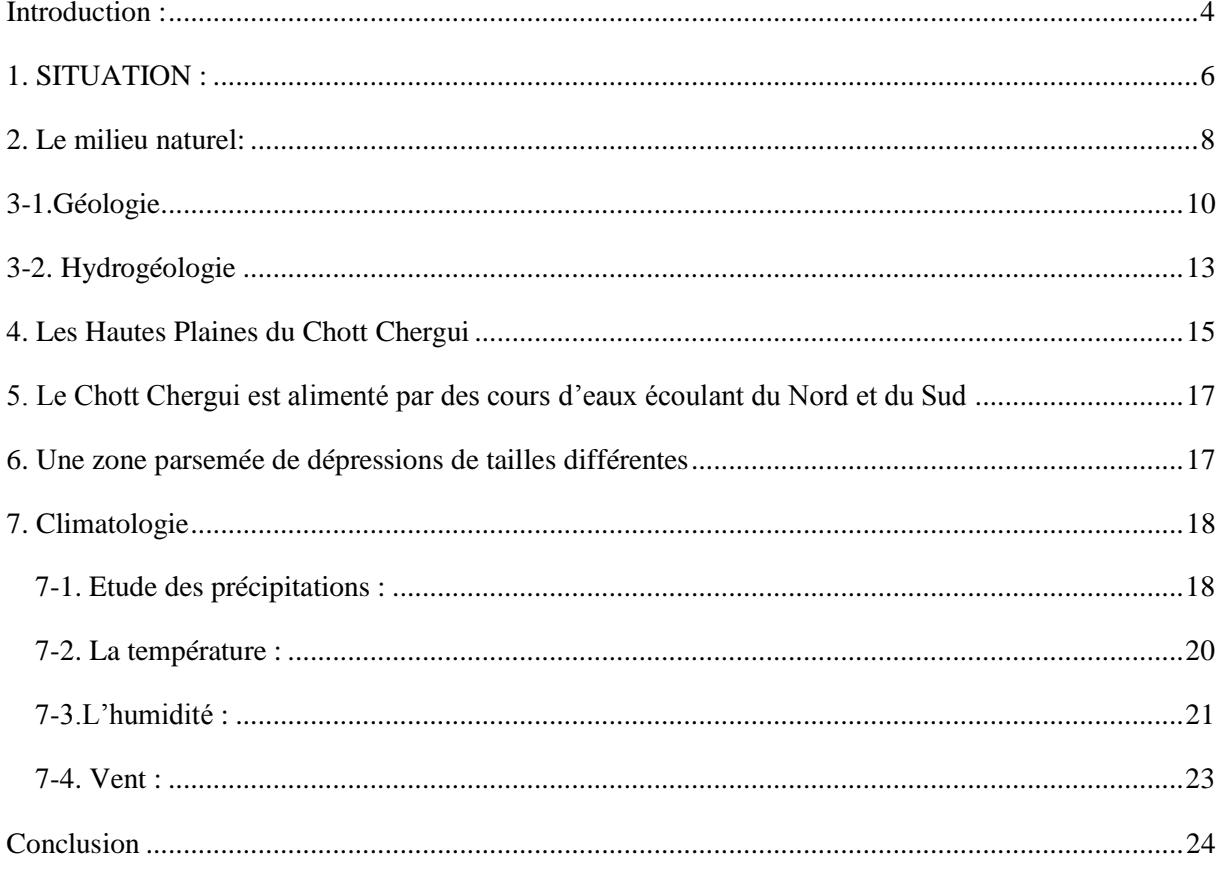

#### **CHAPITRE 2:**

#### Les cartes dérivées du du modelé numérique du terrain  $(MNT)$

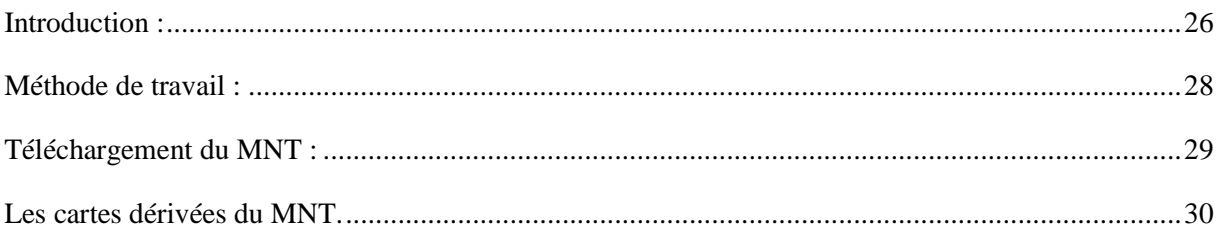

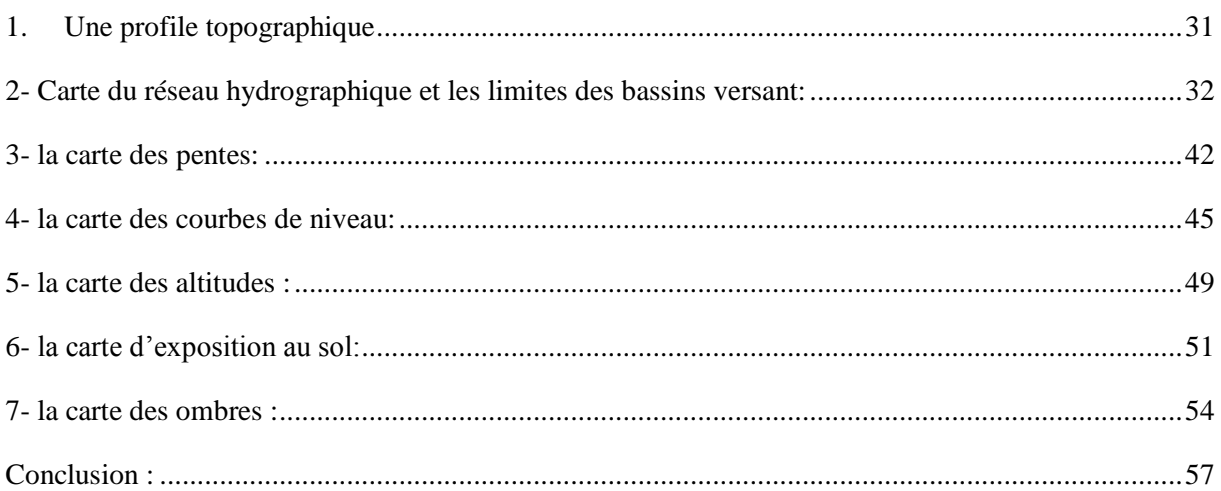

#### **CHAPITRE 03:**

### ANALYSE HYDROLOGIQUE DU BASSIN VERSANT CHOTT CHAERGUI

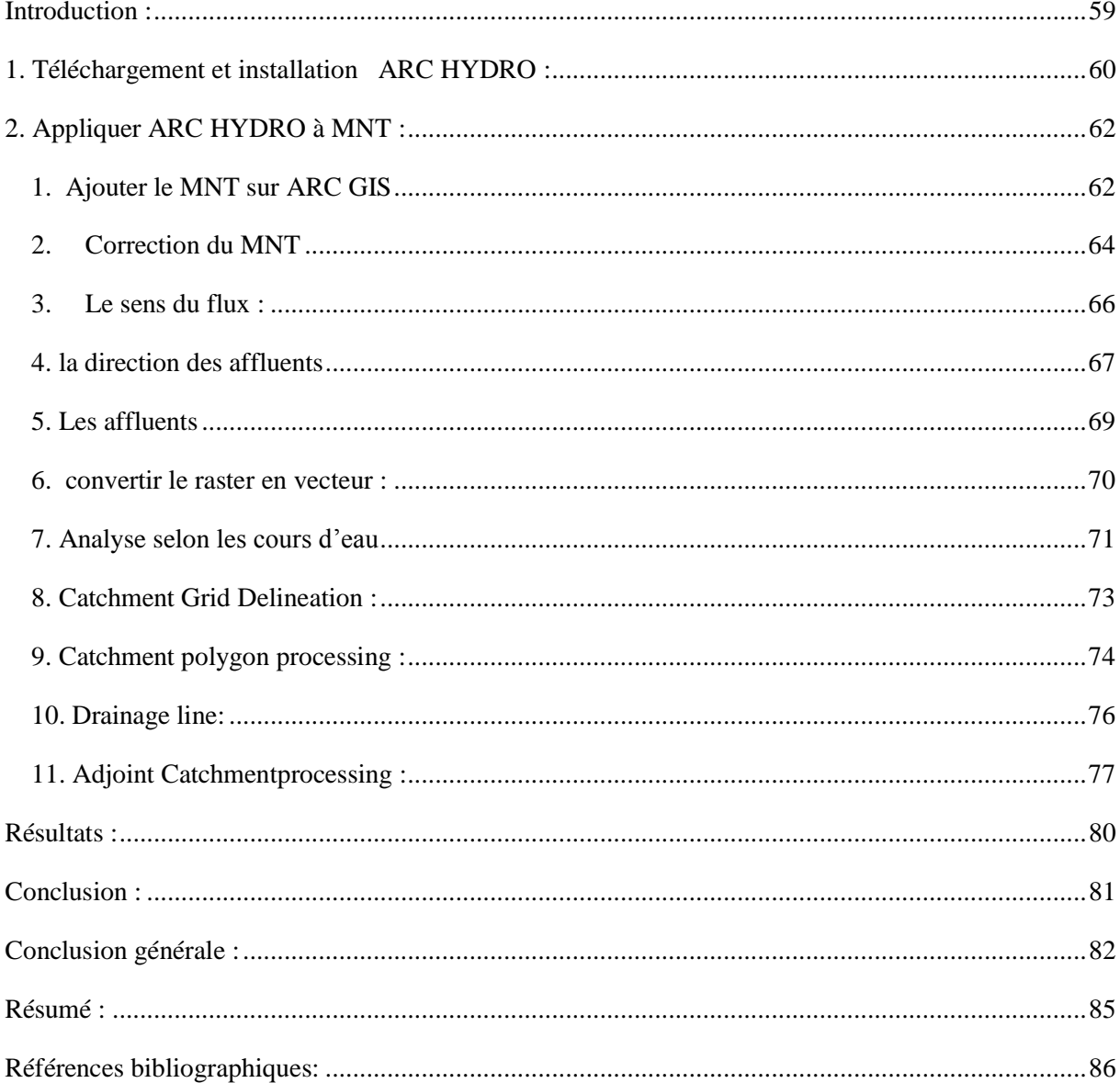

# **Liste des figures**

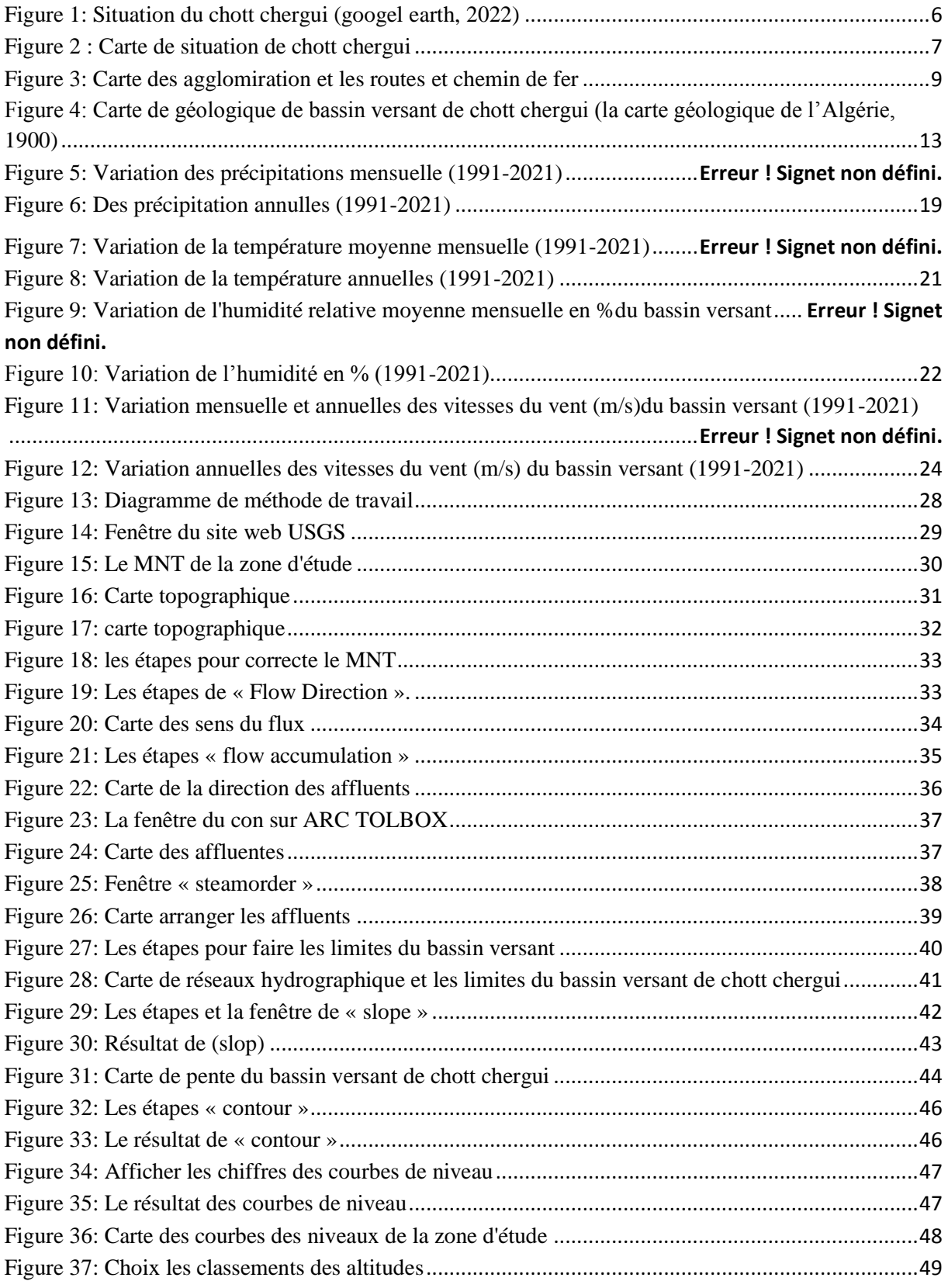

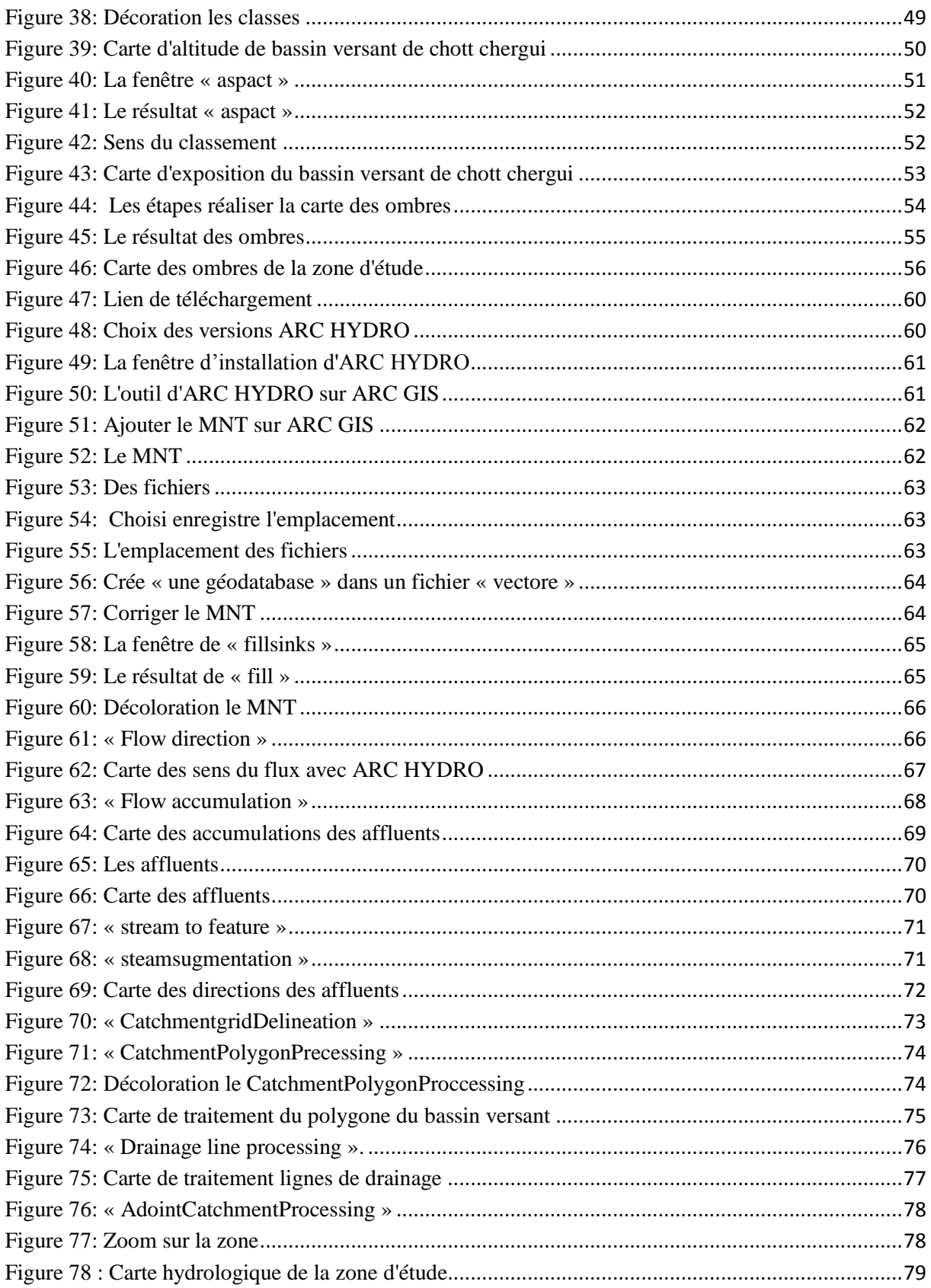

# Liste des tableaux

<span id="page-6-0"></span>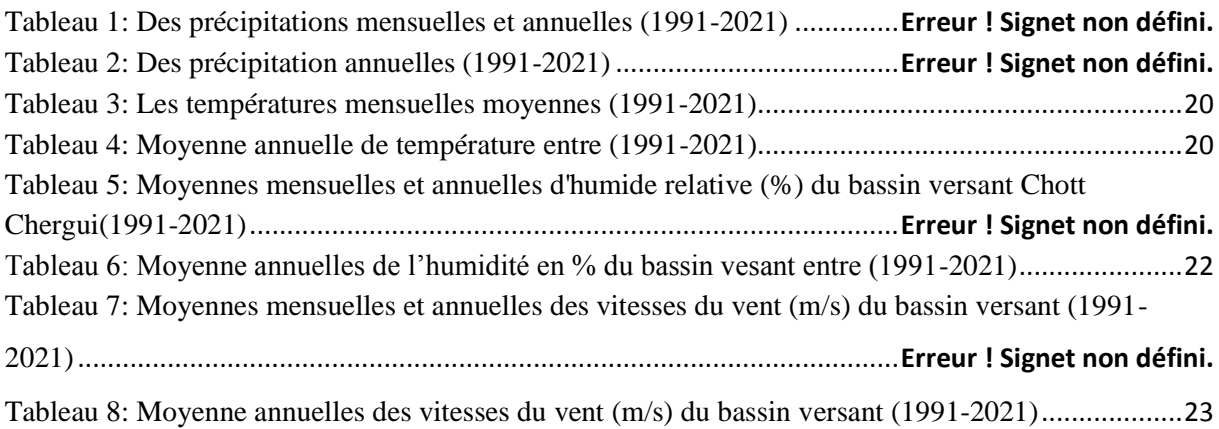

# Liste des photos

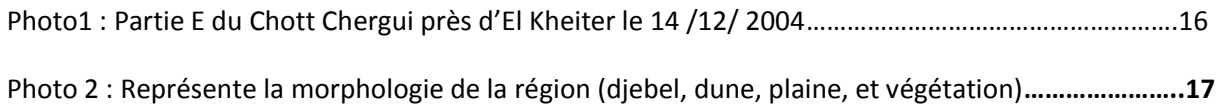

#### **Introduction générale**

<span id="page-7-0"></span>Le Chott Chergui est une zone très riche en ressources en eaux salées, saumâtres et thermales chaudes, il est inclus dans l'un des plus grands bassins versants de l'Algérie, Le Chott Chergui est une vaste étendue plate de 27000 km², salée en surface et constamment humide, constituant la zone des points bas généralement à moins de 1000 m, d'un immense bassin hydrographique fermé de l'ordre de 49000 Km², portant le même nom. Il est limité, au nord par les Monts de Saida et de Frenda, au sud par les Monts des Ksour, à l'est par le djebel Amour et à l'ouest par Chott El Gharbi. Situé au cœur des hautes plaines steppiques oranaises, cette dépression est orientée Ouest Sud-ouest et Ouest Nord-Est, comprise naturellement entre l'Atlas Tellien au Nord et l'Atlas Saharien au Sud, dont le pastoralisme représente l'activité de base de sa population. La bande territoriale semi-aride représente un enjeu particulier dans la stratégie d'utilisation et de valorisation des superficies de l'Algérie. Cette bande occupe une position sensible puisqu'elle se situe entre le nord et le sud du pays et joue donc comme un rempart contre l'avance du désert. La zone Chott Chergui, proprement dit, s'étend sur une superficie d'environ 2000 km² de terres plates, salées, rarement inondées mais toujours humides malgré la sécheresse permanente de l'air et les vents desséchants. Il est alimenté par des écoulements endoréiques, offrant une zone très riche en ressources en eau douces et des eaux thermales affleurant à Ain Skhouna.

Ce bassin versant est caractérisé par son microclimat humide alors qu'il se retrouve dans l'étage climatique semi-aride, c'est ce qui a attiré les chercheurs à étudier et à rechercher dans ce demain.

L'étude vise à connaître le comportement hydrologique et l'analyse spatiale du grand bassin hydrographique du Chott Chergui sans faire référence à des entretiens et des enquêtes de terrain. En revanche, on exploite les Systèmes d' Informations Géographiques et de la télédétection pour en tirer profit de toutes leurs particularité.

Pour ce faire, on va étudier dans ce travail la problématique in situ toute en répondant aux questions suivantes :

- Comment faire une analyse spatiale sur la zone d'étude ?
- Comment mener une étude hydrologique du bassin versant de chott chergui ?

#### **Introduction générale**

L'utilisation des méthodes mises à notre disposition par les technologies nouvelles qui sont particulièrement adaptées dans ce genre de travail où l'information est insuffisante sinon inexistante : il s'agit de l'imagerie satellitaire, et des logiciels de traitement de l'information Géographique à référence spatiale.

Actuellement les systèmes d'informations Géographiques sont utilisés non seulement pour l'acquisition des données, mais permettent également la réalisation de différentes cartes qui servent de soutien aux interprétations.

Subséquemment, l'outil ARC GIS 10.3 est utilisé pour faire le traitement des données acquises par l'image satellitaire (Landsat 2001, avec une résolution de 30M) ; ensuite une analyse spatiale plus inventive sera faite à l'aide de l'outil ARC HYDRO.

A cet effet, ce travail sera scindé en trois chapitres :

#### Le premier chapitre : DESCRIPTION DE LA ZONE D'ETUDE

Dans ce chapitre, un portrait de la zone d'étude est décrit en sept sous-titre ; premièrement la situation de bassin versant de Chott Chergui puis une description de son milieu naturel et ses hautes plaines, suivie par une étude géologique et climatologie, en passant par une description de l'hydrologie de la région ainsi que son cours d'eau principal.

#### Deuxième chapitre : LES CARTES DERIVEES DU MODELE NUMERIQUE DU TERRAIN (MNT)

Ce chapitre débute par le téléchargement du MNT pour ensuite réaliser ces cartes dérivées (carte des réseaux hydrographique et les limites du bassin versant, carte des courbes de niveau, carte des pentes, carte d'exposition, carte d'altitude, carte des ombres).

Ce traitement est fait sur le logiciel SIG « Arc Gis 10.3 ».

#### Troisième chapitre : ANALYSE HYDROLOGIQUE DU BASSIN VERSANT DE CHOTT CHAERGUI

Cette partie du travail, commence par le téléchargeant de l'outil ARC HYDRO, toute en expliquant comment le télécharger et comment travailler à l'aide de cet outil.

Ce chapitre répond à notre objectif d'étude, en réalisant toutes les cartes qui décrivent notre zone d'étude, et qui permettent de faire une analyse spatiale.

Durant la réalisation de ce travail, on a rencontré beaucoup de difficultés surtout lors du téléchargeant de l'image satellitaire récente, raison pour laquelle on a opté pour une image gratuite de l'année 2001, cela ne cause pas de problème puisque l'altitude (facteur le plus important dans cette étude) ne change dans peu d'années.

Aussi la manipulation des données dans un SIG demande un matériel informatique puisant et d'une ergonomie particulière.

# **CHAPITRE 1 :**

<span id="page-10-1"></span><span id="page-10-0"></span>**DESCRIPTION DE LA ZONE D'ETUDE**

#### <span id="page-11-0"></span>**Introduction :**

Une description de la zone d'étude sera détaillé, dans ce premier chapitre, toute en d'écrivant la situation puis la géologie, la lithologie de la zone et hydrologie puis les hautes plaines du Chott Chergui après le Chott Chergui est alimenté par des cours d'eaux écoulant du Nord et du Sud, évolutions de la végétation dans les hautes plaines Oranaises ainsi que le climat de la région.

#### **Définitions :**

#### **Le chott :**

Lac salé, plus ou moins desséché. (centre national de ressource textuelles et lexicales)

#### **Le bassin versant :**

Un bassin versant est une zone géographique de collecte des eaux par un cours d'eau et ses affluents.

Il est limité à l'amont par une ligne de partage des eaux qui correspond souvent, mais pas toujours, à une ligne de crête. Les eaux de pluies de part et d'autre de cette ligne s'écoulent dans deux directions différentes en emportant avec elles les éléments dissous ou en suspension tels que les sédiments et les polluants.

Le bassin versant est limité à l'aval au point de convergence des eaux appelé exutoire : confluence avec un cours d'eau, embouchure avec un lac, une mer ou un océan.

Chaque bassin versant peut être hiérarchisé : on peut le subdiviser en un certain nombre de bassins de niveau inférieur (parfois appelés « sous-bassins versants ») correspondant à la surface d'alimentation de chacun des affluents se jetant dans le cours d'eau principal.

Un bassin versant de grande taille se déversant vers la mer ou l'océan par une seule embouchure est un bassin hydrographique. (Agences de l'eau)

#### **LES TYPES DE BASSIN VERSANT :**

 $\triangleright$  Bassin versant secondaire : Réseau d'affluents (rivières et lacs) situés plus en amont.

- Bassin versant fluvial : Réseau de cours d'eau qui se jettent dans les fleuves.
- Bassin versant océanique : Réseau de cours d'eau qui coulent vers l'océan. (Agences de l'eau)

#### **Zone humide**

C'est une région où l'eau est le principal facteur qui contrôle le milieu naturel et la vie animale et végétale associée. Au sens juridique, la loi sur l'eau définit les zones humides comme «les terrains, exploités ou non, habituellement inondés ou gorgés d'eau douce, salée ou saumâtre de façon permanente ou temporaire : la végétation, quand elle existe, y est Domi (genre d'oiseau) par des plantes hydrophiles pendant au moins une partie de l'année. (humides, 2015)

#### **Zone semi-aride :**

Le climat semi-aride ou climat semi-désertique, encore appelé climat subdésertique, est un climat caractérisé par des précipitations qui sont, certaines années, insuffisantes pour y maintenir les cultures et où l'évaporation excède souvent les précipitations.

Il s'agit donc d'un climat moins aride que le climat désertique, avec une saison sèche s'étendant sur la plus grande partie de l'année et une saison « humide », avec de faibles précipitations (pluviométrie comprise entre 200 et 400 mm/an2). Selon la classification de Köppen, ce climat peut être qualifié de semi-aride chaud. (météo)

#### **La steppe algérienne :**

C'est un écosystème aride caractérisé par des ressources naturelles limitées, un sol pauvre, des formations végétales basses et ouvertes et des conditions climatiques sévères. Ce travail est une contribution à l'analyse de la désertification dans la région d'El Bayadh. (journals)

#### <span id="page-13-0"></span>**1. SITUATION GEOGRAPHIQUE :**

Le bassin versant du Chott Chergui fait partie des hautes plaines Algériennes formées par une série de bassins topographiquement fermés et caractérisées par un relief peu accusé et des limites très imprécises d'Ouest en Est. Elles accusent une dénivelée de l'ordre de 600 m entre la frontière Algéro-marocaine (1000 m) et la zone du Hodna (400 m).

L'image suivante représente une image de sous bassin versent, Chott Chergui, que j'ai identifiée avec quatre points, tirée de Google earth 2022

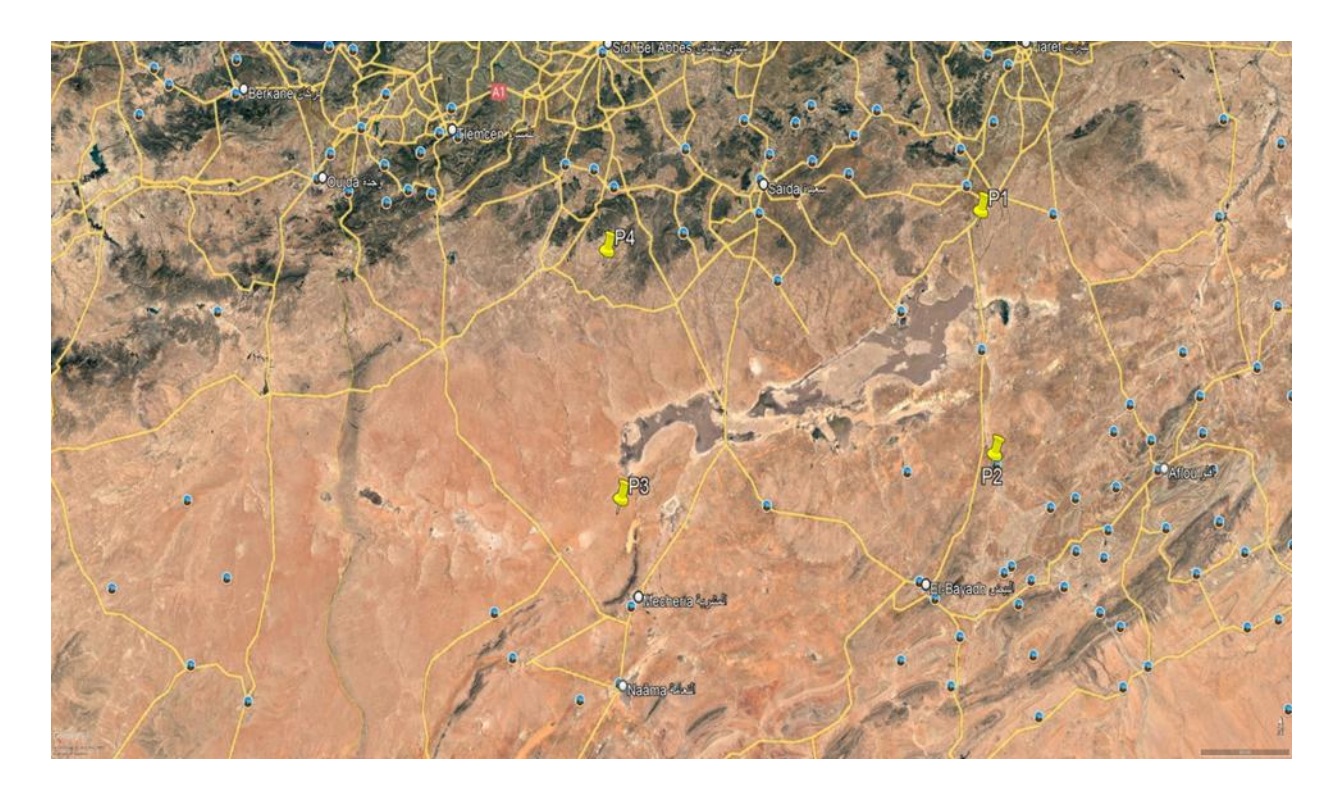

**Figure 1: Situation du chott chergui (googel earth, 2022)**

<span id="page-13-1"></span>Le bassin versant du Chott Chergui s'inscrit dans les limites géographiques cidessous, dans quatre points

Point1 : Lat: 34° 55' 12" N, Long: 001° 05' 52" E Point 2 : Lat: 34° 04' 41" N, Long: 001° 53' 19" E Point3 : Lat: 33° 23' 01" N, Long: 000° 18' 24" W point4 : Lat: 33° 04' 50" N, Long: 001° 09' 55" W

Sa superficie planimétrie est de 36 290 km² et son périmètre de 1111Km. La zone humide qui correspond au Chott même présente une surface de 885.500 hectares. La partie basse de la dépression se situe à la côte 985 m. Le bassin versant du Chott est limité naturellement :

Au Nord par le flanc Sud des monts de Saida, de Frenda et de Daïa, qui représentent la partie septentrionale des Hauts Plateaux Oranais ; Au Sud par la bordure Nord de L'Atlas Saharien; A l'Est par le bassin versant du Cheliff; A l'Ouest par le bassin versant du Chott Gharbi. L'Est et à L'Ouest les limites sont peu précises. Administrativement, le bassin versant du Chott Chergui chevauche sur six wilayas : El Bayadh, Naama, Saida, Tiaret, Sidi Bel Abbès et Laghouat. **( MAÏZI D, 2007)**

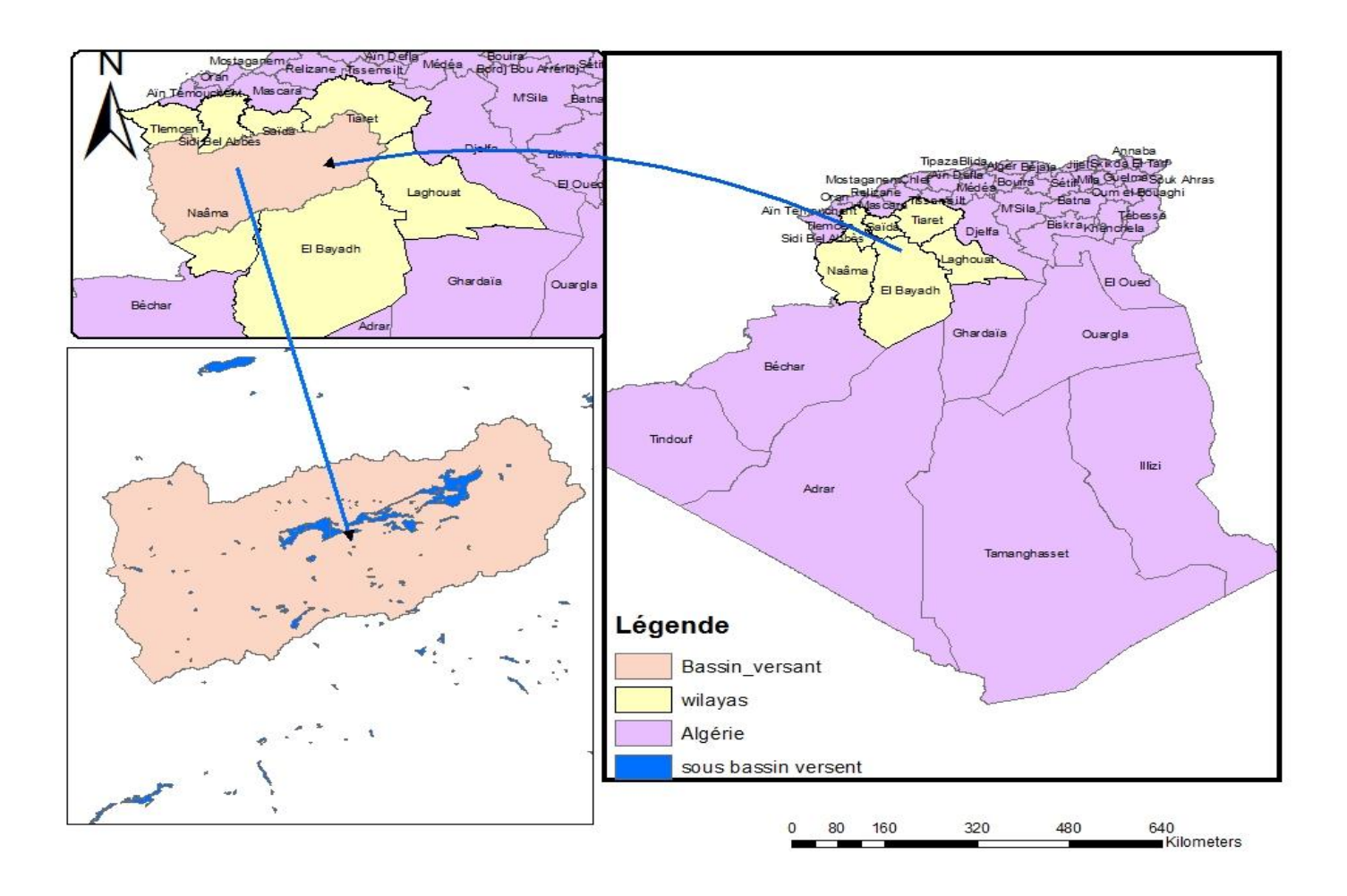

<span id="page-14-0"></span>**Figure 2 : Carte de situation de chott chergui**

#### <span id="page-15-0"></span>**2. Le milieu naturel :**

La région se caractérise par des potentialités naturelles assez favorables grâce en particulier au relief dont la topographie est plus ou moins diversifiée.

Les gelées qui constituent une contrainte majeure pour le développement agricole, ont une fréquence assez élevée et atteignent en moyenne entre Novembre et Mars (26.3 jours de gelées)

. Les sols qui offrent une meilleure potentialité sont les sols peu évolués d'apport Alluvial

- colluvial situés le long des cours d'eau et en plaine. Par contre, les sols à croûte calcaire constituent une contrainte quant à l'aménagement.

L'occupation du sol se caractérise par l'étendue des nappes alfatières qui sont généralement d'un bon taux de recouvrement (30, 000 Ha environ). La végétation des massifs se caractérise par un matorral dégradé et s'étend sur une superficie de 6800 Ha.

Le bassin versant du Chott Chergui est occupé dans sa grande partie par une végétation naturelle. La steppe à Lygeumspartum sert de pâturage aux troupeaux. Les cultures en sec : Orge, avoine et blé existent en très faibles proportions, il en de même des cultures destinées à l'alimentation du bétail.

Luzerne et Sorgho. Les cultures maraichers et les arbres fruitiers sont localisés à proximité des points d'eaux, leurs produits sont destinés au commerce et à l'usage des agricultures.

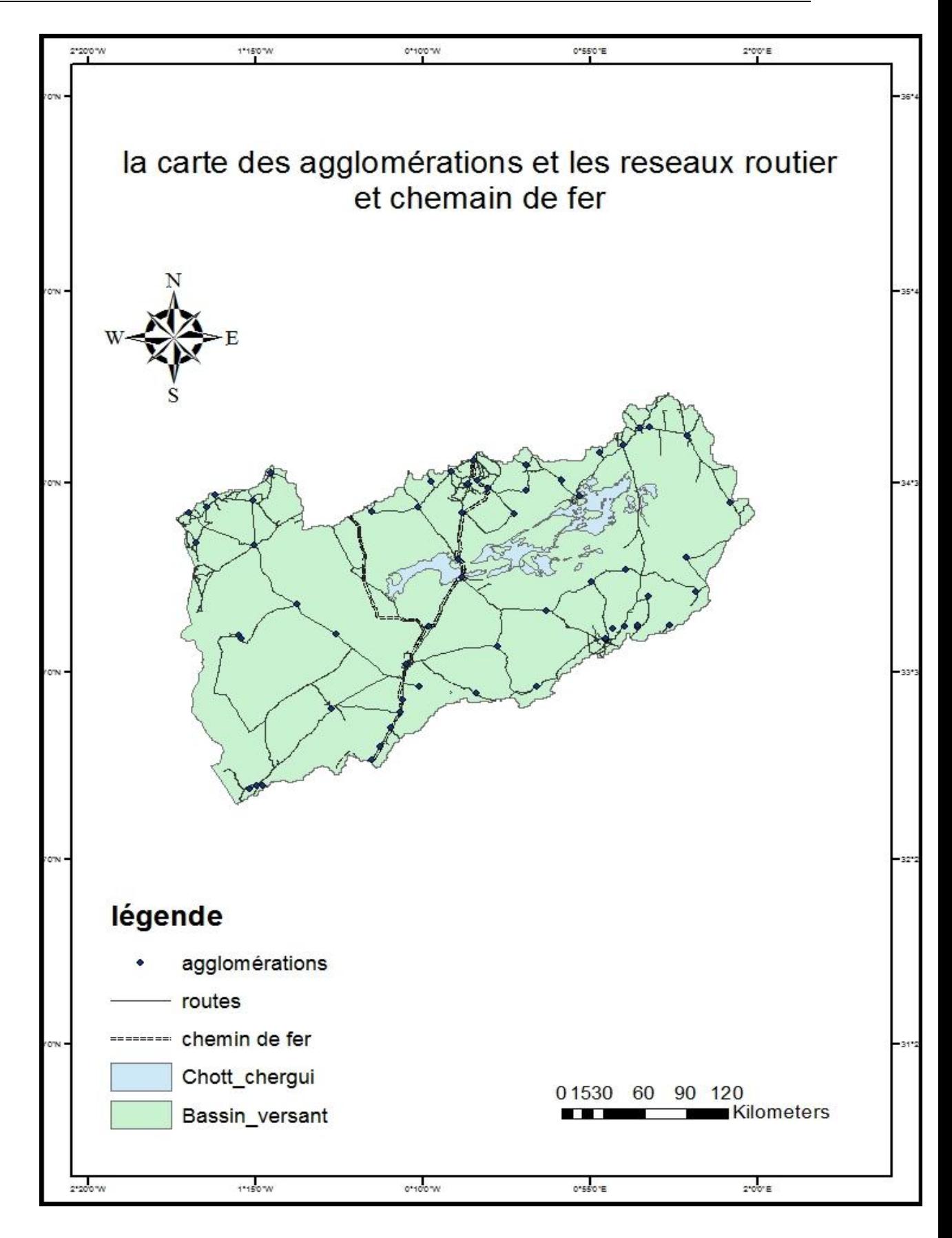

<span id="page-16-0"></span>**Figure 3: Carte des agglomiration et les routes et chemin de fer**

La lithologie joue un rôle important dans la pédogenèse. Cette dernière n'est pas très active en raison d'une faible pluviosité et d'un couvert végétal peu dense. Elle est fortement influencée par la nature lithologique des éléments sous-jacents. Les Hautes Plaines et l'Atlas Saharien sont édifiés sur le socle continental. Schématiquement, les surfaces plus ou moins planes appartiennent aux dépôts sédimentaires de la fin du Tertiaire (Miopliocène) ou du Quaternaire près des dépressions, alors que les reliefs représentent le plissement des surfaces appartenant au Secondaire (Crétacé, Jurassique) (CORNET et al, 1951 - 1952). (célia, 2017)

#### <span id="page-17-0"></span>**3-1.Géologie**

#### **Structure**

Le Chott Chergui est un synclinorium fortement faillé au Sud (Faille d'El Bayadh) et très dissymétrique (son axe est déjeté vers le Sud).

La structure géologique parait commandée par de grands accidents, principalement longitudinaux et de direction Sud-Ouest-Nord Est (orientés Nord 60 o Est), traduisant les déformations d'un socle Hercynien constitué vers la fin des temps Primaires (Permo Carbonifère). Il s'agit en fait de l'accident Sud Atlasique

L'essentiel des grandes dispositions profondes devait être acquis vers la fin du Secondaire (Crétacé)

Cette suite est marquée durant le Tertiaire et le Quaternaire par la formation et le remplissage d'une cuvette endoréique. Les terrains de remplissage sont de faciès continentaux.

#### **Stratigraphie**

1- Les terrains anciens : Appartenant au Secondaire, ils affleurent sur les bordures du Bassin versant, et se composent de bas en haut de :

- $\triangleright$  Trias : argiles et marnes avec gypse et sel gemme.
- Lias (Jurassique inférieur): marneux au sommet et calcaire à sa base. Les calcaires sont noires à gris et clair massifs.

- $\triangleright$  Dogger (Jurassique moyen) : Il constitue les principaux reliefs de la région et est constitué par des calcaires et dolomies karst fiées.
- Malm (Jurassique supérieur) : formé par des dépôts gréseux et marneux. Il est peu perméable.
- $\triangleright$  Crétacé inférieur : De bas en haut nous distinguons

 - Néocomien : Faisant suite au jurassique supérieur, celui-ci est représenté par des marnes et des calcaires.

- Hauterivien : Constitué par environ 300 m de marnes avec des intercalations d'argiles à gypse, de grès et d'argiles.

 - Barrémien : Il est formé par des marnes versicolores, intercalées avec de gros bancs de gypses stratifiés et de grès.

 - Aptien : Il est représenté par environ 150 m de calcaires en gros bancs séparés par des intercalations de marno-calcaires.

 - Albien : Ce sont des grès continentaux jaunâtres à rougeâtres, mal consolidés et par conséquent perméables. Cet étage renferme, dans certaines régions, une très importante nappe d'eau de bonne qualité surnommé le continent intercalaire.

> Crétacé supérieur : Cénomanien: Représenté par des alternances d'argiles rouges, jaunes et vertes et de marnes très souvent chargées de gypse .

 - Turonien : Il constitue les crêtes des principaux reliefs .Constitué par de gros bancs calcaires dolomitiques souvent chargés de silex.

 - Plus au sud. Ces formations de calcaires d'âge Turonien et d'argiles du Cénomanien.

Sénonien : Il est représenté par des calcaires à pâte fine (très fissurée) Transgressifs, reposant le plus souvent sur l'ensemble gréso-marneux du Callovo-Lusitanien et parfois sur l'Aaléno-Bathonien. Il est en communication directe avec le jurassique moyen.

2- Tertiaire continental : Il est discordant sur les formations sous-jacentes. En comblant la dépression du Chott, le Tertiaire continentale lui donne une surface sub-tabulaire.

11

Sa base est formée par un niveau grossier à éléments peu roulés. Il repose sur le substratum calcaire ou dolomitique.

A sa partie terminale, on rencontre une carapace calcaire (calcaires lacustres) qui peut atteindre une épaisseur de 10 à 20 m en bordure du Chott.

3- Quaternaire : Comblant le fond des vallées et des dépressions actuelles ainsi que des dunes et les oueds, les alluvions d'âge très variables attribuées à cet étage sont souvent limoneuses parfois sableuses ou caillouteuses.es.

Ainsi la géologie du bassin du Chott Chergui est caractérisée par un grand espace centrale, composé de terrains d'agePlio Quaternaire, entouré par des reliefs au Nord et au Sud de l'ère Secondaire.

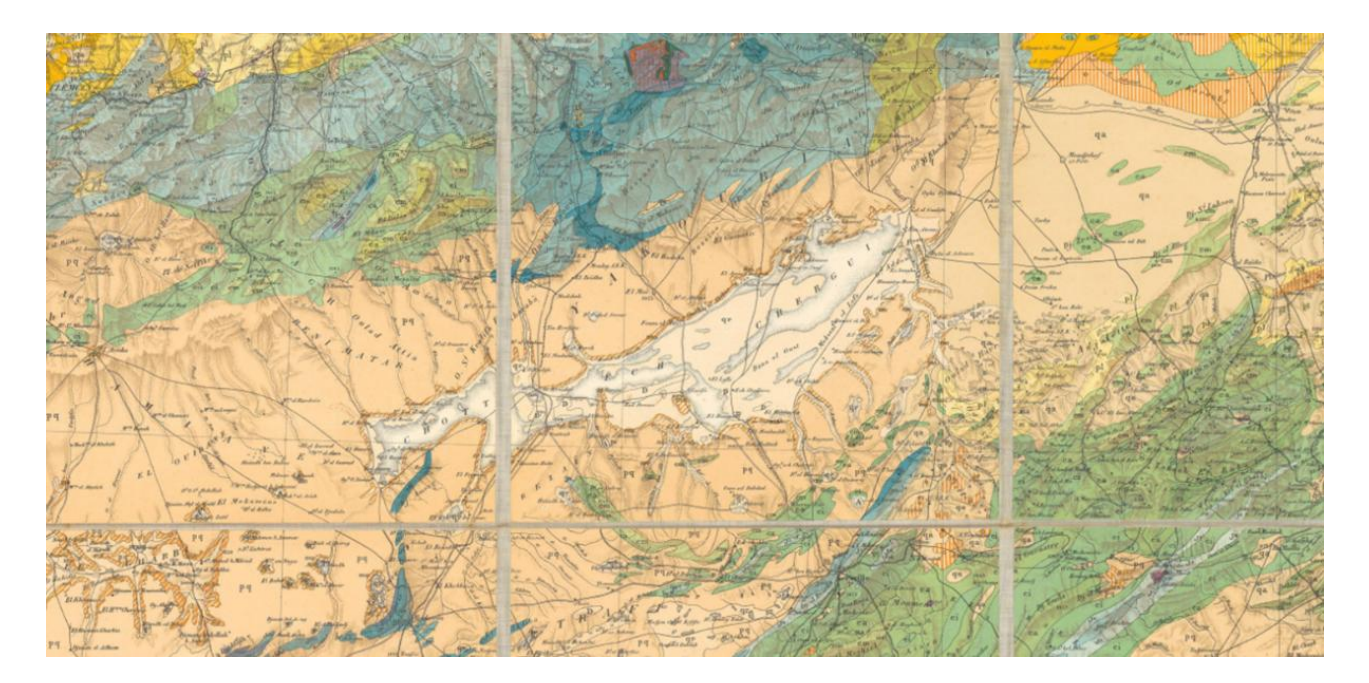

| bear of               | <b>Couleurs</b><br>n<br>Netational | Désignation des Terrains                                                                                                    | Not<br>Call 1<br>diet.C                                              |              | Sec.<br><b>Circula</b><br><b>Silies</b> | Coulators<br>Notations | Désignation des Terrains                    |                                                   | Notation<br>dies<br>Cartes<br>detaillens |  |
|-----------------------|------------------------------------|----------------------------------------------------------------------------------------------------|----------------------------------------------------------------------|--------------|-----------------------------------------|------------------------|---------------------------------------------|---------------------------------------------------|------------------------------------------|--|
| <b>Life</b><br>$\sim$ | Terrains sedimentaires             |                                                                                                    |                                                                      |              |                                         | $J^*$                  | Jurassique supérieur                        | Portlandien                                       | $J^2$ , $J^3$                            |  |
|                       | $\Lambda$                          | Allawieren<br>Truergetien<br>Formations actuelles<br><b>Thomas</b>                                                                  |                                                                      |              | 粂                                       | J <sub>rms</sub>       | du Tithonique au Bajocien                   | Rodras at.<br>Bona - Thefield                     | $J^7$ - $J_{\nu\nu}$                     |  |
|                       | $\mathbf{D}$                       | Dunes continentales                                                                                                    | Nabasea at Plateaux                                                  |              | <b>D</b>                                | 3 <sub>mn</sub>        | Sequanien<br>Séquanien Oxfordien            | adgressed channel (200 mm)<br>Condros of Eat 1    | $10$ $-30$<br>$7r$ <sup>-1</sup> $r$     |  |
| $\Box$                | qr                                 | Alluvions récentes                                                                                                    |                                                                      |              | $\alpha^2$                              | <b>JP</b>              | Callovo-Oxfordien                           | alguri dans le mondi                              | $J^{\pm}$ $J^{\pm}$                      |  |
| R                     | qa                                 | Pléisfocène                                                                                                    | q<br>Teargrilles.<br>Hages democràtica<br>KKE.                       |              | $q^q$ .<br>$L_{\rm{max}}$               |                        | du Séquanien au Bathonien sup. (Set 0mmin ) |                                                   | $J^b - J_{-}$                            |  |
|                       | pч                                 | Alluvions anciennes                                                                                                    | <b>Rahawa</b> at Plateaua Gearaise<br>$\frac{q}{v}$                  |              | q.,<br>p.                               |                        | Doğğer                                      | Hajbertiers<br>Bajocere                           | $J_v = J_{vv}$                           |  |
| <b>JEG</b>            | P <sub>1</sub>                     | Pliocene continental                                                                                                    | $\mathbb{P}^1$<br>Lanadre et Albertennuire                           |              | P <sup>1</sup>                          |                        | Jurnssique et Lins                          | 6. more subgravity. 3                             |                                          |  |
|                       | P                                  | Phocene marin                                                                                                    | $\mathbb{P}$                                                         |              | P.                                      |                        | Linu<br>il Infralise                        | $i$ Saida 1                                       | $l - l$                                  |  |
|                       | $rn +$                             | Miocene superieur<br>{ Sabaltien }                                                                                                  | <b>EXV</b><br><b>TH</b>                                              |              | $\frac{1}{2}$                           | n1<br>t.er             | Trias                                       | M.Infrahan ot True.<br>ta.Perdemonta gayas solice | $t^2 - t^2$                              |  |
|                       | <b>REALEYS</b>                     | Miocene moyen<br>(Rebettion R. L.)                                                                                                  | <b>EXV</b><br>m                                                      |              | $\mathbf{m}^*$<br>2,8                   |                        | Permien                                     | Unadequence de solvinos                           | $\Gamma^2$ . $\Gamma^1$                  |  |
|                       | <b>IIS 1</b>                       | Miocene inférieur<br><i>Carternien</i> 3                                                                                            | m                                                                    |              | $-1.1$                                  |                        | Silurien?                                   | U. Nebiabre des Terrus 1                          | $B$ , $B$ $\mathbb{T}^3$                 |  |
|                       | set 1                              | Miocene inf'l lacustre                                                                                                    | Artikes a liquiter                                                   |              | $\frac{1}{2}$ s 1                       |                        | Preoambrien                                 | Solvietes sagitors.<br>at ceedimalente            | $X - X''$                                |  |
|                       | tti o                              | Mio - Oligoceno                                                                                                    | Allaniana des Guerr<br>223<br>date allerdin Originals                |              | $x_{13}$                                |                        | Archéen                                     | 1 Schlaben coloradion 3                           | 3 84 3 7 %                               |  |
|                       | ö                                  | Lacterize et.<br>Alleviatorian<br>Oligocene continental<br>Potadizabana at:<br>Geia da Shifara<br>Oligocene marin<br>O <sub>2</sub> |                                                                      |              | $\mathbb{L}^{n}$<br>22.1                |                        | Terrains eruptifs                           |                                                   |                                          |  |
|                       |                                    |                                                                                                    |                                                                      | <b>STATE</b> | ba<br>×.                                |                        |                                             |                                                   |                                          |  |
|                       | 45.46                              | Eocène supérieur                                                                                                    | Gris de Normaliei.<br>et de la Mediana.<br>$\bullet$                 |              | $a$ is a<br>To m.                       |                        | Granites Granulites                         |                                                   | $\gamma^*_{\perp},\,\gamma^{\mu}$        |  |
|                       | e m                                | Eocène moyen                                                                                                    | den Grèn de livre el-Misson<br>nos conclus<br>A. Namese - Immiglator |              | in <sup>3</sup><br>$n_{-}$              |                        | Microgranulites Rhyolites (Liparites)       |                                                   | $\pi$ $P$                                |  |
|                       | 4.1                                | Eocène inférieur                                                                                                    | des frès de Boghari.<br>a Nusco equilibri                            |              | <b>Play</b><br>$\Phi$ .                 |                        | Syenites Swenites néphéliniques Trachytes   |                                                   | $\sigma$ $\tau$                          |  |
|                       | C.5                                | da Bartiero<br>Crétace supérieur-                                                                                                   | and Neutrantiens                                                     |              | <b>SOF</b><br>$e^z$                     |                        | Ophiles Diorites Gabbros                    |                                                   | $w - z$                                  |  |
|                       | o m                                | Crétaré moyen                                                                                                    | <b>Zevenico</b>                                                      |              | <b>Let</b><br>$e^x$                     |                        | Andésites Labradorites Porphyrites          |                                                   | $\alpha$ $\lambda$ $\pi$                 |  |
|                       | 0.4                                | Crétace inférieur                                                                                                    | <b>CA.drix &amp; desains</b><br>(Alberta), degree le Tread.          |              | 32 <sup>2</sup><br>×                    |                        | Basaltes Melaphyres                         |                                                   | 日毕                                       |  |
|                       | $Q-1$                              |                                                                                                    | GL de Dilam en                                                       |              | $\mathbb{R}$                            |                        | Leucotephrites Leucitites                   |                                                   | л                                        |  |

<span id="page-20-1"></span>**Figure 4: Carte de géologique de bassin versant de chott chergui (la carte géologique de l'Algérie, 1900)**

#### <span id="page-20-0"></span>**3-2. Hydrogéologie**

La dépression du Chott Chergui est un vaste synclinorium fortement faillé et dissymétrique. Cette dépression est formée d'un substratum jurassique dont les affleurements calcairo – dolomitique de l'Aaleno - Bathonien constituent les monts de Saïda et Frenda au Nord et au Sud le piedmont Sud de l'Atlas Saharien.

Les formations du jurassique supérieur (Oxfordiens – Lusitanien) surmontant l'Aaleno – Bathonien forment une épaisse série argileuse dans la moitié Sud du bassin. Elles deviennent gréseuses au pied de l'Atlas saharien où elles affleurent largement.

Le barre mo – Albien gréseux de perméabilité, généralement faible affleure en bordures du Sud et Nord de la cuvette.

Le remplissage de la dépression est constitué par des dépôts continentaux d'une épaisseur considérable. D'âge Moi–Pliocène, il débute par des brèches argileuses recouvrant le substratum. Au-dessus viennent des marnes et marron – calcaires qui peuvent passer latéralement à des calcaires siliceux contenant du gypse.

La partie supérieure du Mio – Pliocène est constituée par une croûte ou carapace calcaire. Cette carapace dont l'épaisseur peut atteindre 30 mètres au travers de laquelle les oueds ont creusé leur lit, constitue les falaises ceinturant le Chott.

Les alluvions récentes forment le fond des vallées et constituent avec les dunes les formations quaternaires de la région.

Le système peut être considéré comme un aquifère bicouche dans les séparation entre les formations inférieures (Jurassiques – Crétacé) avec une superficie de 19 500 Km2, et le remplissage Plio – Quaternaires d'une superficie de 10 450 Km2 est assuré par un niveau d'argile et de marnes réduisant considérablement les échanges entre les deux niveaux.

Il apparaît ainsi que l'alimentation du système est assurée par :

- $\triangleright$  Par l'infiltration de la pluie à travers des affleurements suivants :
- Au Nord-Ouest les monts de Saïda
- Au Sud-Ouest les dolomies des monts de Mècherai.

Ces affleurements semblent constituer la totalité de la zone d'alimentation de la nappe d'Ain Skhouna.

Au Nord du Chott, le Barremo – Albien, en contact direct avec l'Aeleno Bathonien, semble alimenter faiblement la nappe inférieure.

- $\triangleright$  L'infiltration des pluies relativement faibles sur le remplissage continental en raison de faible perméabilité des sédiments.
- $\triangleright$  L'infiltration à partir du lit des oueds

Ainsi le bassin du Chott Chergui renferme trois nappes importantes :

1) Nappe du Tertiaire continental

Nappe des calcaires lacustres (Tertiaire) = 1270 l/s. (Chott Chergui el Gharbi)

Cette nappe reçoit le ruissellement provenant des zones d'affleurement de la périphérie du Bassin et de sa propre pluviométrie propre. Ce ruissellement, faible par rapport aux autres bassins des hautes plaines, est alimenté directement par son impluvium.

Les communications latérales sont limitées à la région d'Ain Skhouna et aux griffons issus de l'Aaléno-Bathonien (Ain Tiddes, Ain Achebourgh...).

2) Nappe des Calcaires Aaleno-Bathonniens

L'alimentation de cette nappe se fait à partir des régions Sud-Ouest, Nord Est et Nord-Ouest. Les régions Nord et Sud -Sud Est sont considérées comme zones de fuite.

L'alimentation directe se fait par son impluvium dont la superficie d'affleurement est de 1550 à 1750 Km².

3) Nappe des Grès Barremo-Albien :

Ces formations font partie du panneau méridional d'alimentation du Chott et dont la surface réceptrice avoisine les 1600 Km².

Ces eaux n'ont qu'un intérêt local car les communications avec l'Aaléno-Bathonien ne sont pas faciles.

#### <span id="page-22-0"></span>**4. Les Hautes Plaines du Chott Chergui**

Le terrain d'étude est constitué par de vastes étendues visibles qui, par endroits, sont parsemées de touffes de végétations, et par d'autres forment de grandes surfaces nues et caillouteuses. Il est marqué par trois unités morphologiques :

- Au nord, on remarque l'absence total de relief accidenté où la présence d'une homogénéité dans la morphologie : c'est des terrains plats réservés aux cultures adaptées aux milieux steppiques.

La partie centrale est une cuvette qui occupe une superficie d'environ de 885.500 hectares soit 61, 81% de la superficie totale du terrain d'étude. On note que son point le plus élevé (Krab) est à 1036m d'altitude, et le plus bas (dait el Kertch) est à 983m avec des altitudes médianes comme 1017m à Djerid el Kheiter, 1005m sebkhet sfissifa et 987m à Debdeb el Kheiter. Cette cuvette est d'une longueur de 170km, d'une largeur de 20km, et s'oriente du SW vers le NE. Ses limites ne sont pas très précises car la dépression est peu encaissée et ses borduresse confondent presque souvent avec la partie inondable. Le chott fait partie d'un système plus étendu composé par les grands chotts des hautes plaines steppiques : là où convergent les eaux provenant de l'Atlas Tellien au Nord et l'Atlas Saharien au Sud (Cf. photo1)

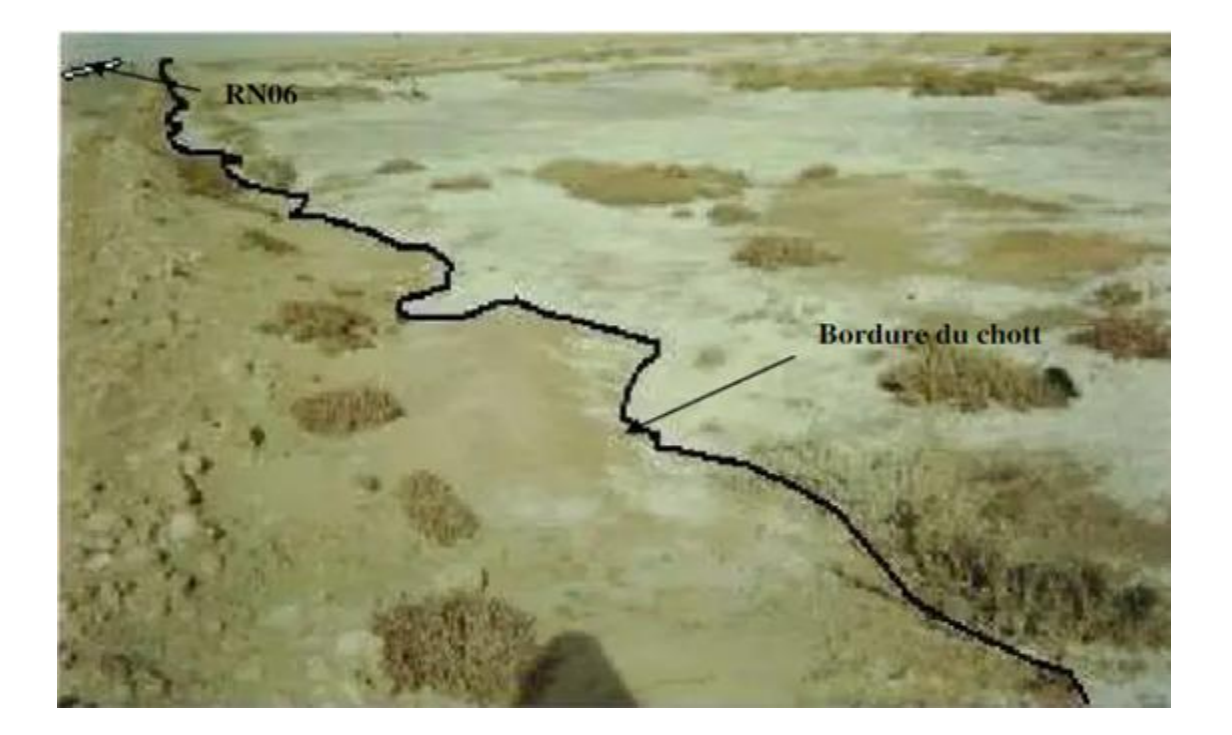

Photo1 : Partie E du Chott Chergui près d'El Kheiter le 14 /12/ 2004. (kious, 2009)

#### RN = Route Nationale

- Au sud de la zone, le paysage est légèrement modifié par l'existence de reliefs structuraux correspondants aux manifestations les plus septentrionales des plissements atlasiques. On trouve des Monts au SE, S (Dj Et Tarf 1478m, Dj Zouireg 1509m, l'étendu NE du DjMegress1458m et enfin Dj Mekter qui culmine 1428m). Ces monts sont marqués par des versants rectilignes qui se terminent par des glacis.

-Au SW on trouve djebel Amrag à une altitude de 1230m avec un versant à pente faible exposé à l'E, tandis que le versant W est en pente modérée. Au SW on trouve djebel Antar qui se divise en deux parties : l'une, au Nord avec une altitude de1397m, et l'autre, au Sud avec un point haut de 1462m. Ses versants sont caractérisés par une forte pente

On remarque la présence de formations dunaires dont l'une se trouve au S de la partie E du chott et l'autre se trouve au N du djebel Antar. Ce sont des dunes anciennes. (Cf. photo 2)(kious, 2009)

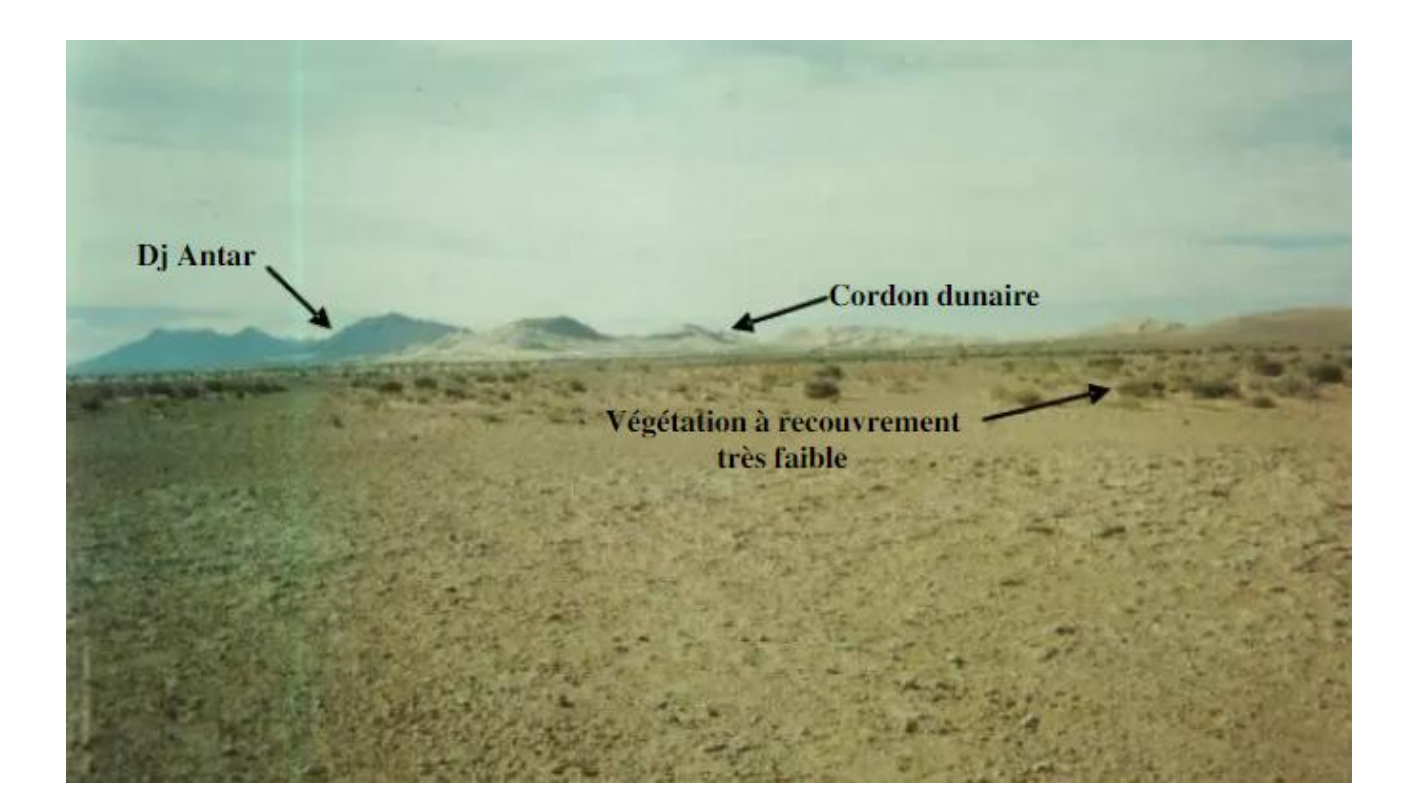

Photo 2 : Représente la morphologie de la région (djebel, dune, plaine, et végétation) (kious, 2009)

# <span id="page-24-0"></span>**5. Le Chott Chergui est alimenté par des cours d'eaux écoulant du Nord et du Sud**

Le Chott Chergui est contenu dans l'un des plus grands bassins versants d'Algérie, constitué de sous-bassins alimentés par d'importantes vallées fluviales, parmi lesquelles, Oued Falit, Oued el Hadjir, Oued Hammam, Oued el Mai... de l'Atlas tellien, et ceux des peuples de l'Atlas saharien tels que Oued Rnen, Oued Tous mouline, Oued Mehairja. Compte tenu de sa taille, le chott contient de nombreux milieux aquatiques, douce, salée, saumâtre et chaude (située à Ain Skhouna, au nord-est du chott).

#### <span id="page-24-1"></span>**6. Une zone parsemée de dépressions de tailles différentes**

Les dépressions sont des formations concaves du terrain. Elles sont de différentes dimensions, aussi bien en surface qu'en profondeur, et dont les principales sont décrites ciaprès :

- Les dayas dépressions fermées rarement rocheuses et ses bords montrent des formations meubles. Ses dimensions varient entre 10 et 20m de diamètre au minimum et elles peuvent atteindre parfois le kilomètre. Caractérisées par la présence d'eau douce, elles sont nombreuses dans la région. On peut citer parmi elles : dait Arabie, dait el Biod, dait Brahim et dait Abbou...

- Les mekmens : sont de grandes dépressions aux abords abrupts. Ils sont souvent salés ou à eau saumâtre. Ils sont localisés principalement å l'Ouest du Chott Chergui tel que mekmen el Biod, mekmen el Hanech et mekmen Ariche.

- Les Sebkhas sont des dépressions fermées très peu profonde, et souvent croute de sel en saison sèche. Il existe sebkhet el Fekarine sur la bordure SW du Chott Chergui, et sebkhet Sfissifa sur le SE du Chott.

#### <span id="page-25-0"></span>**7. Climatologie**

L'étude climatologique est basée essentiellement sur l'analyse de deux paramètres : des températures et des précipitations. Ces derniers permettent d'estimer les volumes susceptibles de transiter par les nappes profondes (l'étude des infiltrations permet d'estimer les volumes des apports qui viennent des précipitations).plus les vents et l'humidité.

La période d'observation est comprise entre1991 et 2021.tous ce que suit est fait par moimême, en téléchargeant les données de la zone de site [https://power.larc.nasa.gov/data-access](https://power.larc.nasa.gov/data-access-viewer)[viewer](https://power.larc.nasa.gov/data-access-viewer) pour 30ans, j'ai téléchargé les tableaux et les ai convertis en courbes avec Excel.

#### <span id="page-25-1"></span>**7-1. Etude des précipitations :**

Les précipitations mensuelles et annuelles :

| Année | ANN  |  |  |
|-------|------|--|--|
| 1991  | 1,56 |  |  |
| 1992  | 0,99 |  |  |
| 1993  | 0,87 |  |  |
| 1994  | 0,72 |  |  |
| 1995  | 0,96 |  |  |
| 1996  | 1,24 |  |  |
| 1997  | 1,06 |  |  |
| 1998  | 0,58 |  |  |
| 1999  | 0,87 |  |  |
| 2000  | 0,62 |  |  |
| 2001  | 0,73 |  |  |
| 2002  | 0,9  |  |  |
| 2003  | 1,27 |  |  |
| 2004  | 1,55 |  |  |
| 2005  | 1,26 |  |  |
| 2006  | 1,11 |  |  |
| 2007  | 0,99 |  |  |
| 2008  | 1,45 |  |  |
| 2009  | 1,35 |  |  |
| 2010  | 1,25 |  |  |
| 2011  | 1,5  |  |  |
| 2012  | 1,36 |  |  |
| 2013  | 1,37 |  |  |
| 2014  | 1,19 |  |  |
| 2015  | 1,13 |  |  |
| 2016  | 1,03 |  |  |
| 2017  | 0,73 |  |  |
| 2018  | 1,53 |  |  |
| 2019  | 0,87 |  |  |
| 2020  | 0,58 |  |  |
| 2021  | 0,45 |  |  |

**Tableau 1: Des précipitation annuelles (1991-2021)**

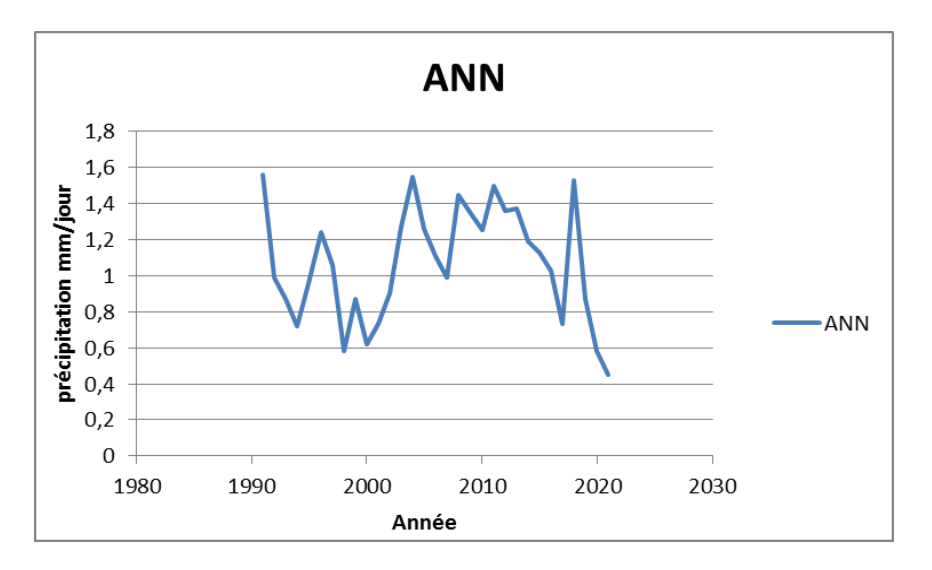

<span id="page-26-0"></span>**Figure 5: Des précipitation annulles (1991-2021)**

Montre à travers les courbes des précipitations mensuelles que le mois de novembre et le plus humide et que le mois de Juillet est le plus sec.

#### <span id="page-27-0"></span>**7-2. La température :**

L'étude de la température est directement liée à l'étude d'autres paramètres tels que la pression atmosphérique, vents, évaporation, et joue un rôle très important dans l'évaluation du bilan hydrologique et la connaissance des caractéristiques climatiques d'une région. Dans notre étude, j'ai utilisé les seules données que j'ai téléchargées depuis le site dans la période entre (1991-2021)

Les températures ambiantes ont été mesurées à l'aide de thermomètre à minima et à maxima. Le tableau N° 2 résume les moyennes mensuelles correspondant à la période d'observation.

D'après les graphes (Figures N°), on remarque une baisse des températures de Novembre à Février et une croissance régulière de Février à août. En effet, les mois les plus froids sont respectivement janvier, février, décembre et la période la plus chaude s'étale de juillet à septembre.

<span id="page-27-2"></span><span id="page-27-1"></span>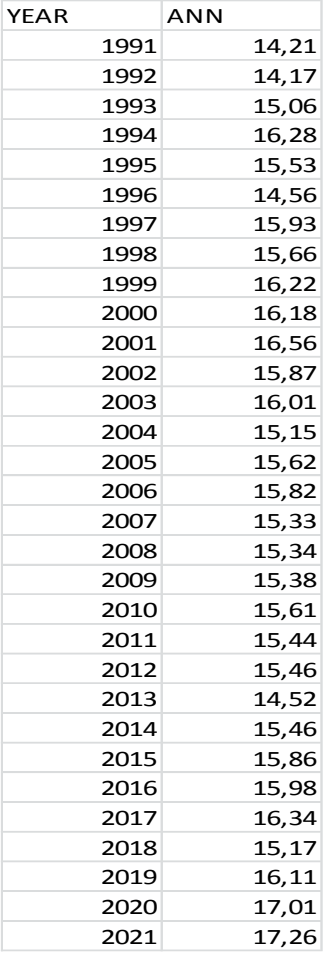

#### **Tableau 2: Moyenne annuelle de température entre (1991-2021)**

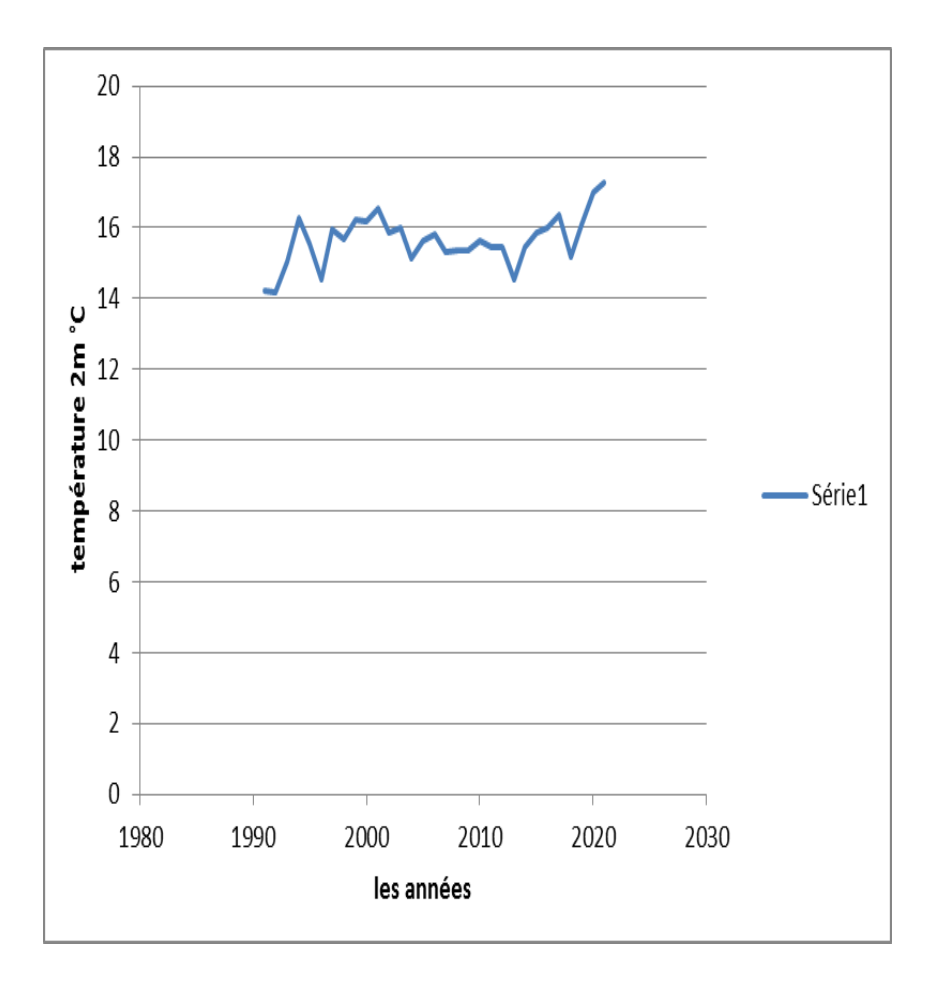

**Figure 6: Variation de la température annuelles (1991-2021)**

<span id="page-28-1"></span>D'après les graphes (Figures N°), on remarque une baisse des températures de Novembre à Février et une croissance régulière de Février à août. En effet, les mois les plus froids sont respectivement janvier, février, décembre et la période la plus chaude s'étale de juillet à septembre.

Les données indiquent que les températures maximales sont enregistrées au mois de juillet (30,13°C), la valeur minimale observée dans la région est de (2,62°C).

On peut considérer que le climat du bassin versant se caractérise par un été chaud et un hiver froid.

#### <span id="page-28-0"></span>**7-3.L'humidité :**

Le taux d'humidité relative du bassin versant (tableau 3) est à son maximum au mois de janvier (85%) et à son minimum au mois de juillet (25%) Le taux d'humidité étant un peu plus élevé à le nord du bassin et où l'influence maritime est plus grande.

| <b>YEAR</b> |      | ANN   |
|-------------|------|-------|
|             | 1991 | 60,25 |
|             | 1992 | 58,75 |
|             | 1993 | 54,44 |
|             | 1994 | 52,88 |
|             | 1995 | 56,38 |
|             | 1996 | 60,75 |
|             | 1997 | 56,19 |
|             | 1998 | 54,12 |
|             | 1999 | 53,81 |
|             | 2000 | 49,38 |
|             | 2001 | 51,56 |
|             | 2002 | 52,38 |
|             | 2003 | 56,94 |
|             | 2004 | 60,44 |
|             | 2005 | 56,31 |
|             | 2006 | 58,38 |
|             | 2007 | 57    |
|             | 2008 | 58,12 |
|             | 2009 | 60,94 |
|             | 2010 | 60    |
|             | 2011 | 58,5  |
|             | 2012 | 57,88 |
|             | 2013 | 61,56 |
|             | 2014 | 56,94 |
|             | 2015 | 55,31 |
|             | 2016 | 54,38 |
|             | 2017 | 51,38 |
|             | 2018 | 59,19 |
|             | 2019 | 54,06 |
|             | 2020 | 50,81 |
|             |      |       |

<span id="page-29-1"></span>**Tableau 3: Moyenne annuelles de l'humidité en % du bassin vesant entre (1991-2021)**

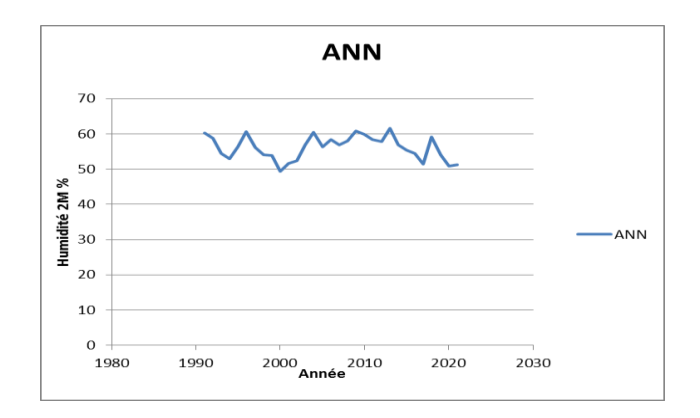

<span id="page-29-0"></span>**Figure 7: Variation de l'humidité en % (1991-2021)**

#### <span id="page-30-0"></span>**7-4. Vent :**

Le vent est un des éléments les plus caractéristiques du climat. Sa vitesse régit l'évaporation à la surface du sol et la végétation. Nous disposons des relevés des vitesses du vent du bassin versant pour un période de 30 ans.

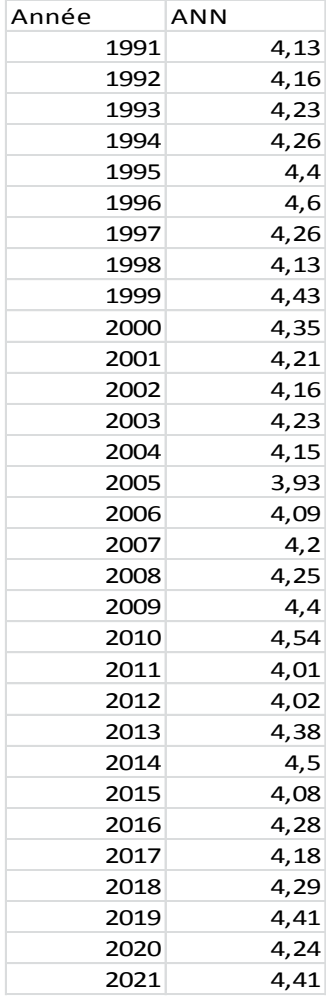

<span id="page-30-1"></span>**Tableau 4: Moyenne annuelles des vitesses du vent (m/s) du bassin versant (1991-2021)**

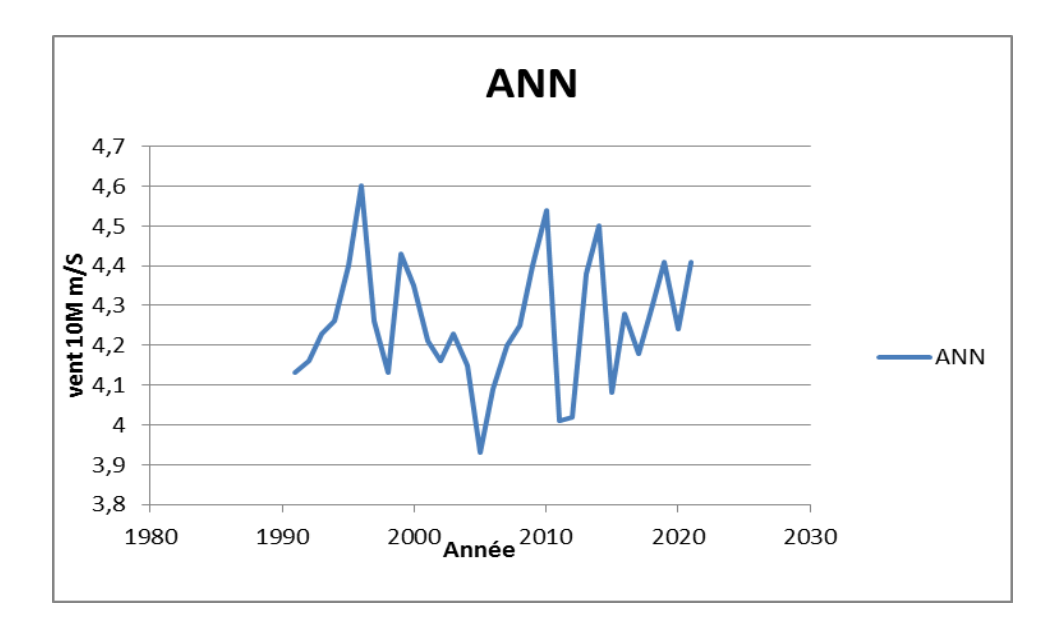

<span id="page-31-1"></span>**Figure 8: Variation annuelles des vitesses du vent (m/s) du bassin versant (1991-2021)**

Ces vents agissent sur la nébulosité en réduisant les écrans nuageux pour faire place aux rayons solaires qui augmentent les températures favorisant l'évaporation Les vents soufflent dans des directions à différentes intensités en fonction des saisons, les vents les plus dominants surviennent d'avril à septembre, leurs direction dominante est Nord-Ouest et Sud-Ouest. La vitesse moyenne des vents maximaux varie 6,2m/sec en février.

#### <span id="page-31-0"></span>**Conclusion**

Le Chott Chergui représente une morphologie simple il se situe dans les Hautes Plaines Oranaises. Il couvre une superficie de 13840 constituée d'une plaine et une grande dépression alimentée par un réseau hydrographique s'écoulant des Atlas tellien ainsi que saharien sous un système endoréique. Il constitue un des grands bassins versants de l'Algérie avec une superficie de 8 555 km.

Et comme le reste de zone steppique des Hautes Plaines sud oranaises, il a connu un changement dans son milieu qui a causé la disparition totale de la nappe alfatière, se traduisant par la disparition des sols. La région a connu une diminution des moyennes pluviométriques de 1991 à 2001, ce qui a contribué à la régression de la végétation. Cette baisse de précipitation a également touché l'homme en le poussant à surexploiter les ressources du milieu, en pratiquant des cultures inadaptées au milieu sans oublier le surpâturage qui est en relation avec le cheptel.

# **CHAPITRE 2 :**

# <span id="page-32-1"></span><span id="page-32-0"></span>**Les cartes dérivées du modelé numérique du terrain (MNT)**

#### <span id="page-33-0"></span>**Introduction :**

Cette étude visait à déterminer les caractéristiques géomorphologiques de la zone d'étude, en utilisant le modèle numérique de terrain (MNT) de résolution spatiale de 30 m, afin de produire des cartes dérivées à l'aide de systèmes d'information géographique (ARGIS version 10. 3).

En activant l'application Modèle de surface 'Analyse Spatial surface' qui permet de produire les cartes suivantes :

- La carte des réseaux hydrographique et les limites de bassin versant
- La carte des courbes de niveau
- La carte des pentes
- La carte d'exposition
- la carte d'altitude
- La carte des ombres

Ces cartes, il permet d'extraire plusieurs informations dont la plus importante est de déterminer les caractéristiques topographiques, morpho métriques et hydrologiques de la zone d'étude.

#### **Définitions :**

#### **Arc GIS :**

C'est un système complet qui permet de collecter, organiser, gérer, analyser, communiquer et diffuser des informations géographiques. En tant que principale plateforme de développement et d'utilisation des systèmes d'informations géographiques (SIG) au monde, Arc GIS est utilisé par des personnes du monde entier pour mettre les connaissances géographiques au service du gouvernement, des entreprises, de la science, de l'éducation et des médias. Arc GIS permet la publication des informations géographiques afin qu'elles puissent être accessibles et utilisables par quiconque. (https://resources.arcgis.com/fr/help, 2022)

#### **L'analyse spatiale :**

C'est l'un des aspects les plus intéressants et remarquables du SIG. L'objectif de l'analyse spatiale est de tirer de nouvelles informations à partir de vos données afin de prendre de meilleures décisions. Bien que le fait de symboliser et d'afficher vos données sur une carte soit en soi une forme d'analyse, les cartes invitent intrinsèquement à l'interprétation des modèles et des relations qu'elles représentent. L'analyse spatiale va un peu plus loinen appliquant les opérations géographiques, statistiques et mathématiques aux données cartographiques. ArcGIS possède des centaines d'outils et d'opérations d'analyse qui peuvent êtreappliqués pour résoudre un très large éventail de problèmes, allant de la recherche d'entités répondant à certains critères à la modélisation des processus naturels tels que le débit de l'eau sur un terrain ou à l'utilisation de statistiques spatiales pour déterminer ce qu'un ensemble de points échantillonné peut vous informer sur la répartition des phénomènes tels que la qualité de l'air ou les caractéristiques de la population. (https://resources.arcgis.com/fr/help, 2022)

#### **MNT :**

Le Modèle Numérique du Terrain est une représentation de la topographie (altimétrie et/ou bathymétrie) d'une zone terrestre (ou d'une planète tellurique) sous une forme adaptée à son utilisation par un calculateur numérique (ordinateur). (https://resources.arcgis.com/fr/help, 2022)

#### <span id="page-35-0"></span>**Méthode de travail :**

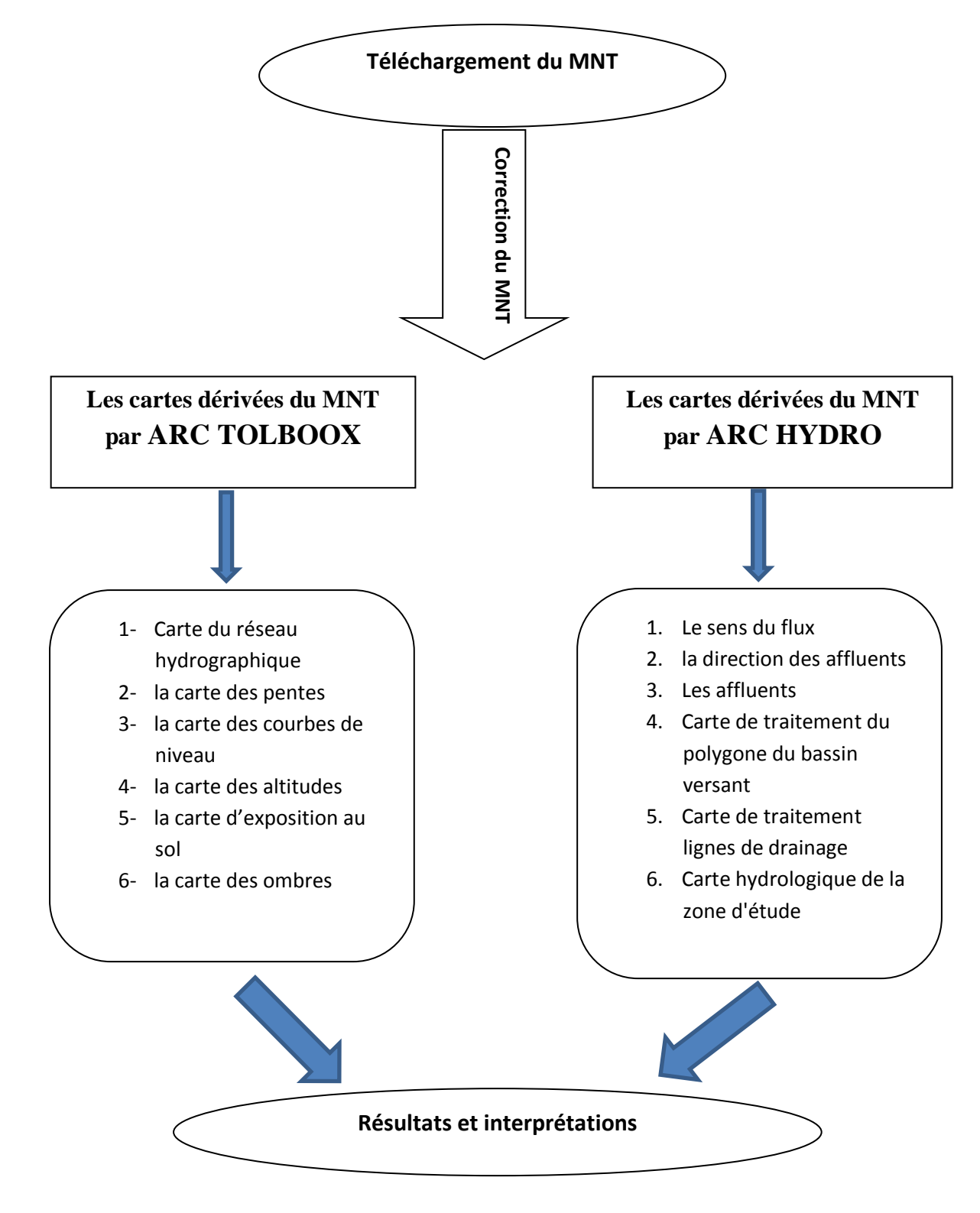

<span id="page-35-1"></span>**Figure 9: Diagramme de méthode de travail**
# **Téléchargement du MNT :**

Sur le site USGS, voir la figure 09, zoomer la zone à étudier pour la télécharger.

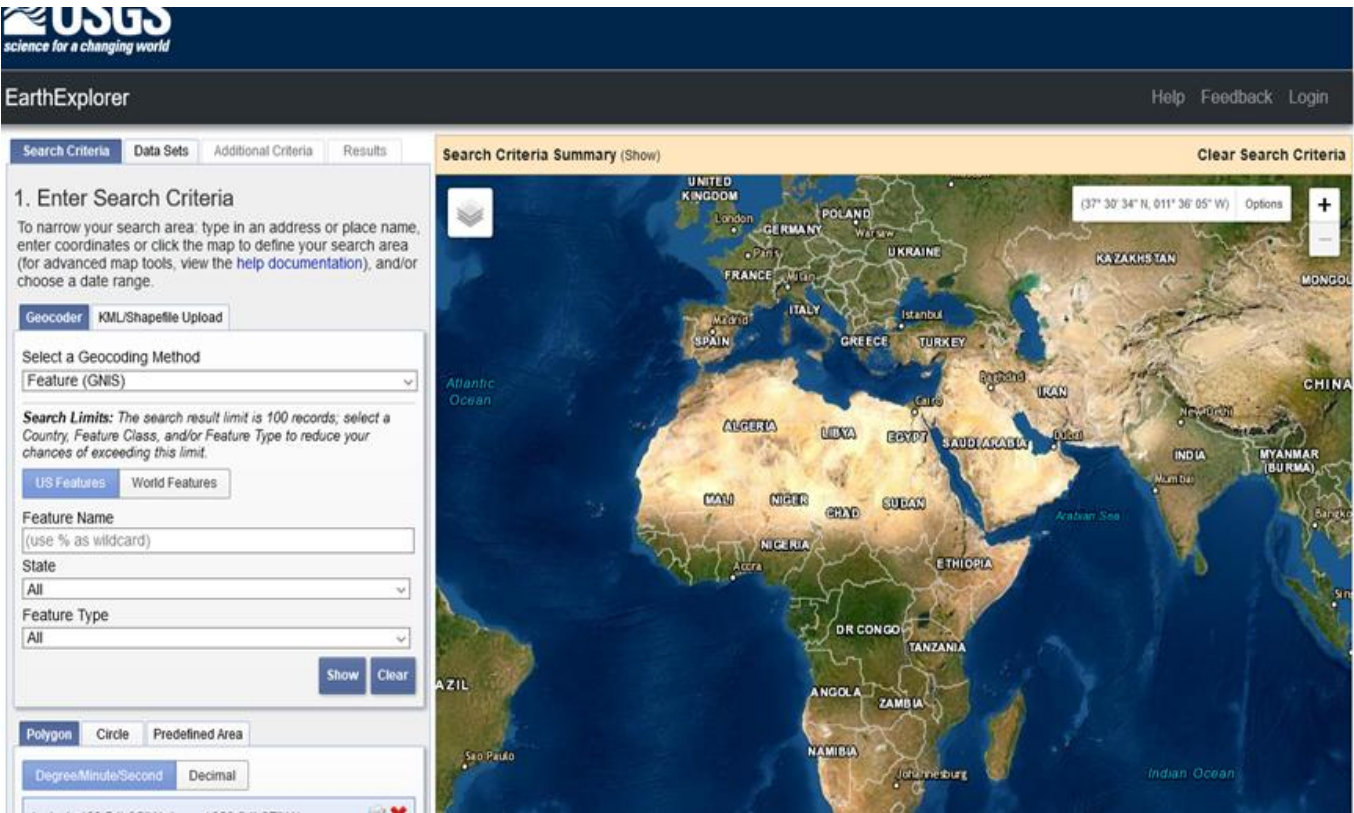

**Figure 10: Fenêtre du site web USGS**

Dans l'onglet « Data sets », Choisir « Digital elevetion » puis crocher SRTM et sélectionner « SRTM 1 Arc-Second Global ». Enfin, cliquer sur download pour télécharger le Modèle Numérique du Terrain.

# **Les cartes dérivées du MNT.**

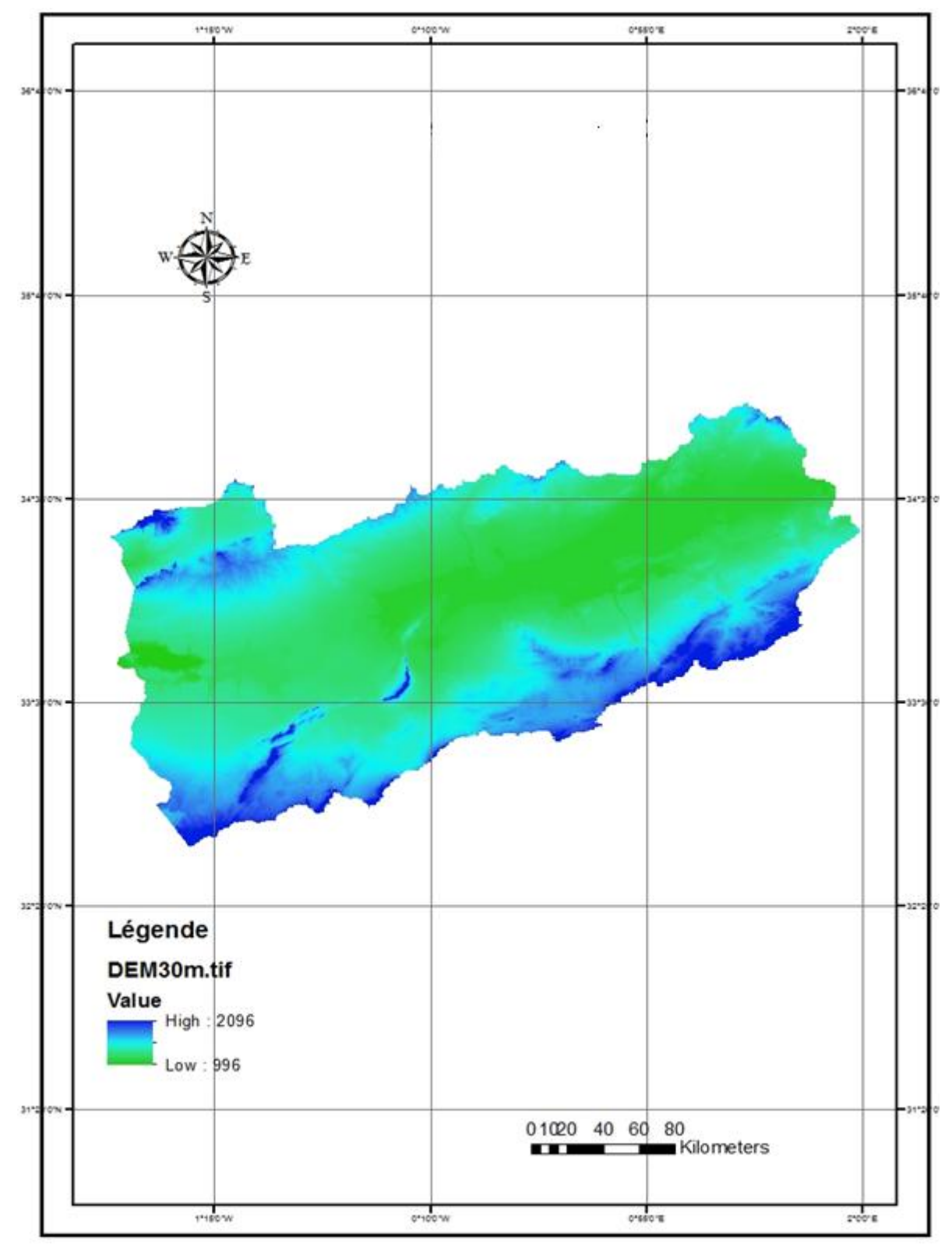

Figure 11: Le MNT de la zone d'étude

Premièrement : couper le MNT selon les limites de la zone d'étude, utiliser le shapefile de la zone d'étude.

# **1. Profile topographique**

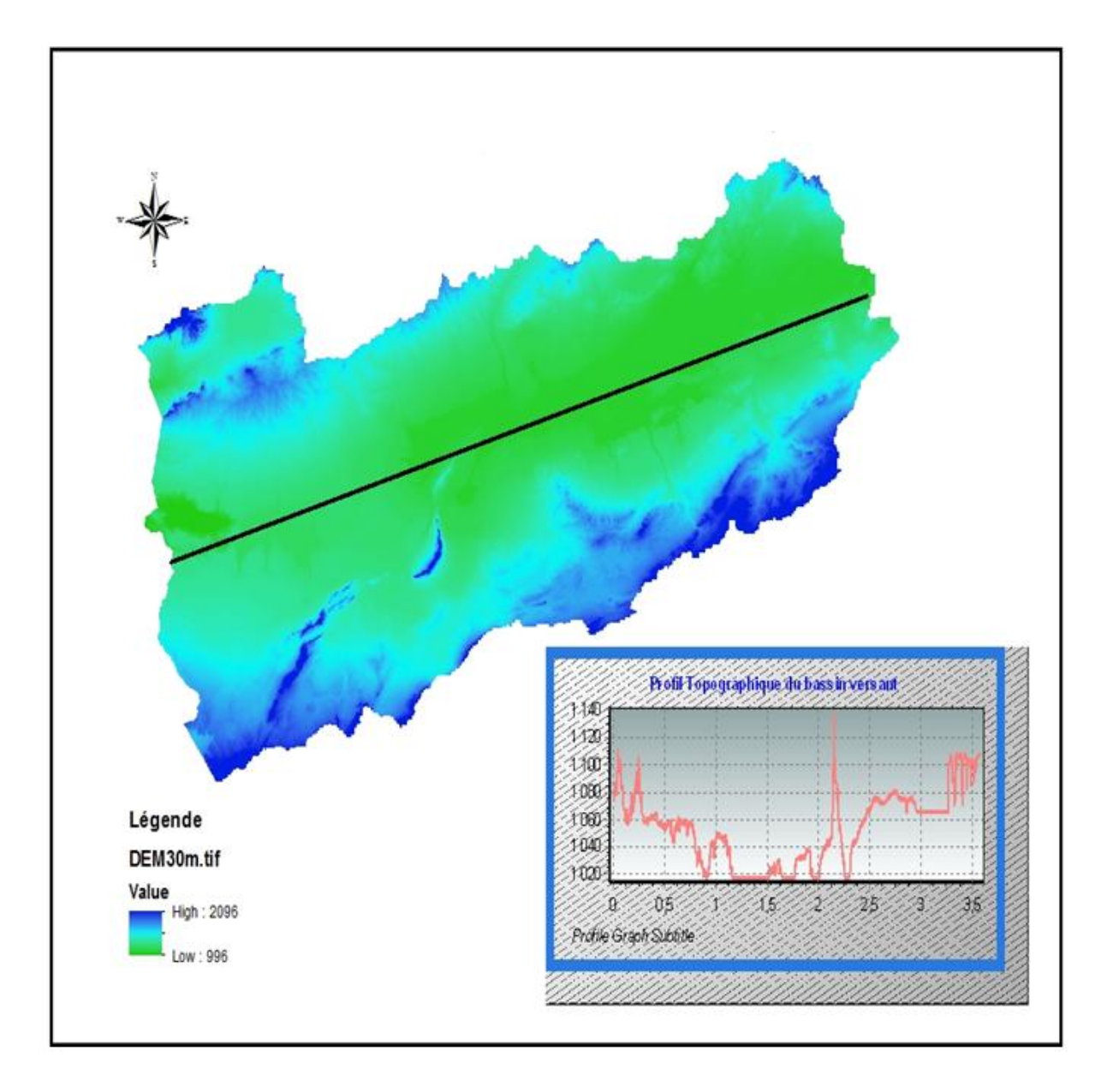

### **Figure 12: Carte topographique du bassin versant de Chott Chergui**

J'ai faire deux profils topographique du bassin versant par MNT, j'ai fait le premier profile en mode horizontal et le deuxième en mode vertical, à l'aide de la barre d'outils « 3D Analyse » en choisissant deux point pour chaque profil en utilisant les commandes « intrpolate line » suivie par « profile Graphe ».

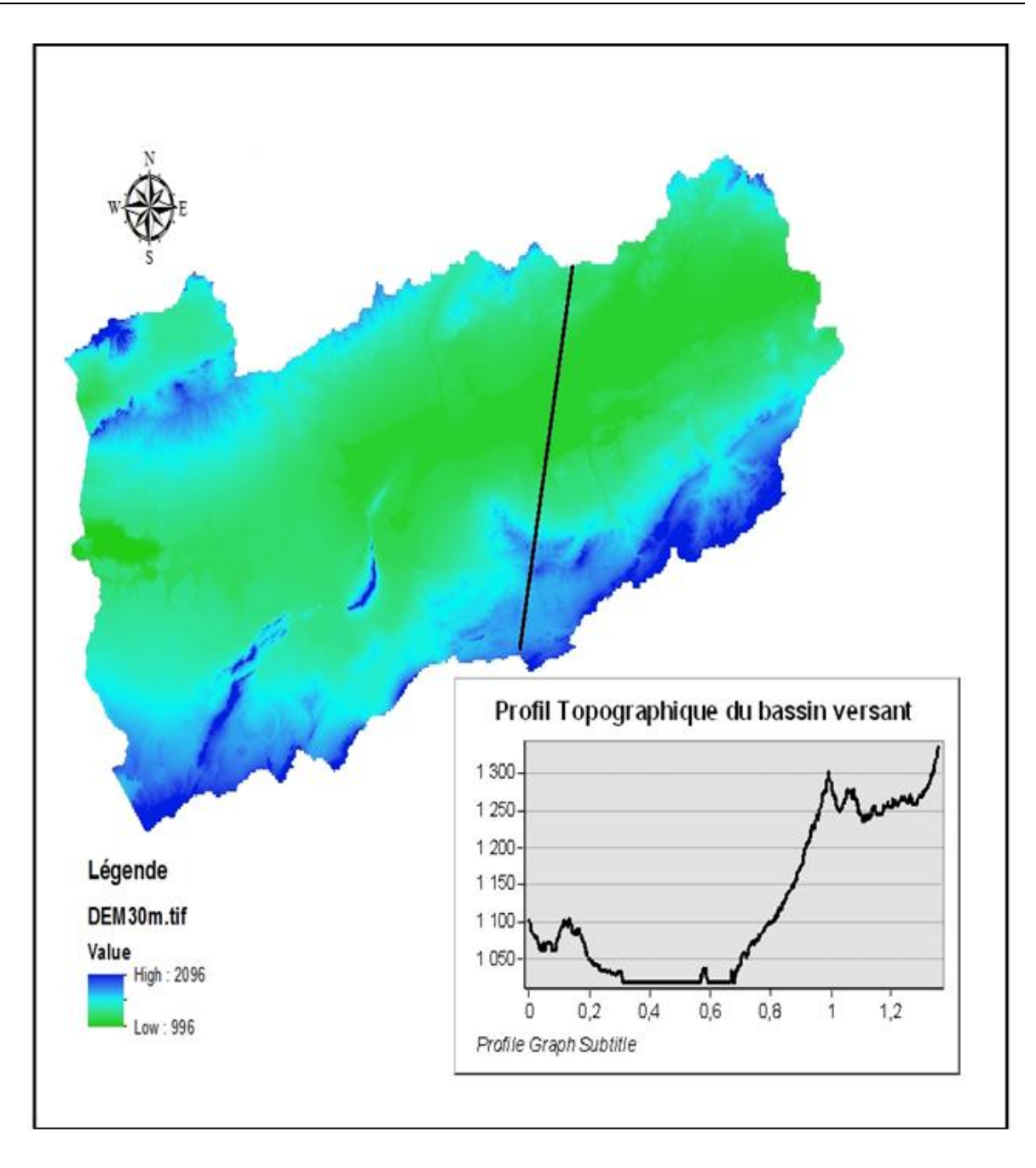

**Figure 13: carte topographique du bassin versant de Chott Chergui**

## **2- Carte du réseau hydrographique et les limites des bassins versant:**

Ajouter notre MNT via la commande « Add Data », en utilisant « Spatial Analyst Tools ».

On commence par la correction du MNT, en utilisant l'onglet « Hydrology » en choisissant  $\ll$  Fill ».

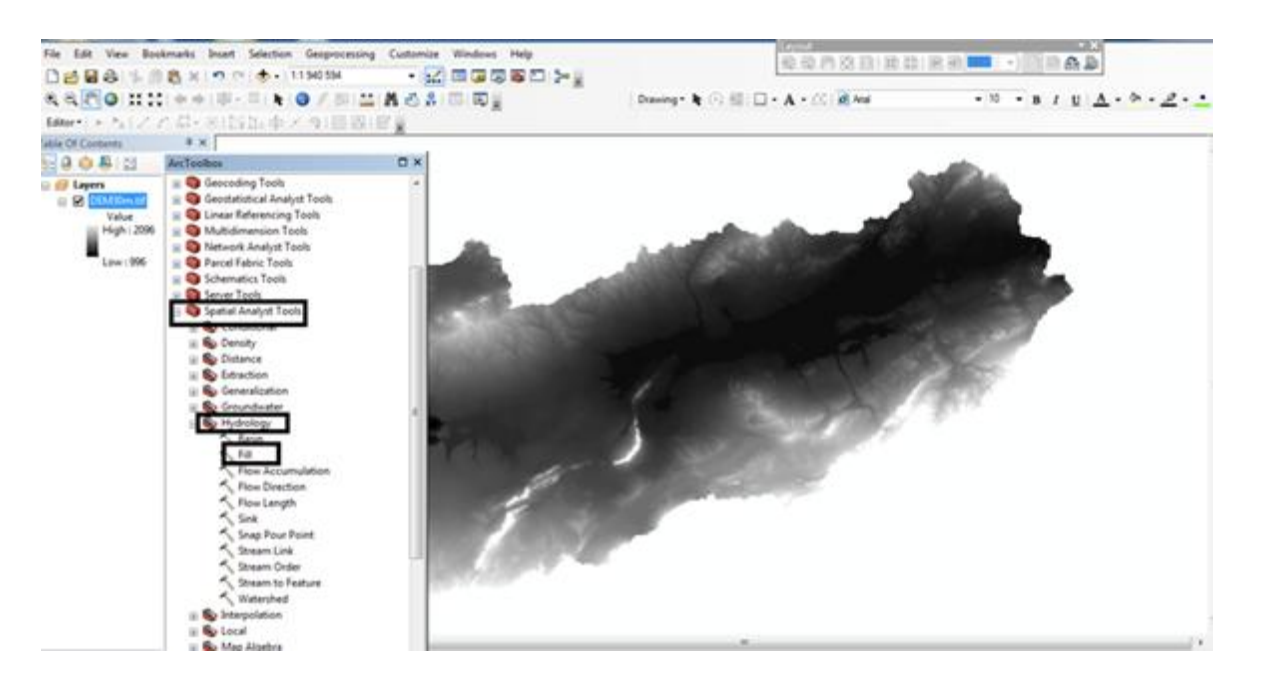

**Figure 14: les étapes pour correcte le MNT**

Dans le même onglet « Hydrology » cliquer sur « Flow Direction ».

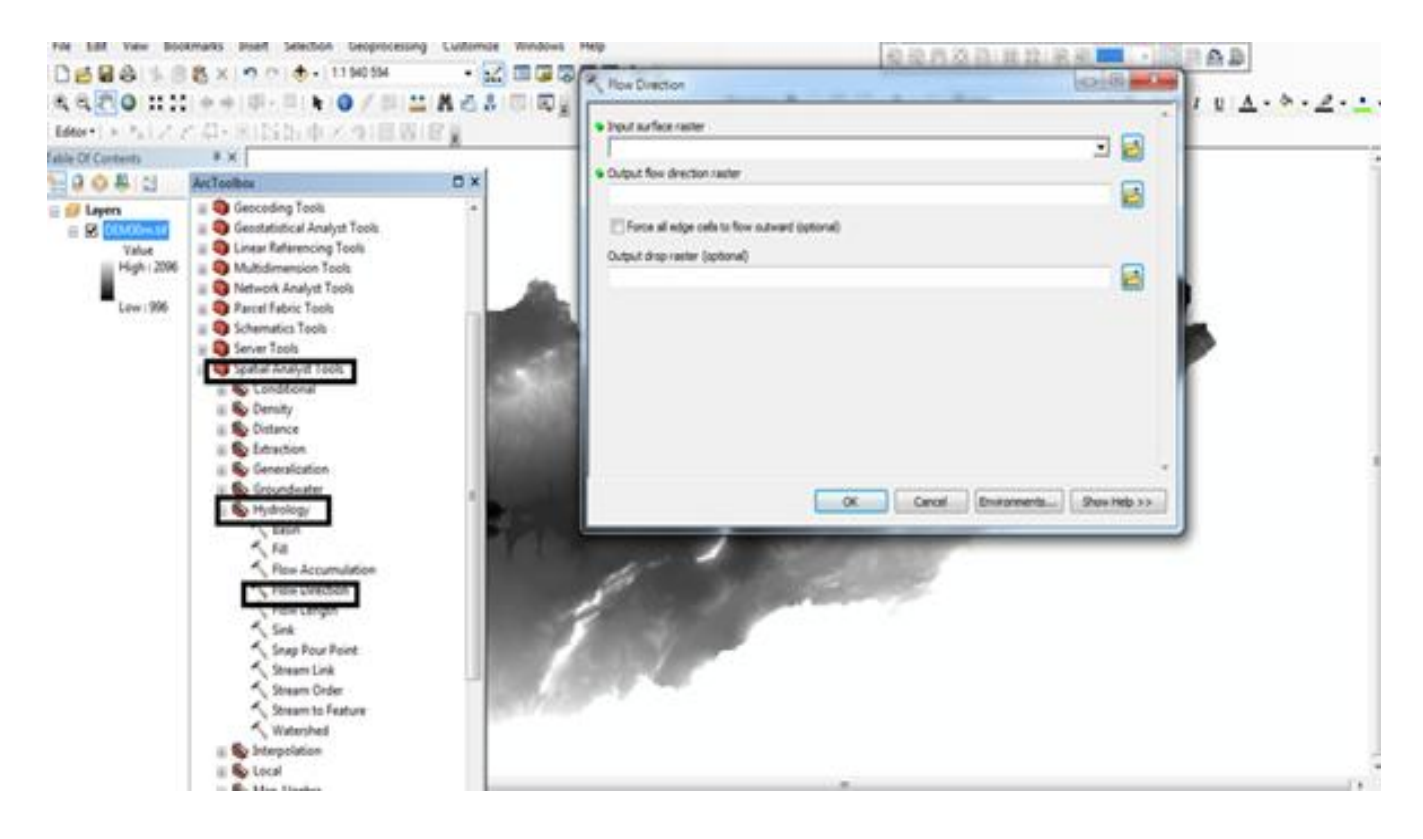

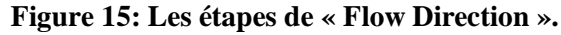

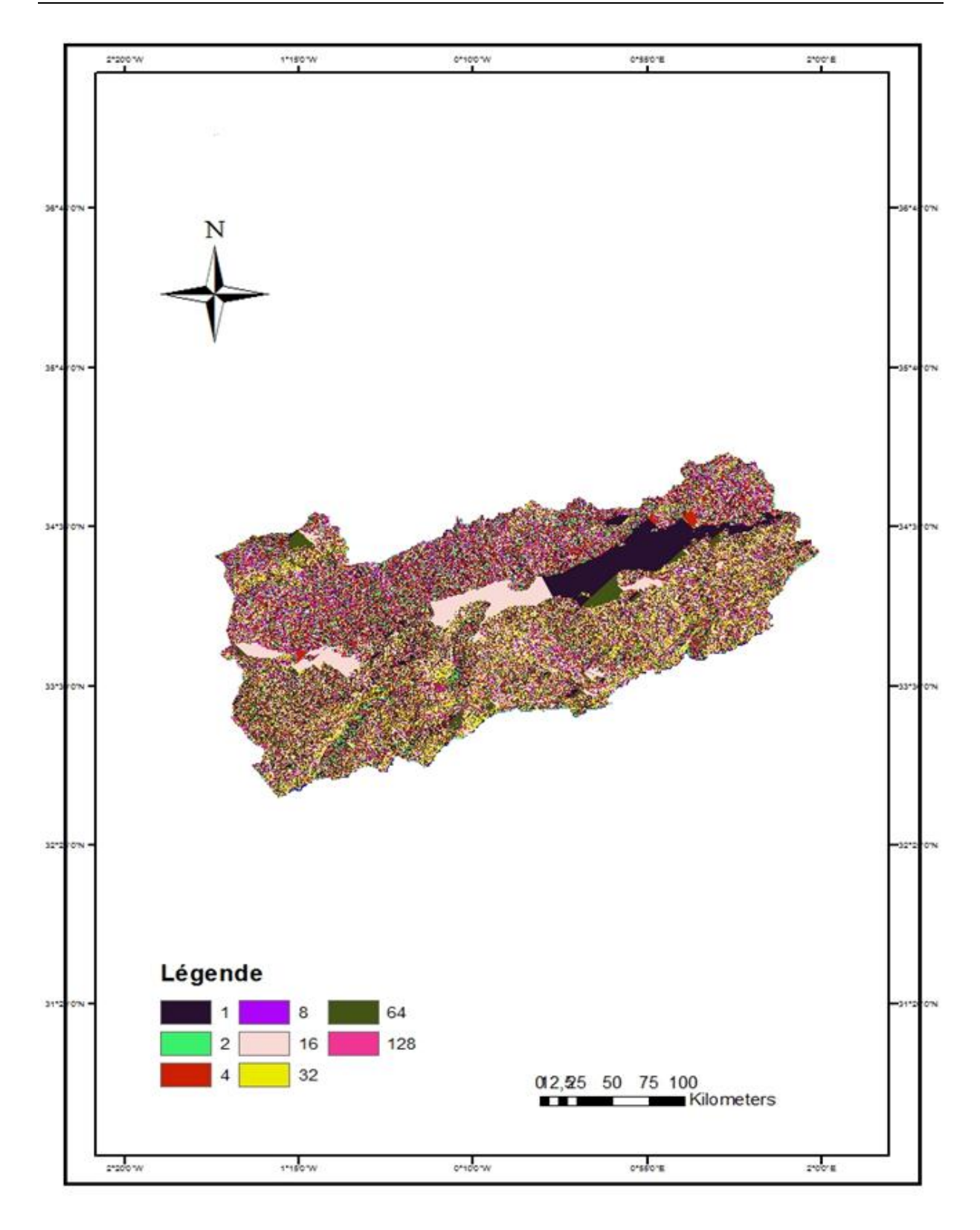

### **Figure 16: Carte des sens du flux du bassin versant**

La commande « Flow accumulation » permet créer un fichier de grille du flux accumulé dans chaque cellule.

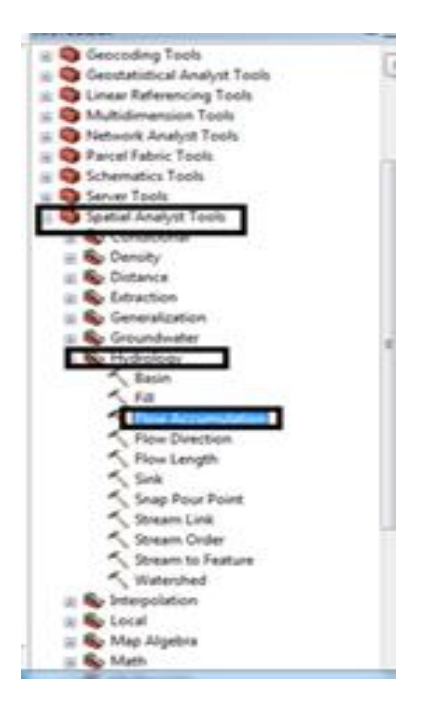

**Figure 17: Les étapes « flow accumulation »**

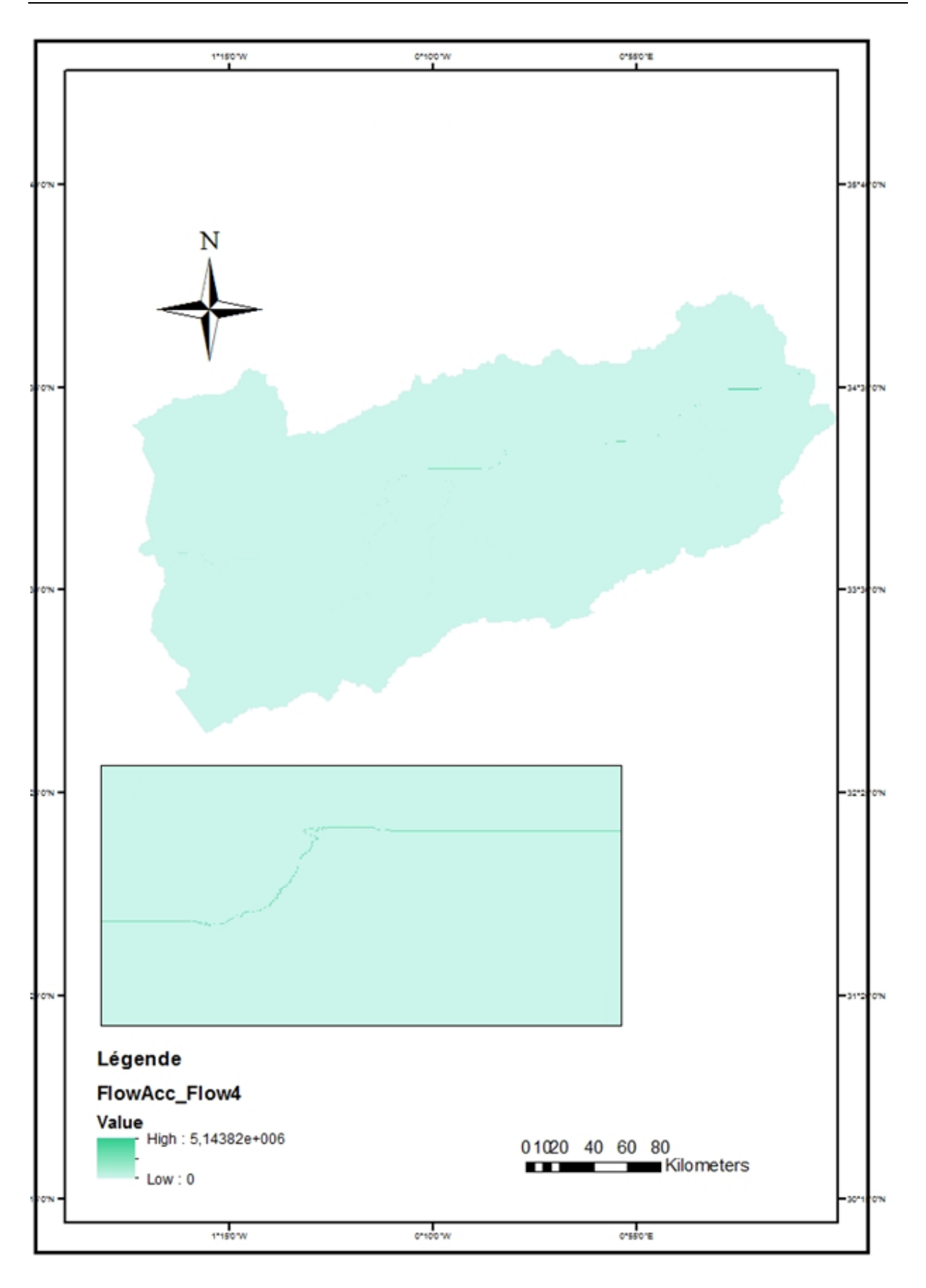

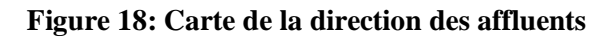

Afin de montrée les affluentes découcher les autres fichiers après aller sur « Con » et expression écrire « value>1000 ».

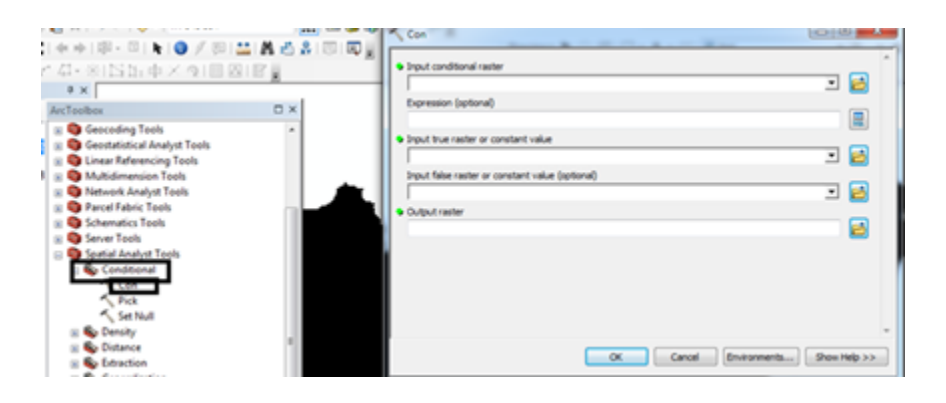

**Figure 19: La fenêtre du con sur ARC TOOLBOX**

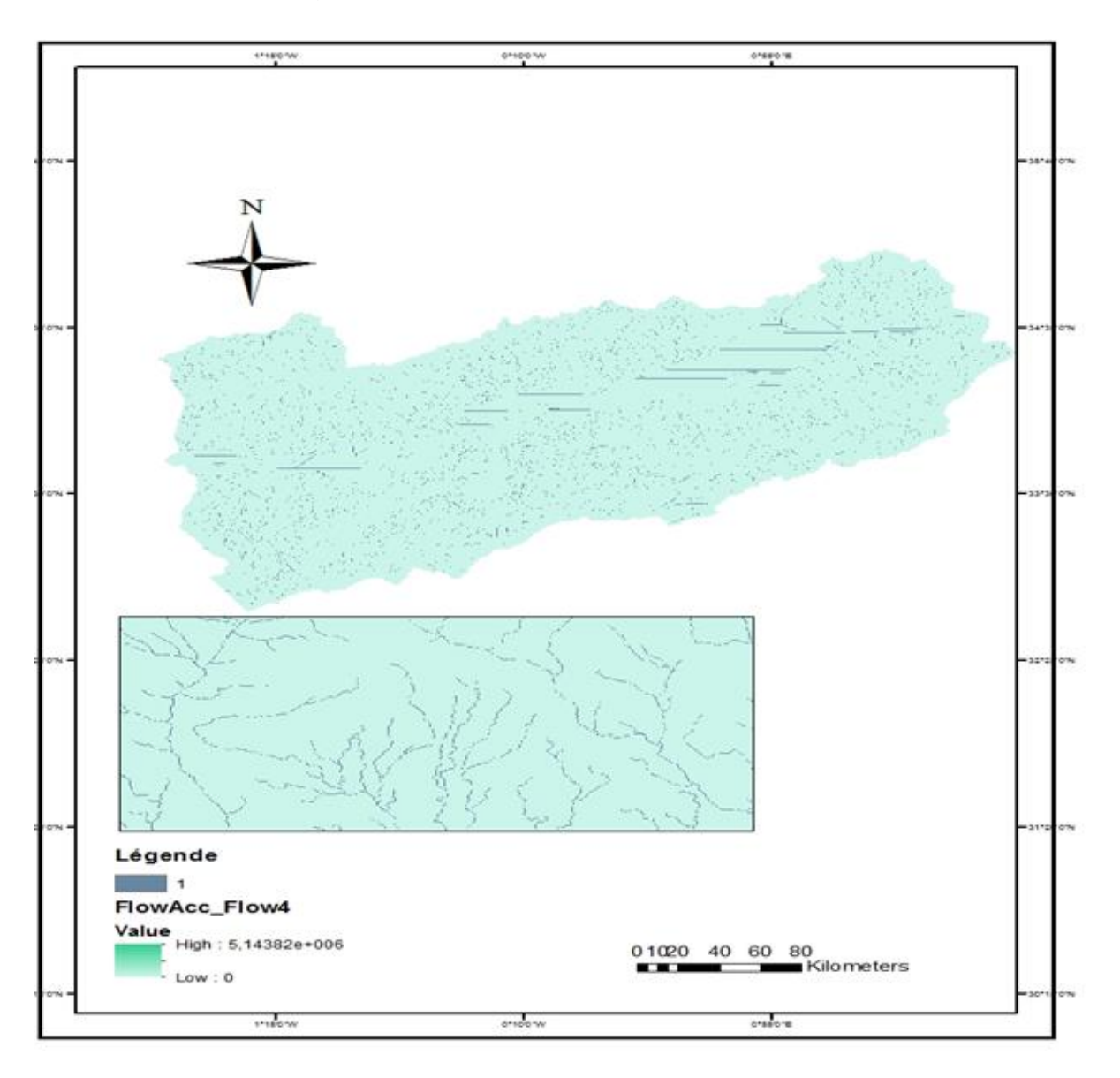

**Figure 20: Carte des affluentes**

Dans le même onglet « Hydrology » cliquer sur « Stream Order » pour attribution d'un rang à chaque partie du réseau de drainage.

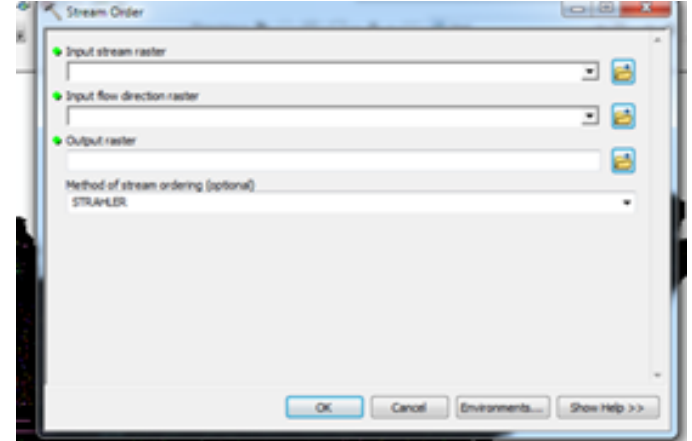

**Figure 21: Fenêtre « steamorder »**

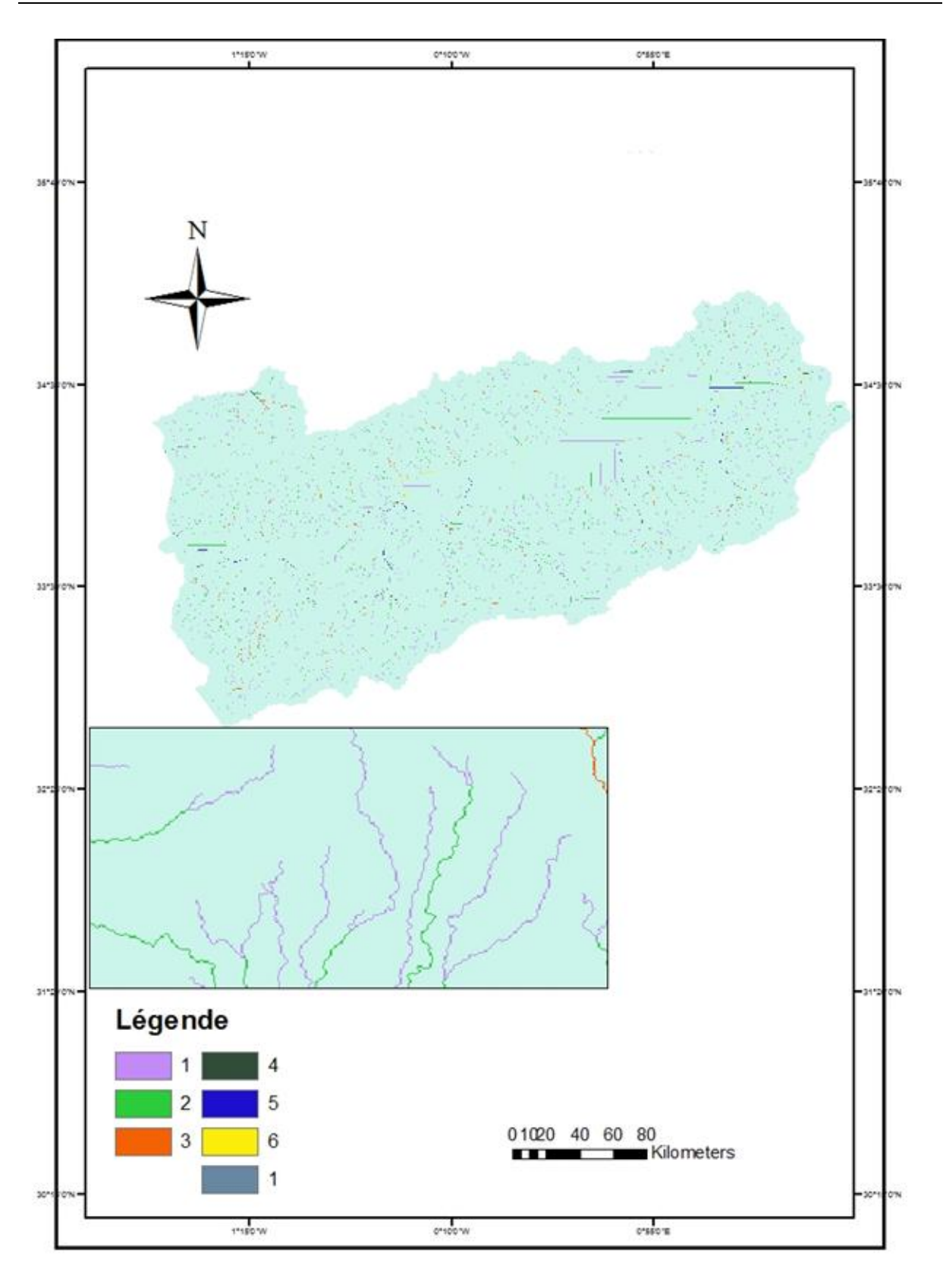

**Figure 22: Carte des ordres les affluents**

Clic droit sur Reseaux\_hydrographique« Properties » choisir « Symbology » après Choisir 4 valeurs et modifier la taille et la couleur.

Pour faire les limites des bassins versant Dans le même onglet « Hydrology » Cliquer sur « Bassin ».

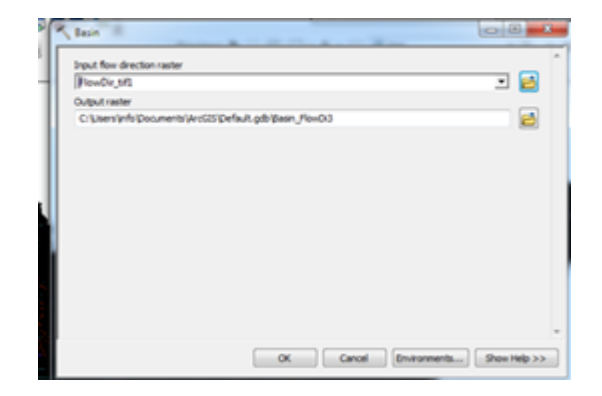

**Figure 23: Les étapes pour faire les limites du bassin versant**

Faire la mise en page : cliquer sur « Layoutview » et Insert pour ajouter le titre, la légende, l'échelle, le nord.

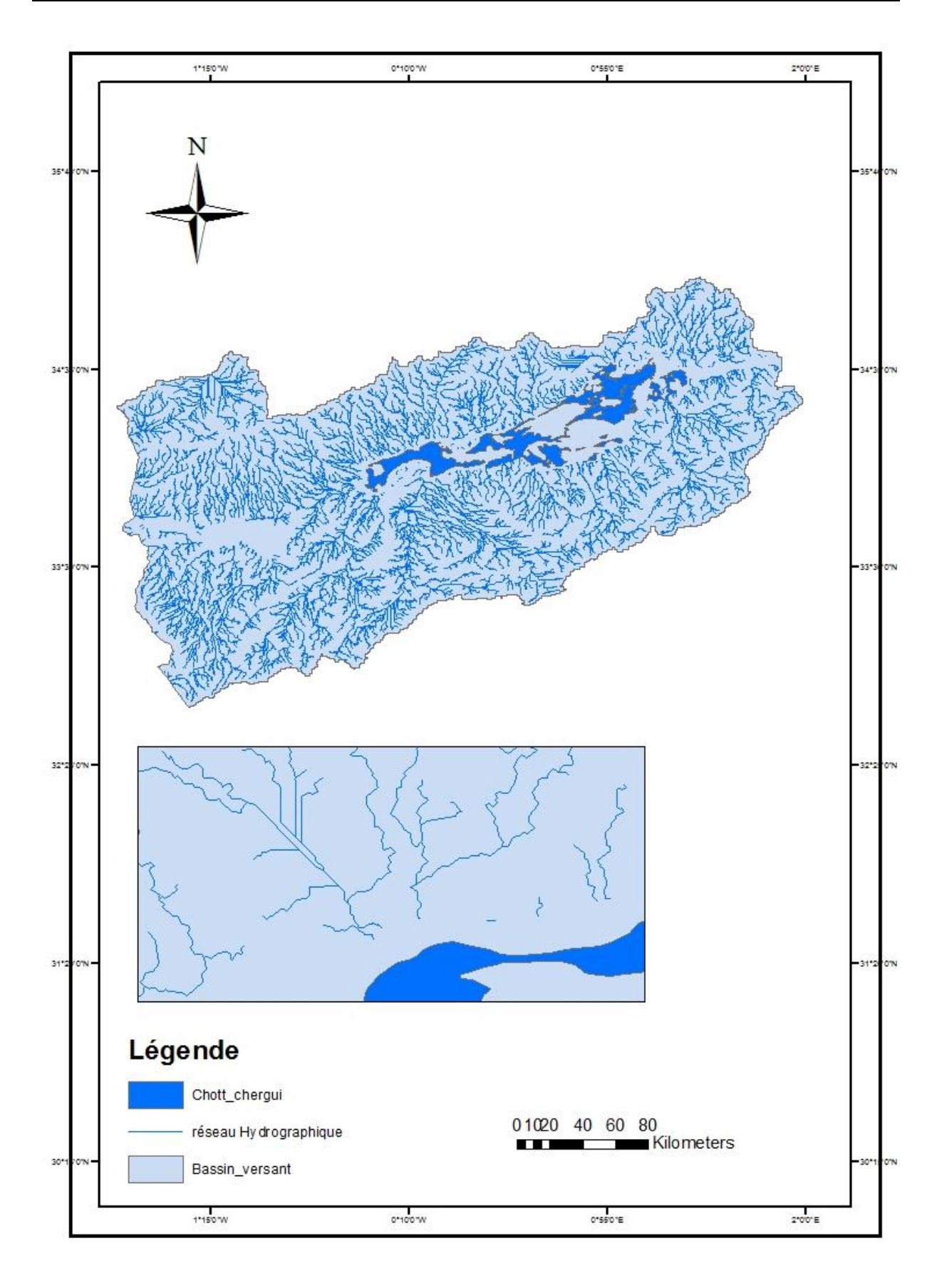

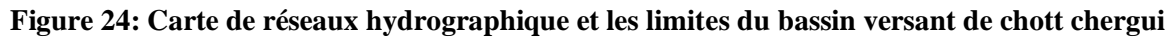

### **CHAPITRE 2 : Les cartes dérivées du MNT**

La carte de réseaux hydrographique et les limites de bassin versent de Chott Chergui, montre bien que le réseau d'eau est très dense et tous les réseaux dérivent dans le sous- bassin nommé Chott Chergui ; bien que les vallées et leurs affluents ne coulent pas toujours, on raison du climat général de la région, qui se trouve dans l'étage climatique aride à semi-aride.

Le réseau hydrologique y est très peu développé, avec une densité de drainage de seulement 0,36 km/km, reflétant la faible densité de drainage et la texture rugueuse du réseau hydrologique, caractéristiques généralement typiques des bassins versants, des régions arides et semi-arides.

Les vallées sèches les plus nombreuses au nord prennent naissance dans la crête de l'Atlas tellien au nord et se jettent dans les Chotts Chergui, les autres vallées sèches au sud prennent naissance au niveau du flanc nord de l'Atlas saharien et sont fluides. Vers le nord dans les Chotts.

### **3- la carte des pentes :**

1) Sur « Arc Toolbox »choisir dans « Spatial Analyst Tools », « Surface » après « Slope » pour faire une carte de pente.

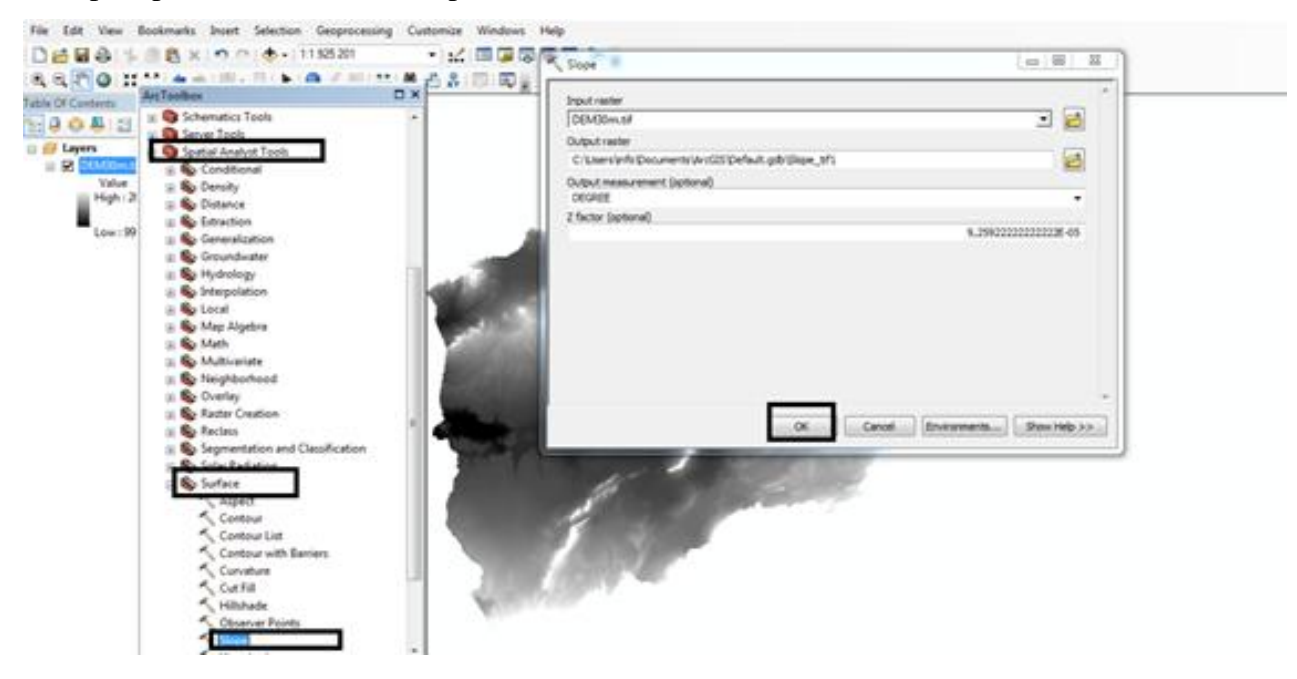

**Figure 25: Les étapes et la fenêtre de « slope »**

→Résultat

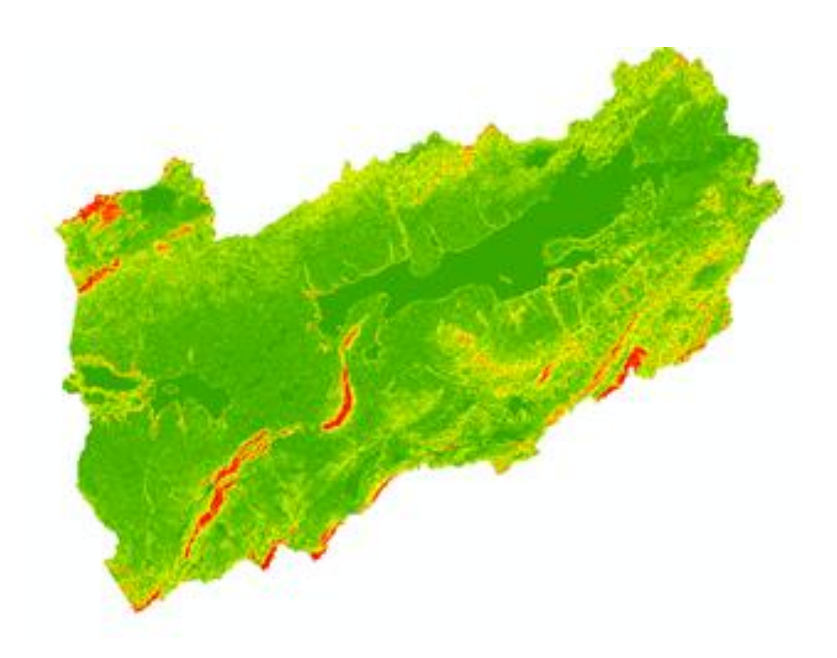

**Figure 26: Résultat de (slop)**

Reclassification choisir le même onglet « Spatial Analyst Tools», «Reclass» après «Reclassify» et cliquer sur « classify » et choisir 5 classes et modifier

Les valeurs pour faciliter la lecture

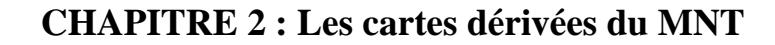

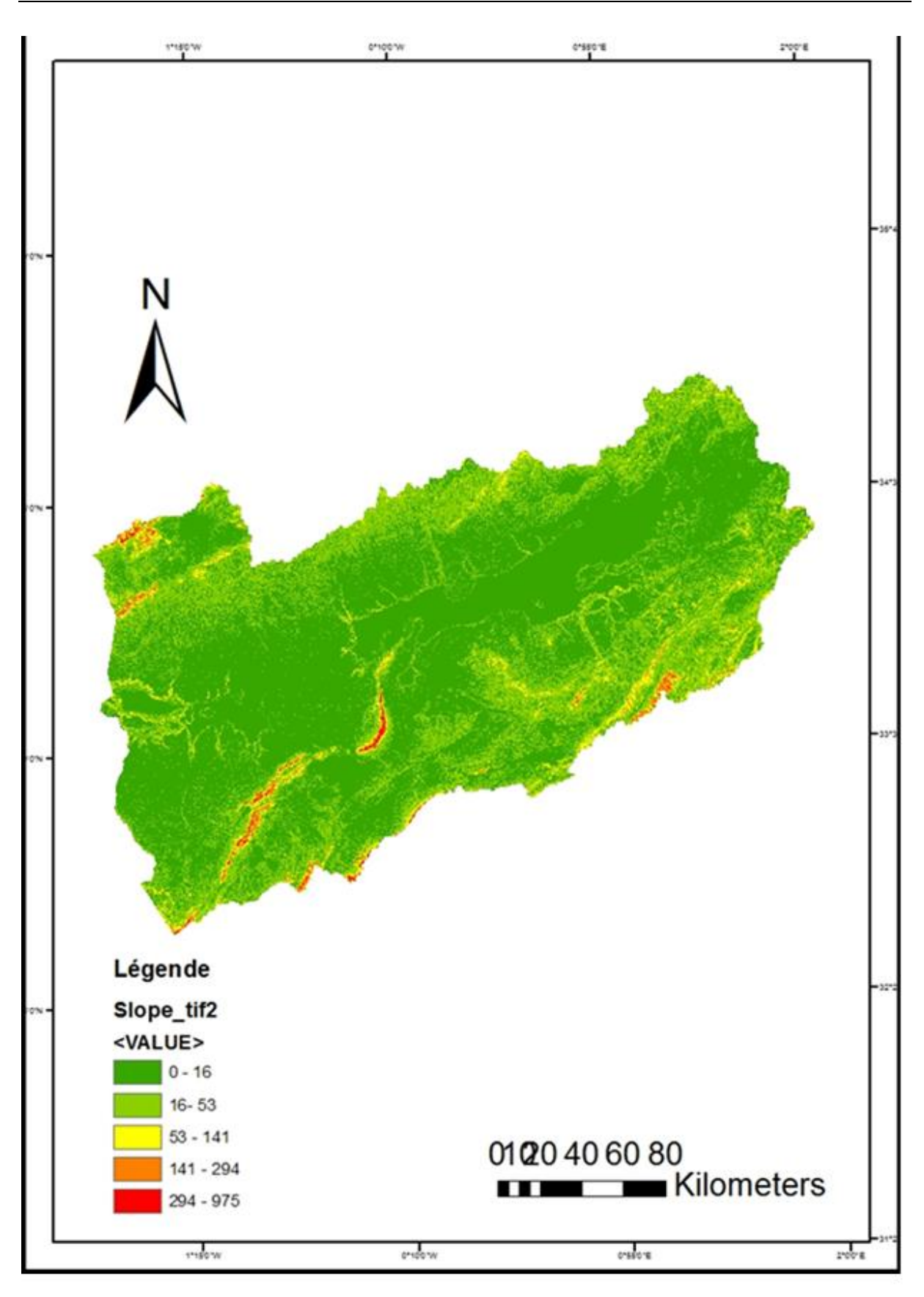

**Figure 27: Carte des pentes du bassin versant du chott chergui**

Selon le MNT, la régression est calculée pour chaque cellule de la zone d'étude, il calcule le taux de changement total le plus élevé entre chaque cellule et sa cellule voisine.

Les propriétés des pentes sont représentées par la méthode de notation compte tenu de la classification de la zone d'étude comme zone steppique.

Ce type de carte vous permet de classer la forme des pentes en pente concave, pente convexe et pente droit et composé.

Les types de pentes sont classés selon les degrés à :

1- Zones plates et semi-plates, entre 0-16 degrés qui apparaît en couleur vert, et occupe une très grande zone.

 2- Les zones de faible pente qui apparait en couleur vert clair, avec dégradations entre 16-53 degrés.

3- Zones avec des dégradés entre 53-141 degrés, il est classé comme pente moyenne apparait en couleur jaune.

4- Les zones abruptes qui apparait en couleur orange, et en degrés variait entre plus de141- 294.

5-Les zones escarpées en couleur rouge, et les degrés de pente variaient entre294-975.

Au final, ce bassin est classé en zone plate et semi-plate et ne présente pas beaucoup de pentes, car il s'agir d'une zone similaire et homogène en général.

### **4- la carte des courbes de niveau :**

Ouvrir le fichier MNT .tif par Add Data et Cliquer sur « Spatial Analyse Tools » dans « Arc Toolbox », pour faire la carte de contour choisir« Contour » sur « Surface ».

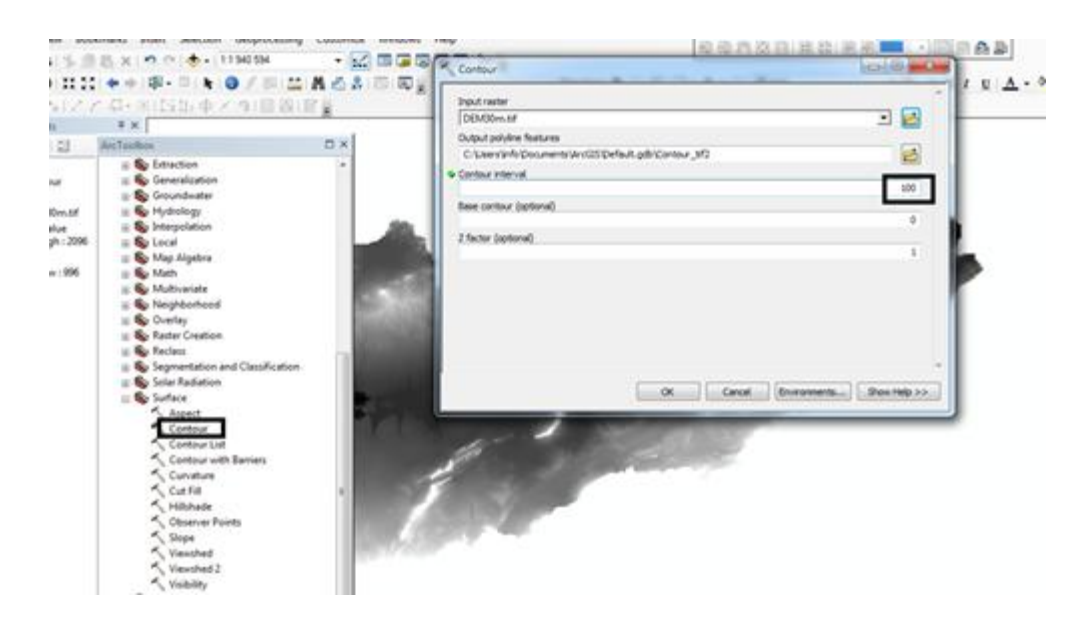

**Figure 28: Les étapes « contour »**

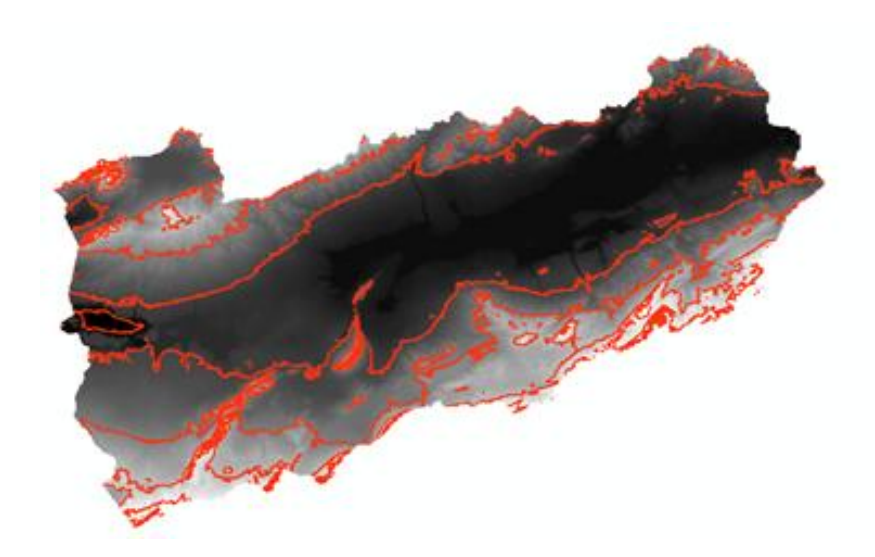

**Figure 29: Le résultat de « contour »**

Choisir une dégradation de couleur Cliquer a droit sur « Contour » choisir« Quantiles » dans « proprieties »

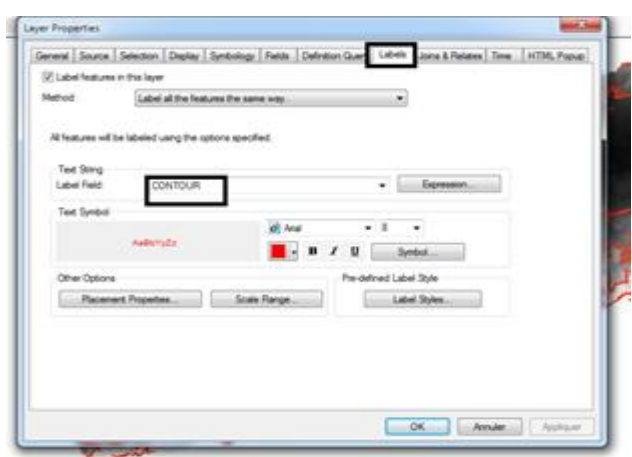

**Figure 30: Afficher les chiffres des courbes de niveau**

Pour afficher les chiffres des courbes de niveau, cliquer sur « Label Features » les chiffres des courbes niveaux.

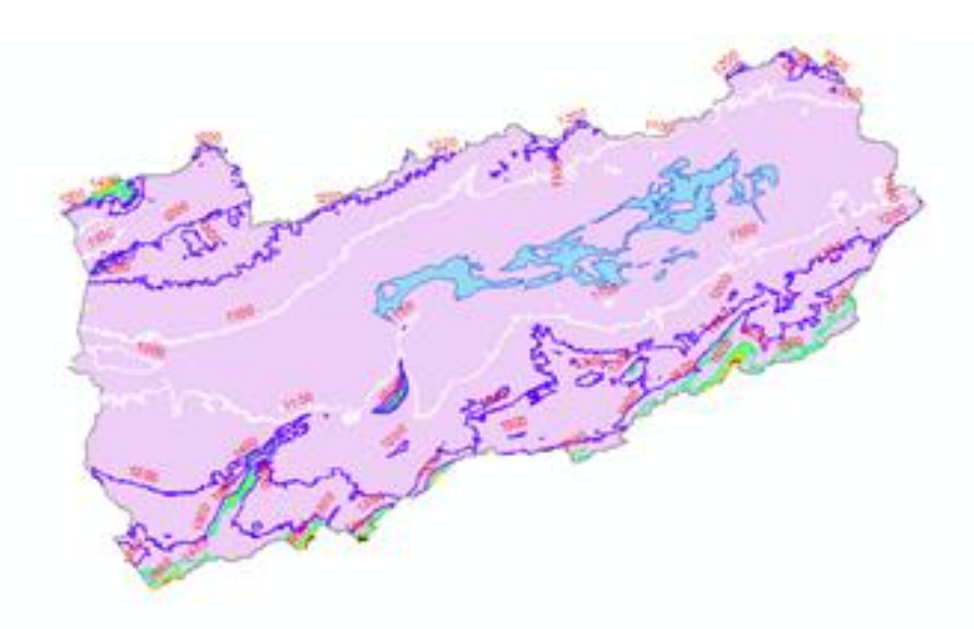

**Figure 31: Le résultat des courbes de niveau**

5. Faire la mise en page : Cliquer Data view après cliquer Insert pour ajouter le titre, la légende, et la direction du nord

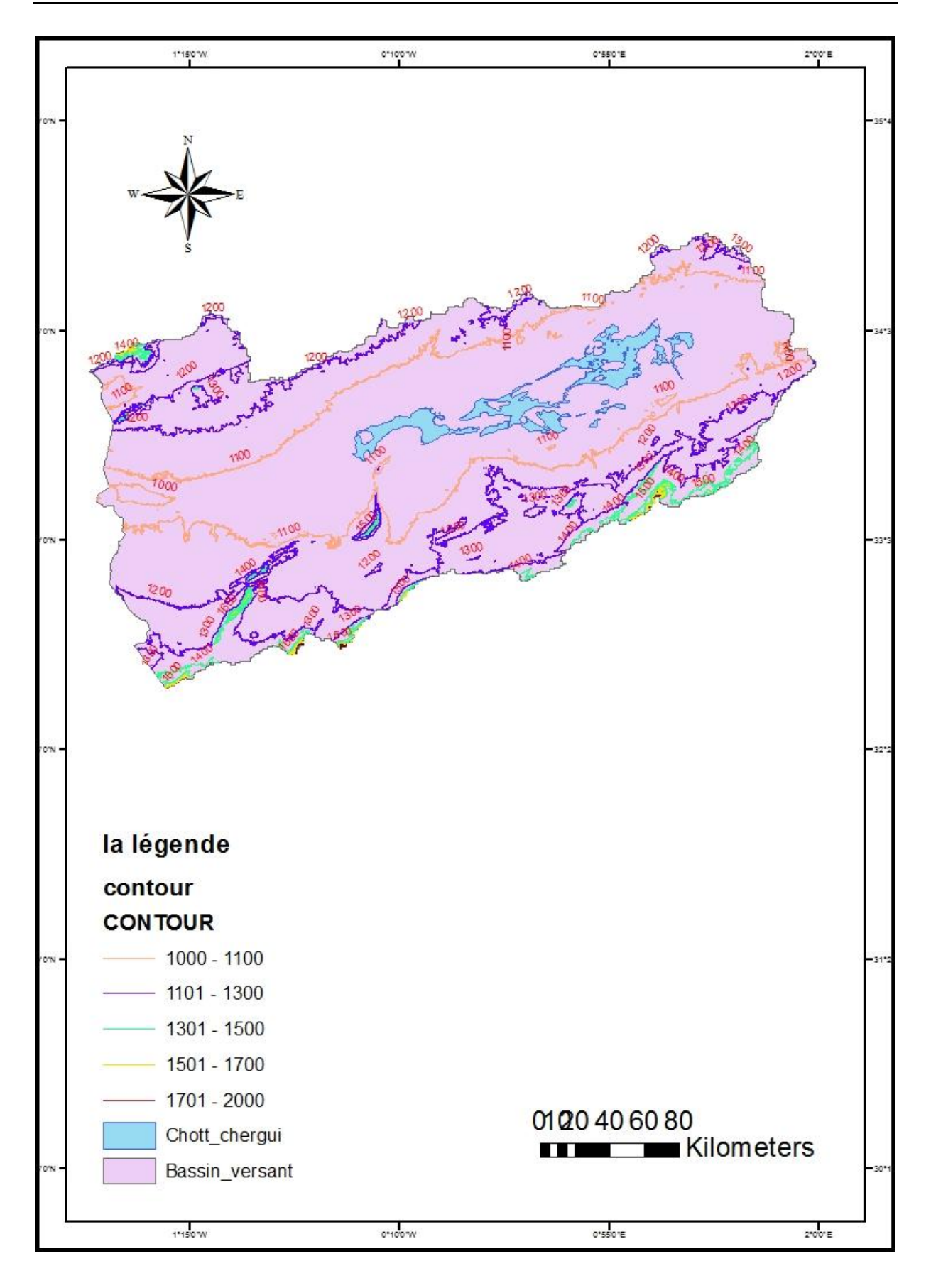

**Figure 32: Carte des courbes des niveaux de la zone d'étude**

Les courbes de niveau dans cette zone d'étude varient entre 1000 et 1500 mètres, ils ont étéclassés comme une zone haute steppe. Ce bassin se distinguait par sa dépression au milieu et sa hauteur augmentant sur les bords au fur et à mesure que l'on s'éloignait du bassin.

Ce type de carte est basé sur une surface d'outil d'analyse spatiale, qui est un fond de carte à partir duquel toutes les caractéristiques topographiques sont extraites.

### **5- la carte des altitudes :**

Ouvrir le MNT, puis avec un clic droit sur ce MNT choisir sur « proprietier », « symbology »

Première mots appliquée « manual » classification

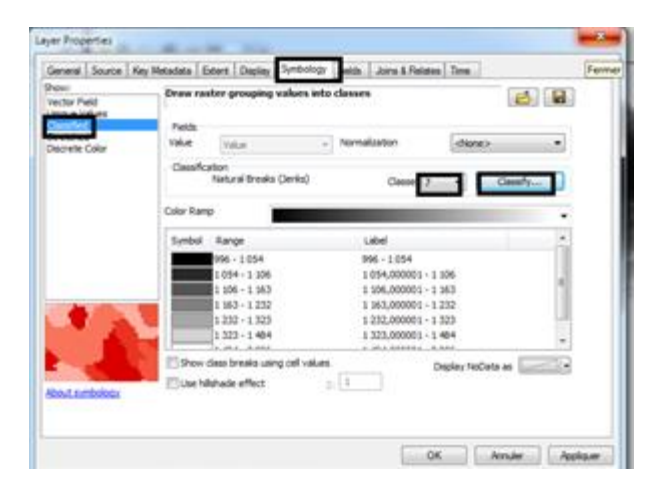

**Figure 33: Choix des classements des altitudes**

Deuxièmement appliquée« eqaulinterval » pour faire la classification.

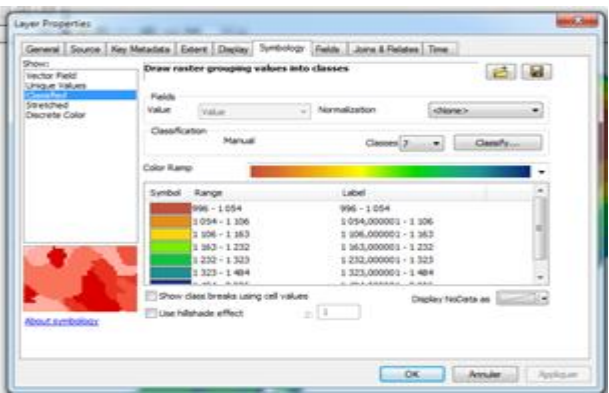

**Figure 34: Coloration des classes**

Et pour déterminer les classes cliquer sur l'onglet « definedinterval » ; cette commande permet de définir les classes d'altitudes.

Dans notre cas, nous avons choisir 4 classes comme le montre la figures suivante :

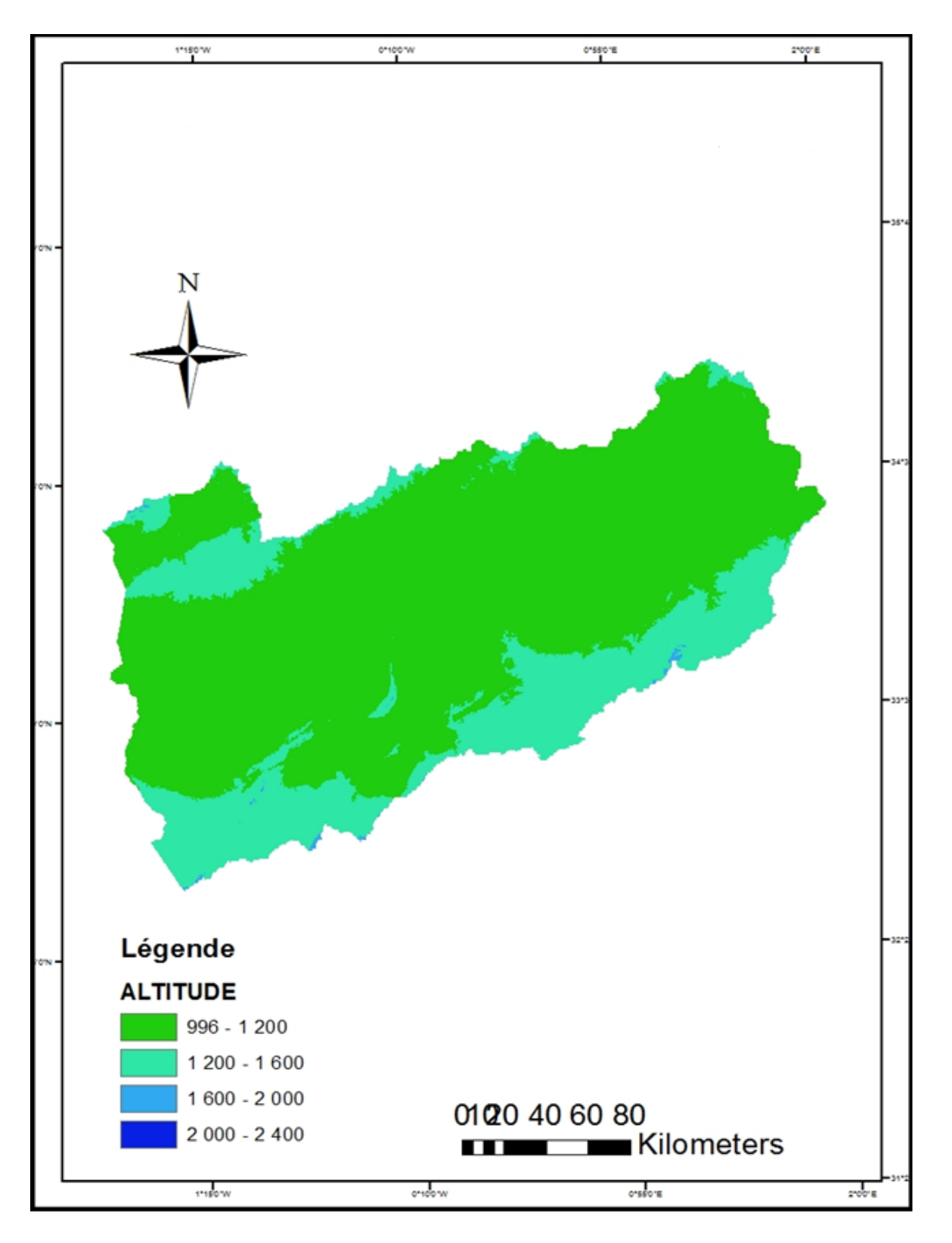

**Figure 35: Carte d'altitude de bassin versant de chott chergui**

Grace à la carte d'altitude du bassin versent de notre zone d'étude, cette zone est divisée en quatre unités d'étage distinctives et différentes où la couleur vert clair qui se trouve au centre de l'ensemble du bassin ou l'altitude de cette zone se situe entre 996-1200 sur le niveau de la mer, ensuite, la couleur vert foncé qui se trouve au bords du bassin dont l'altitude varie entre 1200-1600m. À cet effet, on conclu que la zone est divisée en deux parties seulement en termes de l'altitude.

### **6- la carte d'exposition au sol :**

Ouvrir MNT, dans « ArcToolbox » cliquer sur « Analye spatial Tools », dans « surface » choisie « aspact »

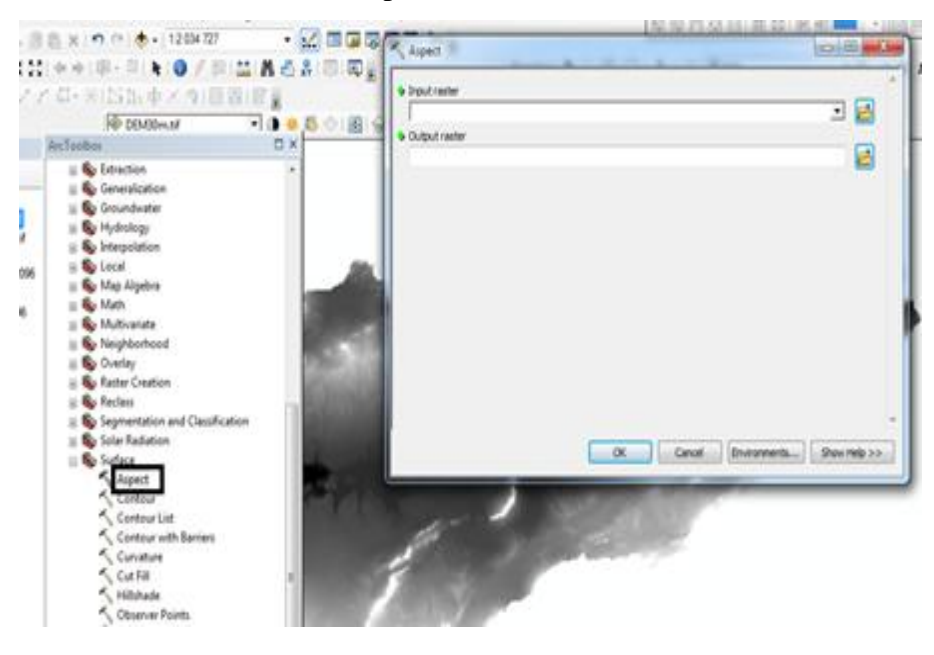

**Figure 36: La fenêtre « aspact »**

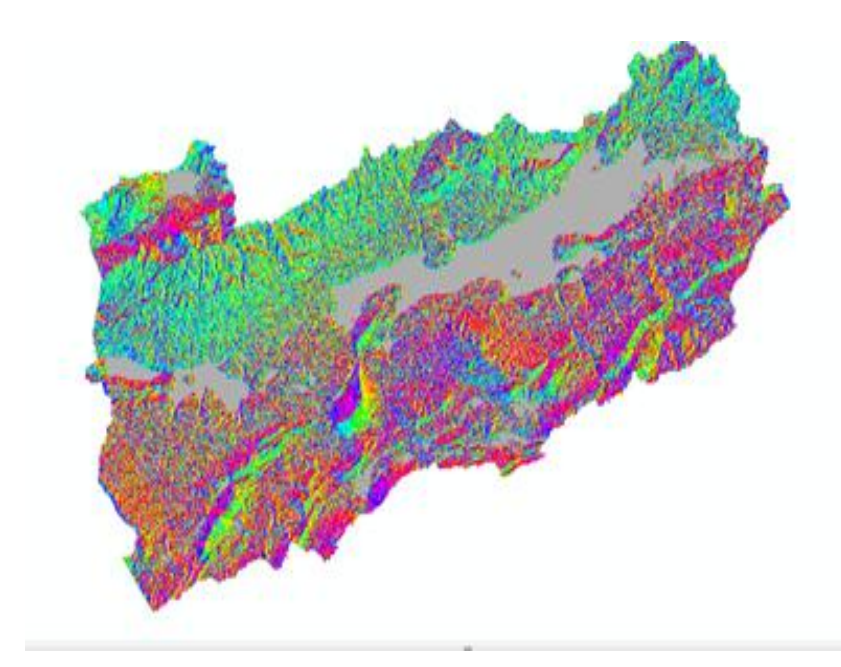

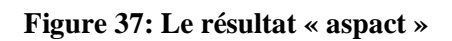

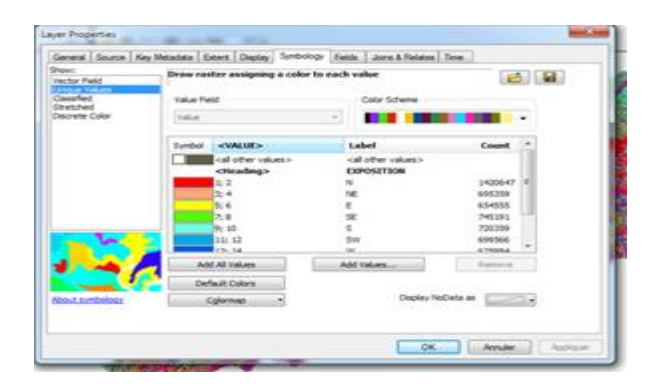

**Figure 38: Sens du classement**

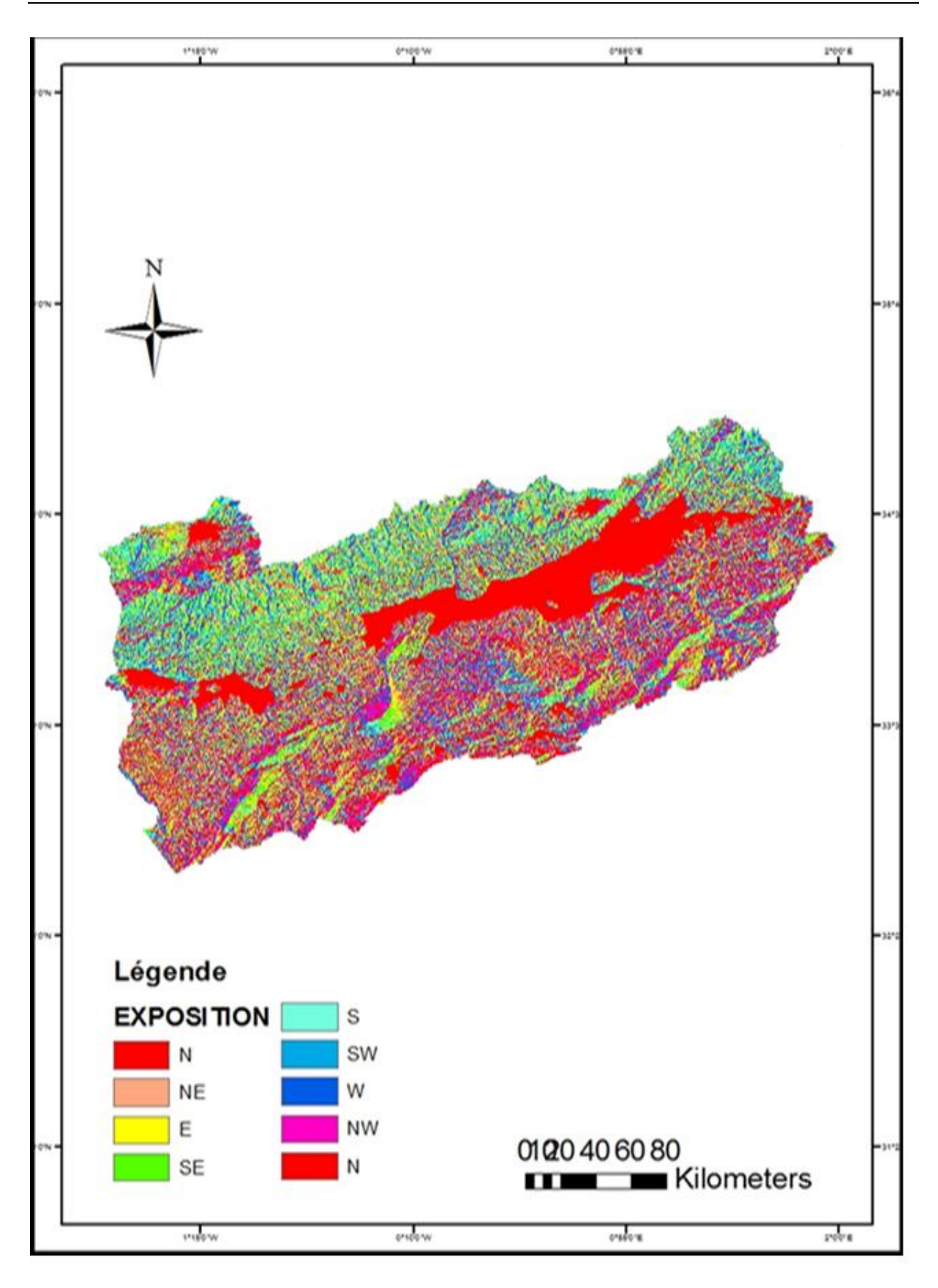

**Figure 39: Carte d'exposition du bassin versant de chott chergui**

Pour bien mené à faire la carte d'exposition cet outil calcule la direction d'une pente, en commençant par un cercle complet (360), dans le sens des aiguilles d'une montre à partir du nord de zéro degré, il se termine dans une direction nord et effectue un tour complet de 360°, il montre la direction divisée par la deuxième direction vers l'extérieur, la zone des quatre directions principales, tout en représentant la zone la plus raide dans chaque direction.

A travers cette carte, on note que la partie nord du bassin versant prend la direction vers le sud et le sud-est et la partie sud du bassin versant prend la direction vers le nord-ouest, et un peu à l'Ouest, quant au reste du bassin, prend la direction vers le nord.

### **7- la carte des ombres :**

Ouvrir le mnt Dans AcrToolbox sur « Surface » cliqué sur « Hillshade »

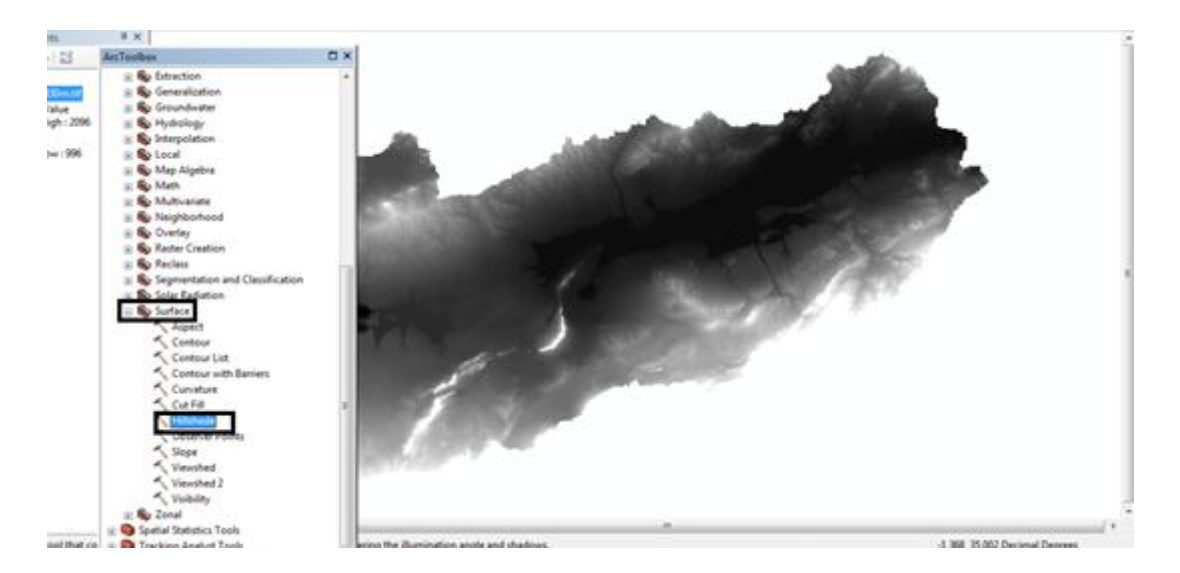

**Figure 40: Les étapes réaliser la carte des ombres**

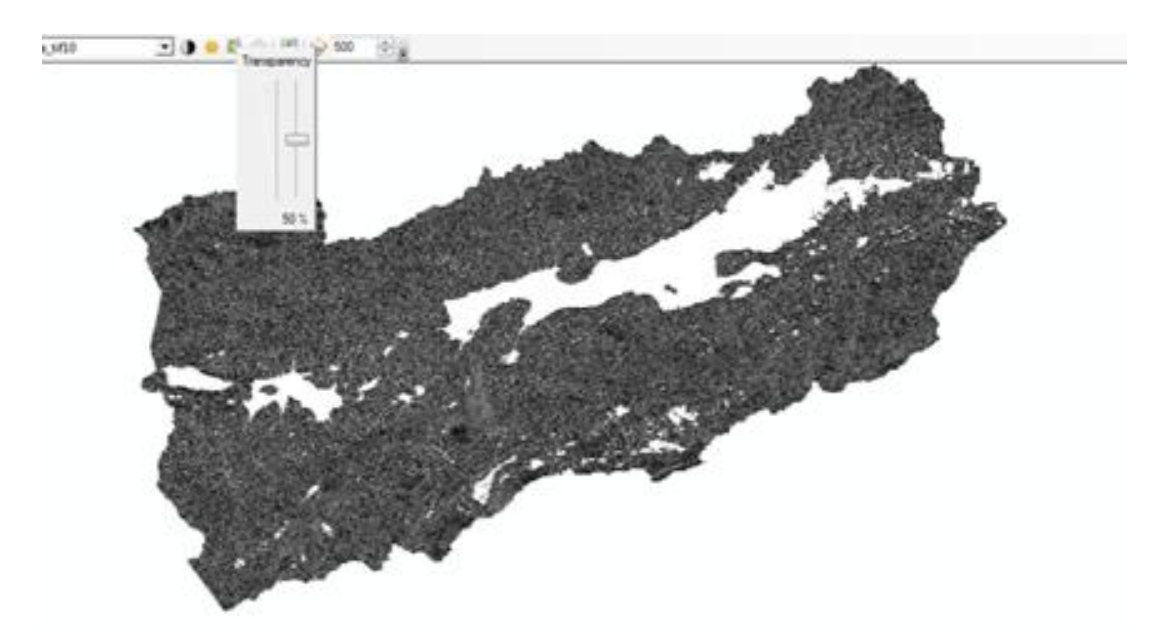

**Figure 41: Le résultat des ombres**

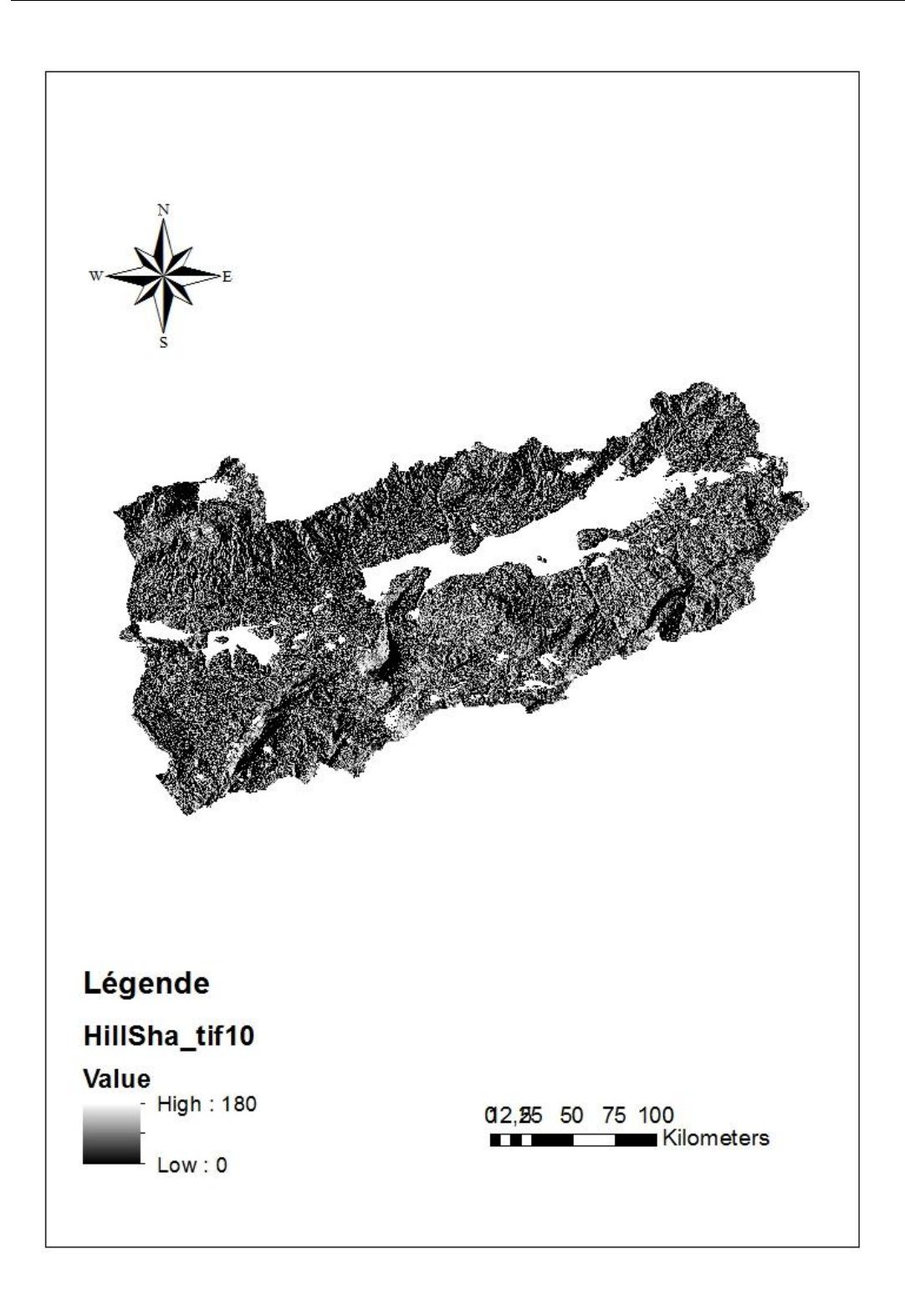

### **Figure 42: Carte des ombres de la zone d'étude**

La carte des ombres est destinée aux cartes qui estiment l'intensité de la lumière dans chaque zone d'éclairage d'intensité (ensoleillement), étudie des unités terrestres au niveau de chaque cellule en donnant un degré d'ombre, et ces valeurs commencent de 0 à 180 (entre noir et blanc).

Cette carte identifie les cellules de la partie de la zone d'étude située directement sous les rayons du soleil et à partir de celui-ci, peut-être :

- Calculer le nombre des heures de d'ensoleillement.

 - Déterminer les zones à l'ombre c'est-à-dire sous l'influence des autre partie de la zone d'étude.

- Déterminer l'occupation du sol, en particulier la nature des cultures agricoles adaptées, par rapport à leurs besoins d'humidité et de lumière.

Du point de vue, les sites de projet peuvent être sélectionnés

Différentes conditions économiques, en fonction de leur besoin de soleil

### **Conclusion :**

Grâce à cette étude, nous avons bien réussi à faire plusieurs cartes dérivées d'un MNT ; Ce type de cartes issues de l'outil d'analyse spatiale du logiciel SIG ArcGis, ont permis d'extraire toutes les caractéristiques topographiques du Bassin Versant du Chott Chergui.

Globalement ce bassin est une zone steppique qui représente le point de changement climatique et géographique entre les deux Atlas, Tellien et Saharien. C'est une vaste étendue dont les altitudes varient entre 996 m et 2096 m, comme le montre la carte des altitudes.

Ce bassin est constituée de plusieurs dayas (cuvettes d'extension limitée au fond en général argileux dans lesquelles l'eau de ruissellement peut s'accumuler) dont la plus importante est le Chott Chergui qu'on peut définir comme une vaste dépression endoréique fermée et fortement disséqué par un réseau hydrographique très dense.

Néanmoins, ce bassin est caractérisé par une série de bassins topographiquement fermés et caractérisées par un relief peu accusé et des limites très imprécises d'Ouest en Est.

Le réseau hydrographique du bassin versent Chott Chergui, montre bien que le réseau d'eau est très dense et tous les réseaux dérivent dans son sous- bassin qui porte son nom « Chott Chergui » ; bien que les vallées et leurs affluents ne coulent pas toujours, on raison du climat général de la région, qui se trouve dans l'étage climatique aride à semi-aride.

Tant dit ce que, les pentes dans cette zone sont généralement plates et semi-plates, avec dégradations entre 0-53 degrés.

# **CHAPITRE 03 :**

# **ANALYSE HYDROLOGIQUE DU BASSIN VERSANT CHOTT CHAERGUI**

# **Introduction :**

Le troisième chapitre sera consacré à l'analyse hydrologique du bassin versant « Chott Chergui », cette analyse est effectuer à l'aide d'un autre outil « Arc Hydro» version 3.3.1. Qu'on peut l'intégrer à ArcGis.

Pour ce faire, une explication de la façon d'appliquer Arc Hydro au Modèle Numérique de Terrain MNT sera détaillée puis en passe à l'analyser des résultats obtenus.

# **ARC HYDRO :**

Arc Hydro est un ensemble de modèles de données et d'outils qui fonctionnent sous Arc GIS pour prendre en charge les analyses de données sur les ressources hydriques superficielles.

Vous pouvez utiliser Arc Hydro pour délimiter et caractériser les lignes de partage des eaux, définir et analyser le réseau hydro géométrique, gérer les données chronologiques et exporter les données vers des modèles numériques.

Arc Hydro se compose de deux éléments clés :

- le modèle de données Arc Hydro ;
- les outils Arc Hydro.

Ces deux composants structurent une base de données et un ensemble d'outils qui facilitent les analyses effectuées dans le domaine des ressources hydrologiques. Arc Hydro est destiné à fournir les fonctionnalités initiales qui peuvent ensuite être étendues par l'ajout de structures de base de données et de fonctions requises par une tâche ou une application spécifique.

Les outils Arc Hydro fonctionnent dans l'environnement ArcGIS. Certaines des fonctions nécessitent l'extension Spatial Analyst. La majorité des outils sont accessibles via la barre d'outils Arc Hydro, où ils sont regroupés par fonctionnalité en six menus et neuf outils. D'autres outils ont été développés dans l'environnement de géotraitement et sont disponibles dans la boîte à outils Arc Hydro utilisables à la fois dans ArcMap et dans ArcCatalog.

Les outils Arc Hydro ont deux objectifs principaux. Le premier est de manipuler (attribuer) des attributs clés dans le modèle de données Arc Hydro. Ces attributs constituent la base des analyses ultérieures. Ils comprennent les identifiants clés (tels que HydroID, DrainID,

NextDownID, etc.) et les attributs de mesure (tels que LengthDown). Le second est de fournir certaines fonctionnalités de base souvent utilisées dans les applications de ressources hydrologiques. Cela inclut la délimitation des bassins versants basés sur le MNT, la génération de réseaux et le traçage basé sur les attributs. (R.MAIDMENT)

## **1. Téléchargement et installation ARC HYDRO :**

1. Accès au site https://www.aquaveo.com/downloads

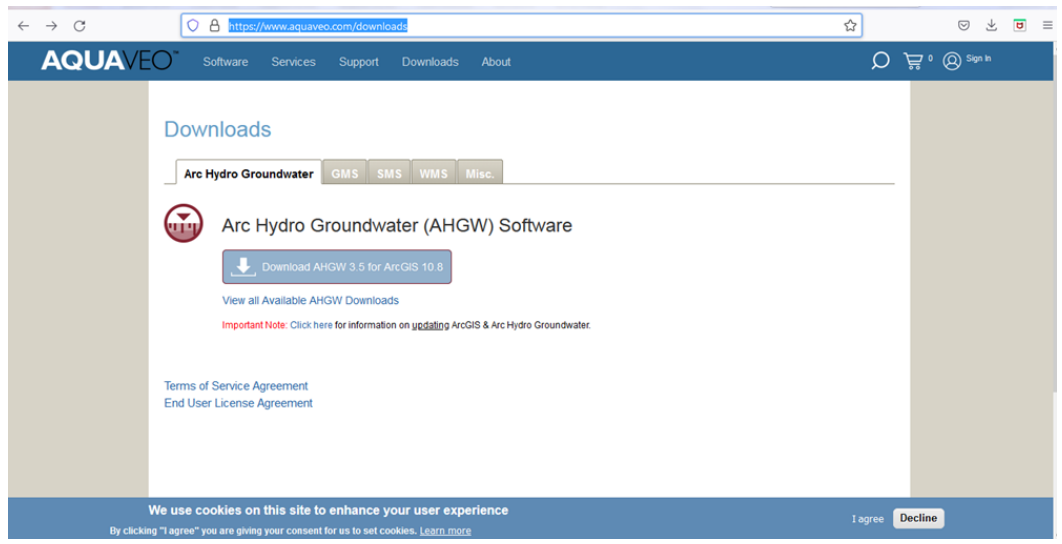

**Figure 43: Lien de téléchargement**

2. Choisissez la même version pour l'ARC GIS

| ⋒<br>Arc Hydro Groundwater<br><b>AHGW Downloads</b><br><b>AHGW Current Release</b><br>Software Title<br>Arc Hydro Groundwater 3.5.0 (for ArcGIS 10.8)<br>Arc Hydro Groundwater 3.5.0 (for ArcGIS 10.7)<br>Arc Hydro Groundwater 3.5.0 (for ArcGIS 10.6) | Analyst<br>Analyst<br><b>Build Date</b><br>10Mar21<br>10Mar21 | Subsurface<br>Analyst | Free<br>Trial<br>File Size | What's<br>New | Pricing |  |
|----------------------------------------------------------------------------------------------------|---------------------------------------------------------------|-----------------------|----------------------------|---------------|---------|--|
|                                                                                                    |                                                               |                       |                            |               |         |  |
|                                                                                                    |                                                               |                       |                            |               |         |  |
|                                                                                                    |                                                               |                       |                            |               |         |  |
|                                                                                                    |                                                               |                       |                            |               |         |  |
|                                                                                                    |                                                               |                       |                            |               |         |  |
|                                                                                                    |                                                               |                       |                            |               |         |  |
|                                                                                                    |                                                               |                       |                            |               |         |  |
|                                                                                                    |                                                               |                       | 49.8MB                     |               |         |  |
|                                                                                                    |                                                               |                       | 49.7MB                     |               |         |  |
|                                                                                                    | 10Mar21                                                       |                       | 49.7MB                     |               |         |  |
| Arc Hydro Groundwater 3.4.0 (for ArcGIS 10.7)                                                                                                    | 09Dec19                                                       |                       | 47.8MB                     |               |         |  |
| Arc Hydro Groundwater 3.4.0 (for ArcGIS 10.6)                                                                                                    | 09Sep18                                                       |                       | 45.0MB                     |               |         |  |
| Arc Hydro Groundwater 3.4.0 (for ArcGIS 10.5)                                                                                                    | 21May18                                                       |                       | 44.9MB                     |               |         |  |
| Arc Hydro Groundwater 3.4.0 (for ArcGIS 10.4)                                                                                                    | 06Jan17                                                       |                       | 43.7MB                     |               |         |  |
| Arc Hydro Groundwater 3.3.1 (for ArcGIS 10.3)                                                                                                    | 26Oct15                                                       |                       | 39.9MB                     |               |         |  |
| Arc Hydro Groundwater 3.3.1 (for ArcGIS 10.2)                                                                                                    | 12May14                                                       |                       | 39.8MB                     |               |         |  |
| Arc Hydro Groundwater 3.3.1 (for ArcGIS 10.1)                                                                                                    | 07May14                                                       |                       | 67MB                       |               |         |  |
| Arc Hydro Groundwater 3.3.1 (for ArcGIS 10.0)                                                                                                    | 07May14                                                       |                       | 42.2MB                     |               |         |  |
| Arc Hydro Groundwater 3.3.1 (for ArcGIS 9.3)                                                                                                    | 07May14                                                       |                       | 42.1MB                     |               |         |  |
|                                                                                                    |                                                               |                       |                            |               |         |  |

**Figure 44: Choix des versions ARC HYDRO**

Clique sur « instaler » et « finish » pour terminer d'installation d'Arc hydro

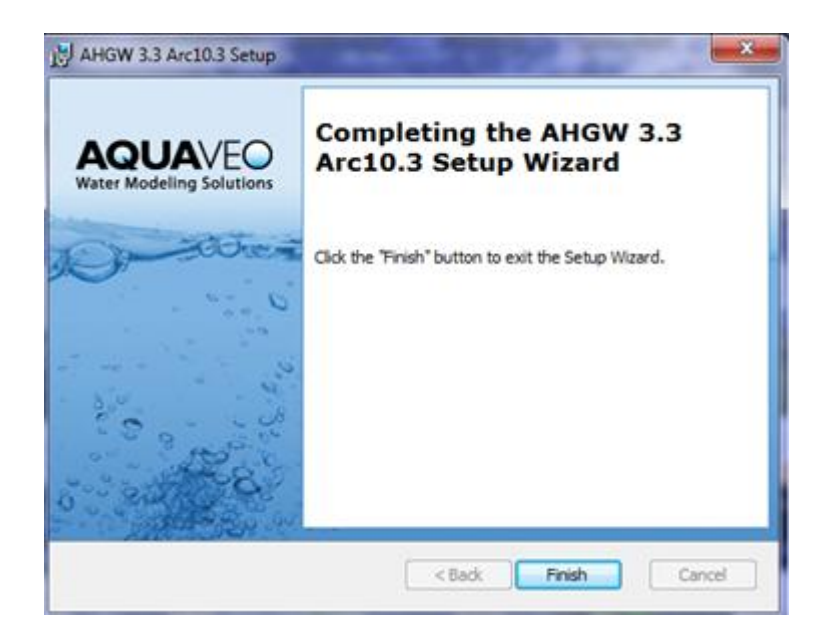

### **Figure 45: La fenêtre d'installation d'ARC HYDRO**

Dans ARC GIS clic droit pour afficher l'outil ARC HYDRO

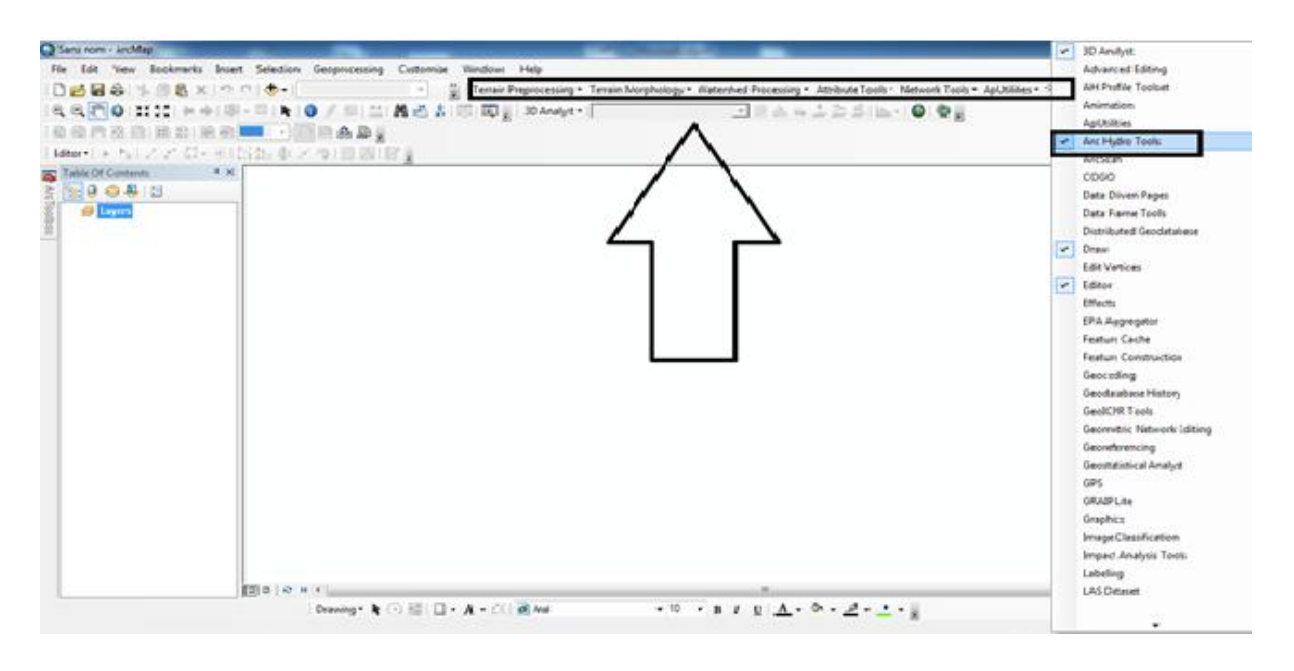

**Figure 46: L'outil d'ARC HYDRO sur ARC GIS**

# **2. Appliquer ARC HYDRO à MNT :**

# **1. Ajouter le MNT sur ARC GIS**

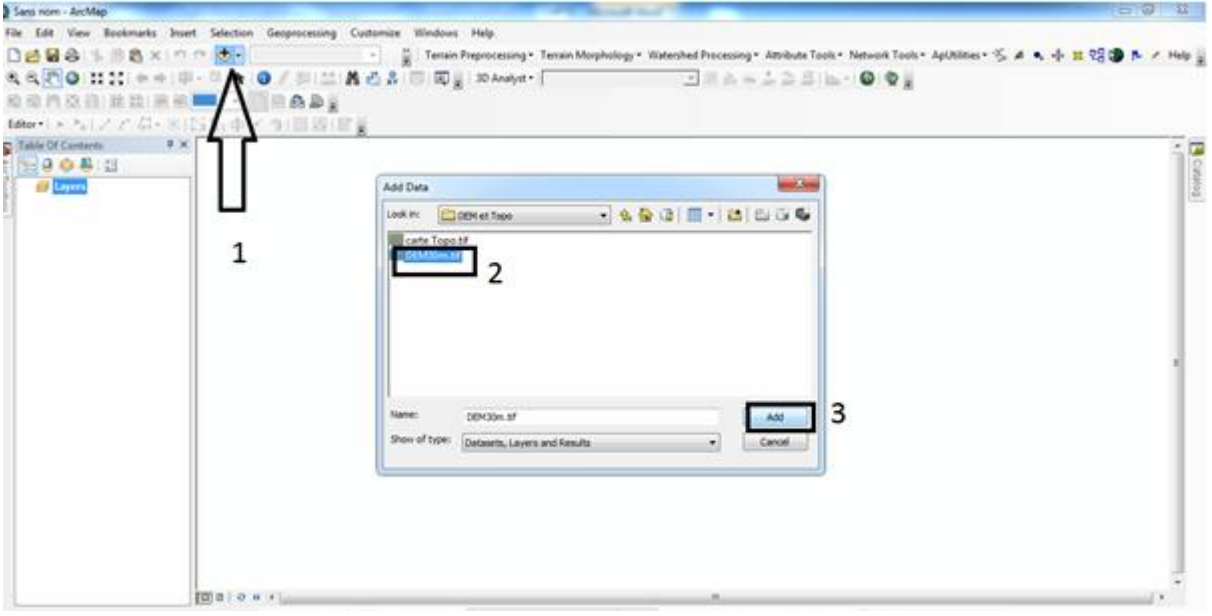

**Figure 47: Ajouter le MNT sur ARC GIS**

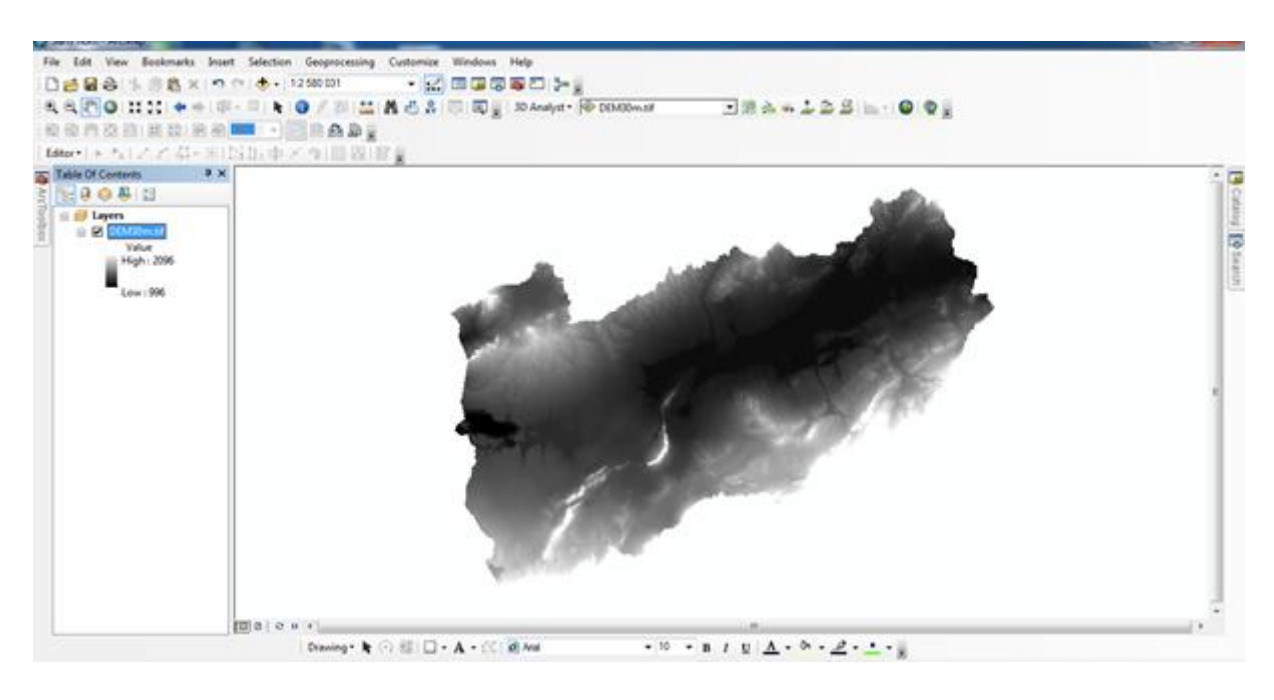

**Figure 48: Le MNT**

### 2. Le fichier (hydro)

Ouvrez un nouveau fichier (hydro)contenant deux fichiers, l'un raster et l'autre vecteur.

raster **W** vectore  $\mathbb{R}$ . r

#### **Figure 49: Des fichiers**

Enregistrement l'emplacement

Préparez votre domaine d'études sur « ApUtilities »choisir « Set target locations »nous choisissons le fichier (hydro) dans « data raster » le fichier raster, et en « data vector » le fichier « vector ».

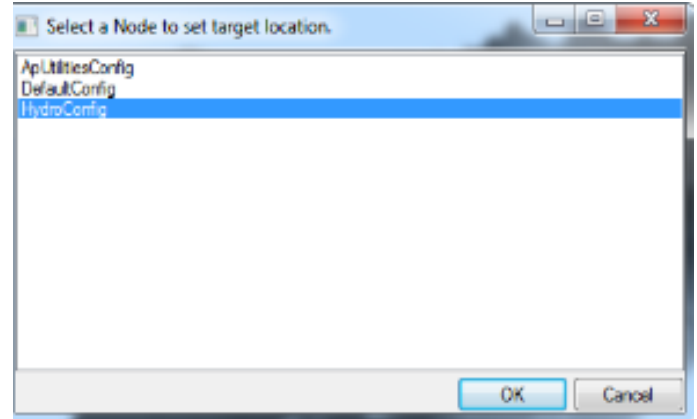

**Figure 50: Choisi enregistre l'emplacement**

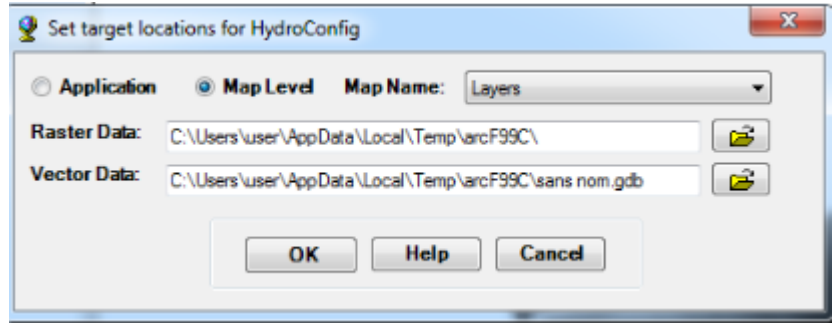

**Figure 51: L'emplacement des fichiers**

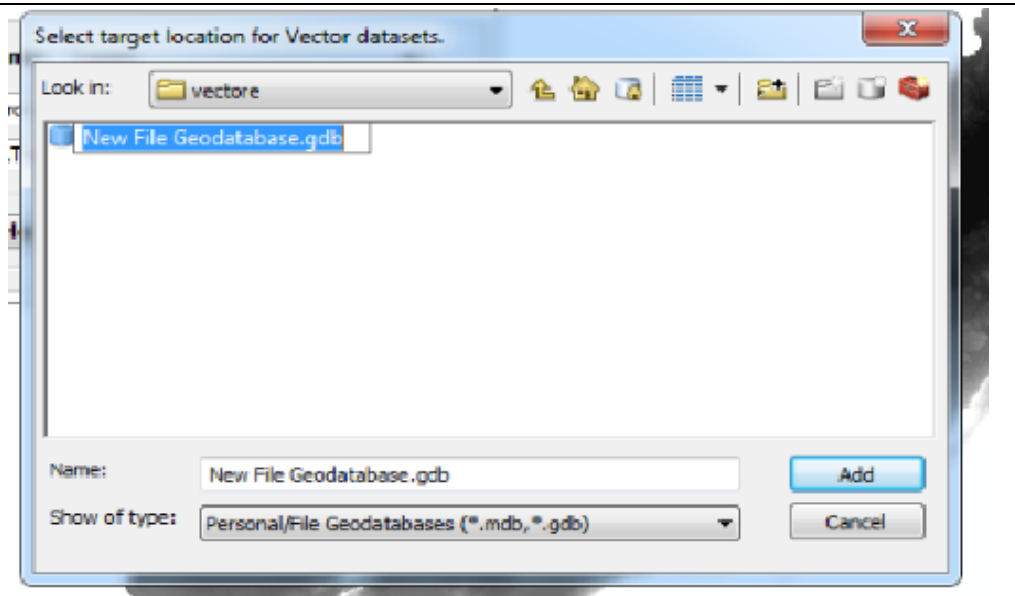

Figure 52: Crée « une géodatabase » dans un fichier « vectore »

### **2. Correction du MNT**

Pour corriger le MNT clic sur « terrain preprocessing » choisir « DEM manipulation » après « fillsinks »

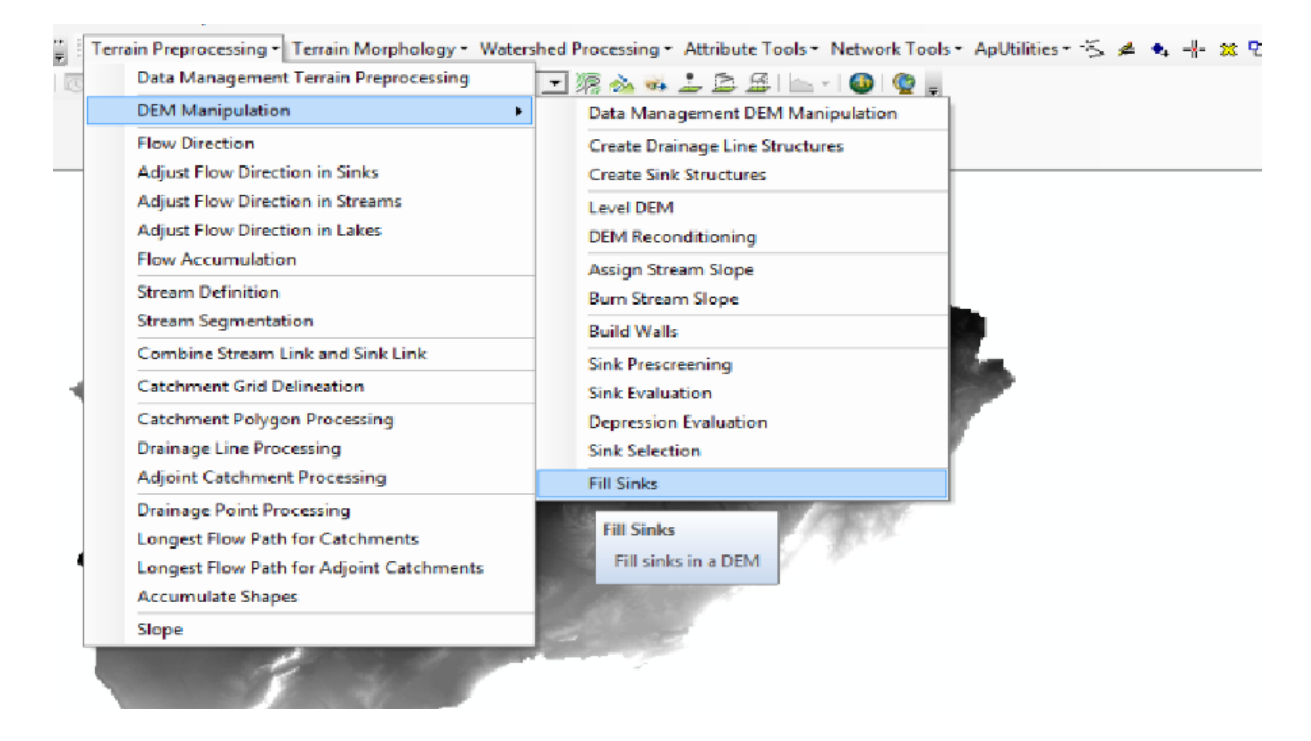

**Figure 53: Corriger le MNT**
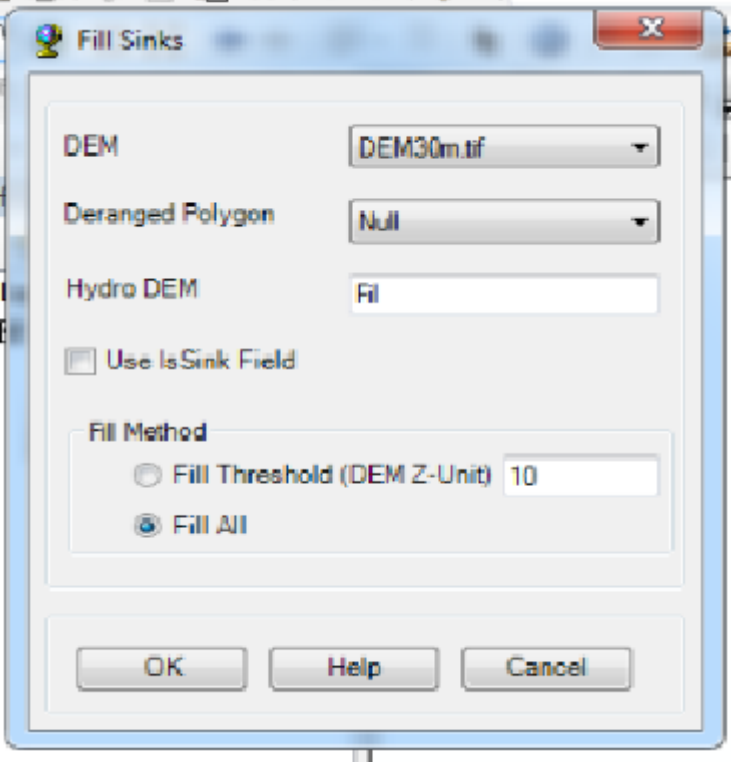

**Figure 54: La fenêtre de « fillsinks »**

Décocher le MNT et cocher le fill

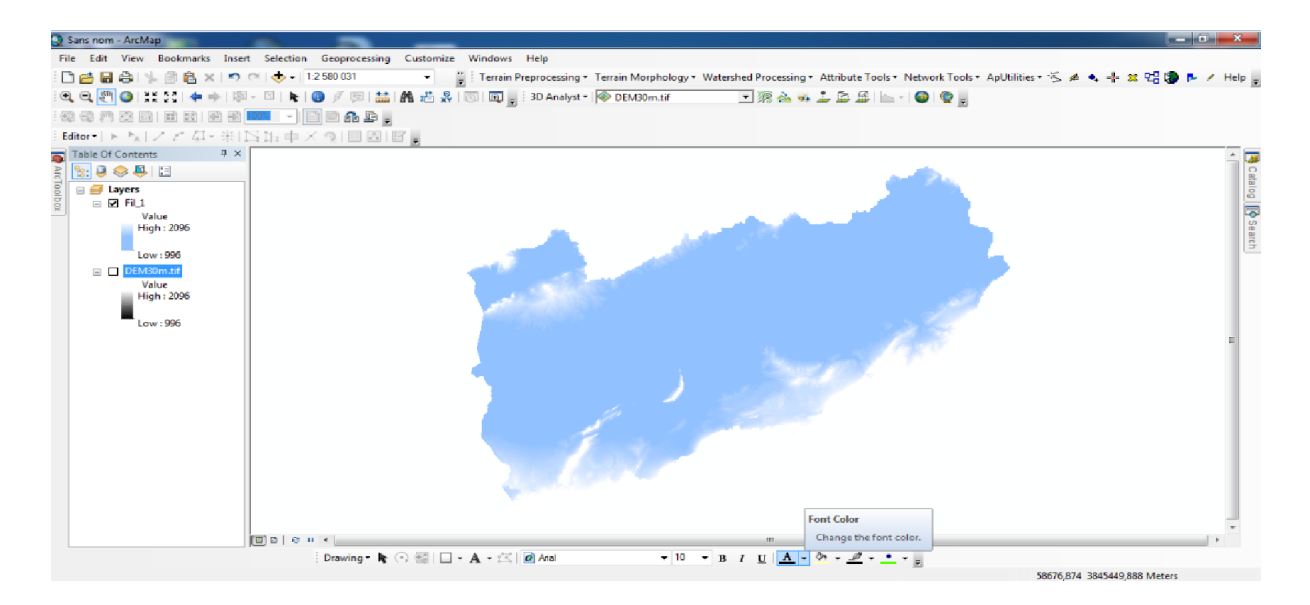

**Figure 55: Le résultat de « fill »**

Pour décoloration sur « symbology »

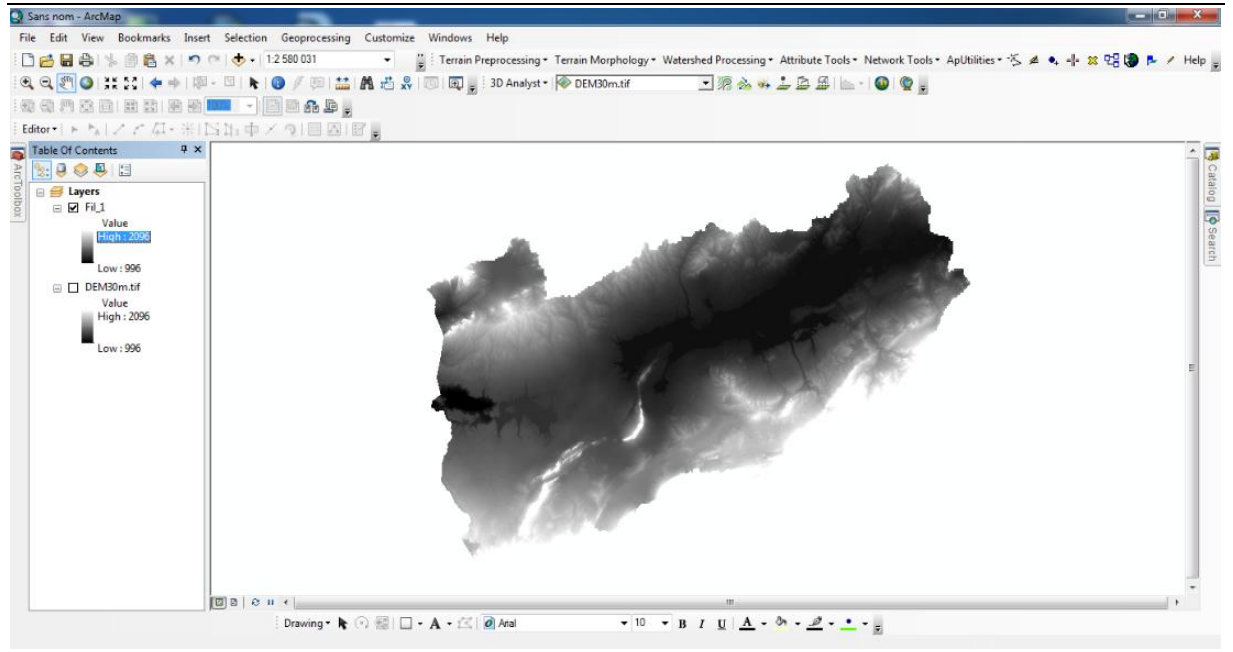

**Figure 56: Décoloration le MNT**

#### **3. Le sens du flux :**

Dans le même onglet «Terrain preprocessing » cliquer sur « Flow direction »

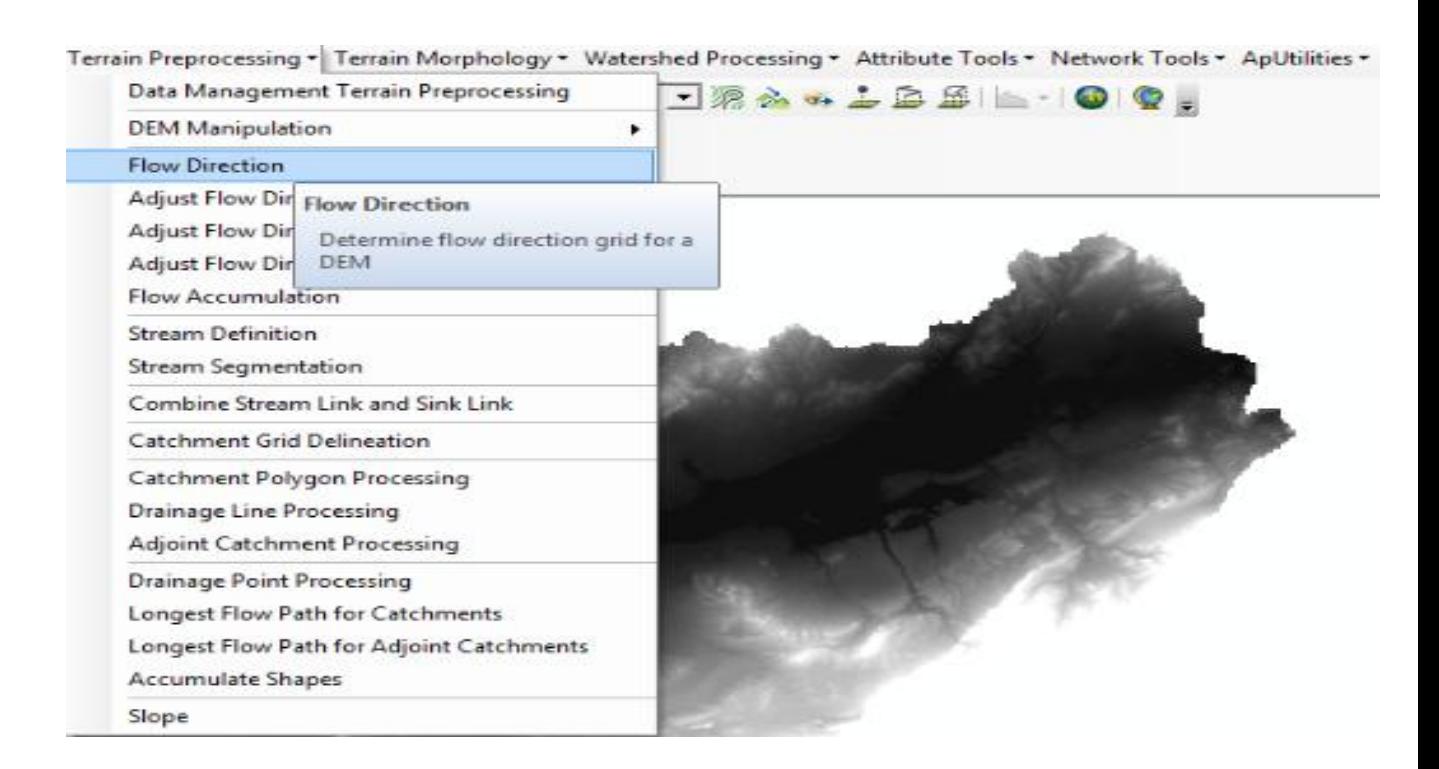

**Figure 57: « Flow direction »**

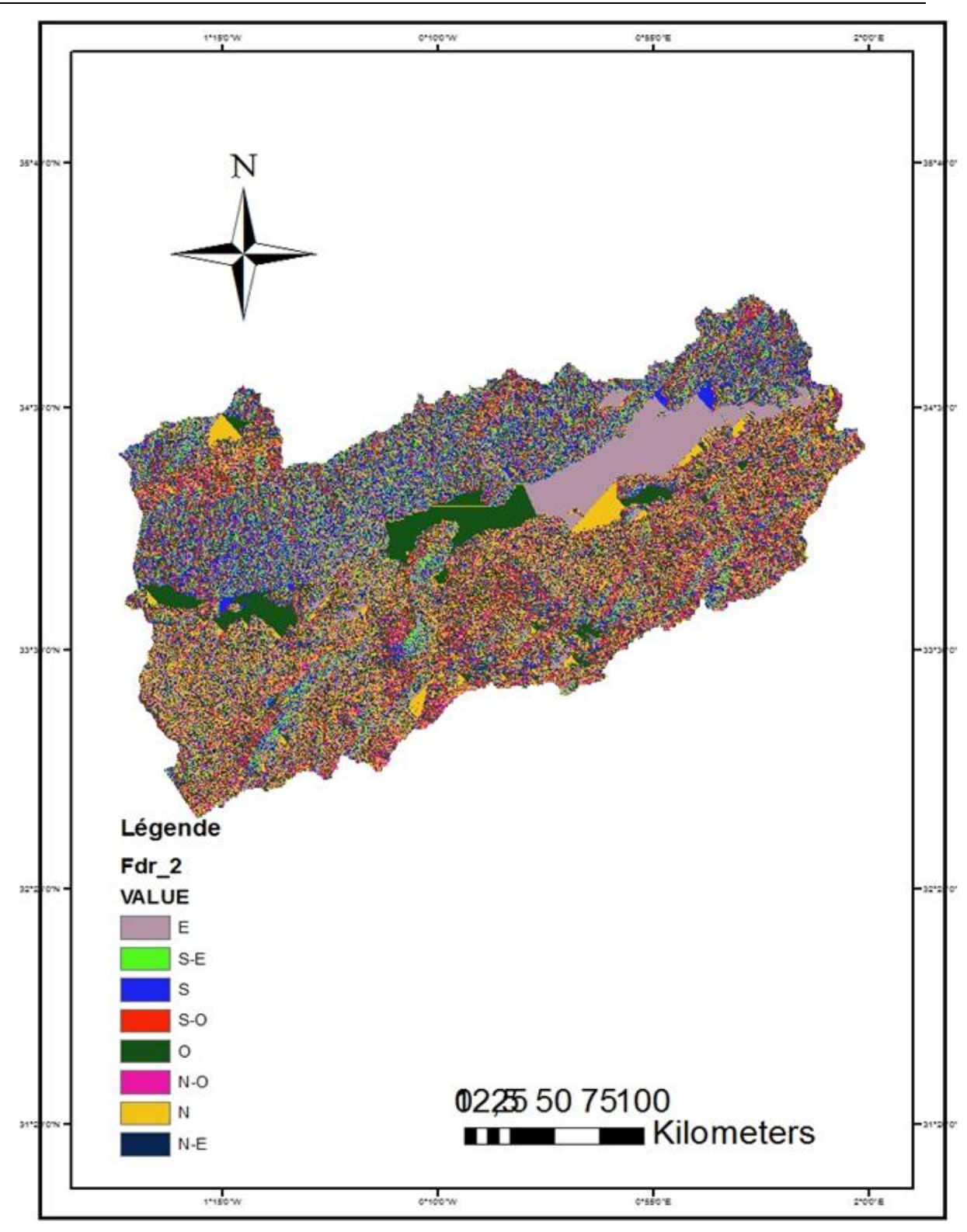

**Figure 58: Carte des sens du flux avec ARC HYDRO**

### **4. la direction des affluents**

Pour déterminer le bassin d'eau et la direction des affluents, cliquer sur « terrain preprocessing »après « flow accumilation ».

| Data Management Terrain Preprocessing                                                                                         | <b>7 2 3 4 1 2 2 2 2 0 0 0 .</b> |
|----------------------------------------------------------------------------------------------------|----------------------------------|
| <b>DEM Manipulation</b>                                                                                                    | ٠                                |
| Flow Direction<br>Adjust Flow Direction in Sinks<br>Adjust Flow Direction in Streams<br>Adjust Flow Direction in Lakes        |                                  |
| <b>Flow Accumulation</b>                                                                                                    |                                  |
| <b>Stream Definit Flow Accumulation</b><br>Stream Segme Determine flow accumulation grid<br>Combine Stream Link and Sink Link |                                  |
| Catchment Grid Delineation                                                                                                    |                                  |
| Catchment Polygon Processing<br>Drainage Line Processing<br>Adjoint Catchment Processing                                      |                                  |
| <b>Drainage Point Processing</b><br>Longest Flow Path for Catchments                                                          |                                  |
| Longest Flow Path for Adjoint Catchments<br>Accumulate Shapes                                                                 |                                  |
| Slope                                                                                                    |                                  |

**Figure 59: « Flow accumulation »**

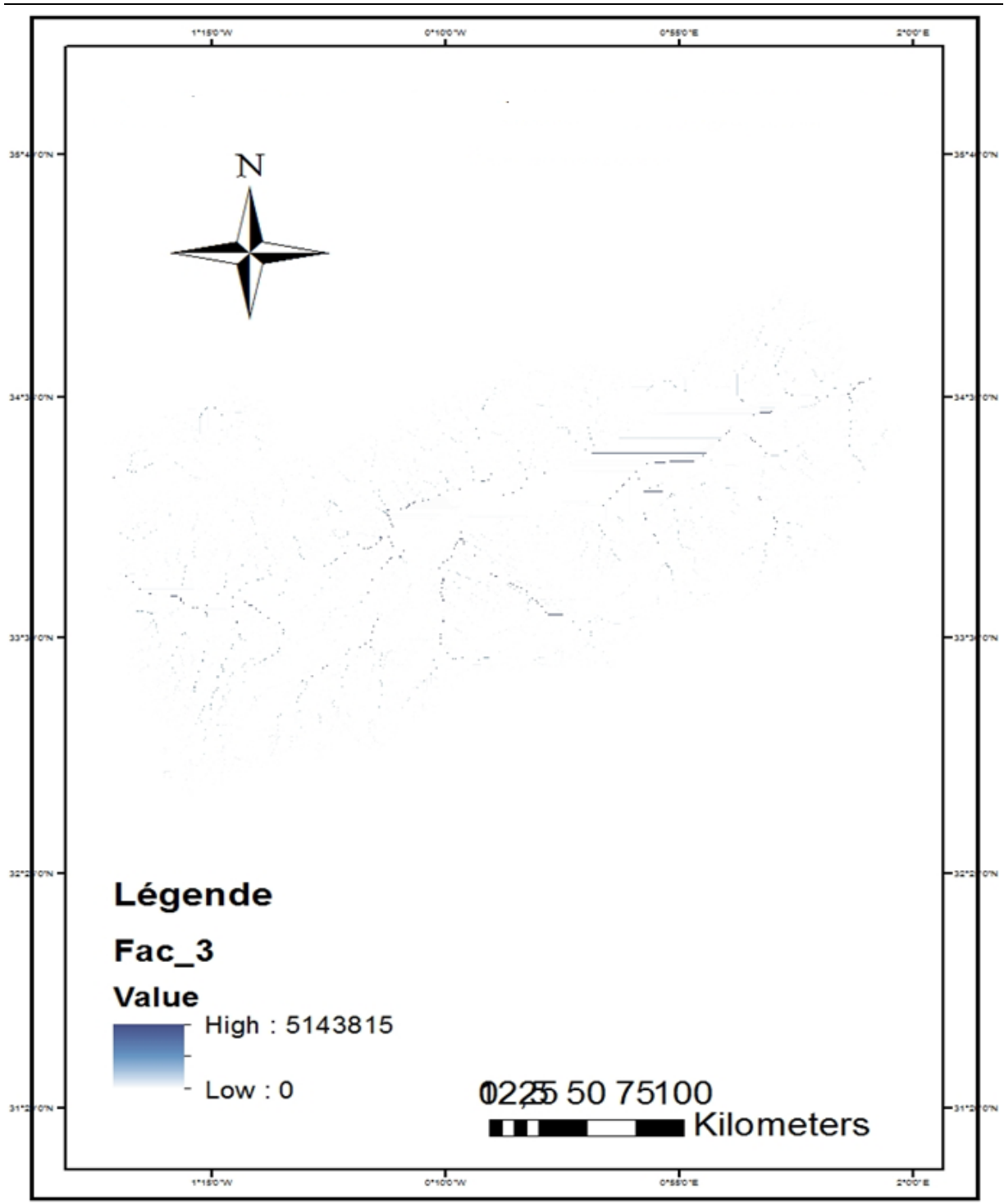

**Figure 60: Carte des accumulations des affluents**

#### **5. Les affluents**

Dans « Terrain preprocessing » clique sur « Stream definition ».

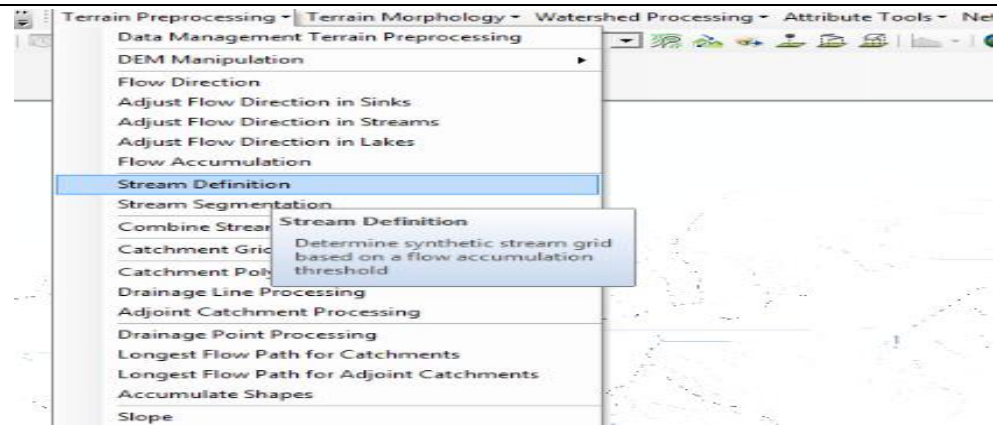

**Figure 61: Les affluents**

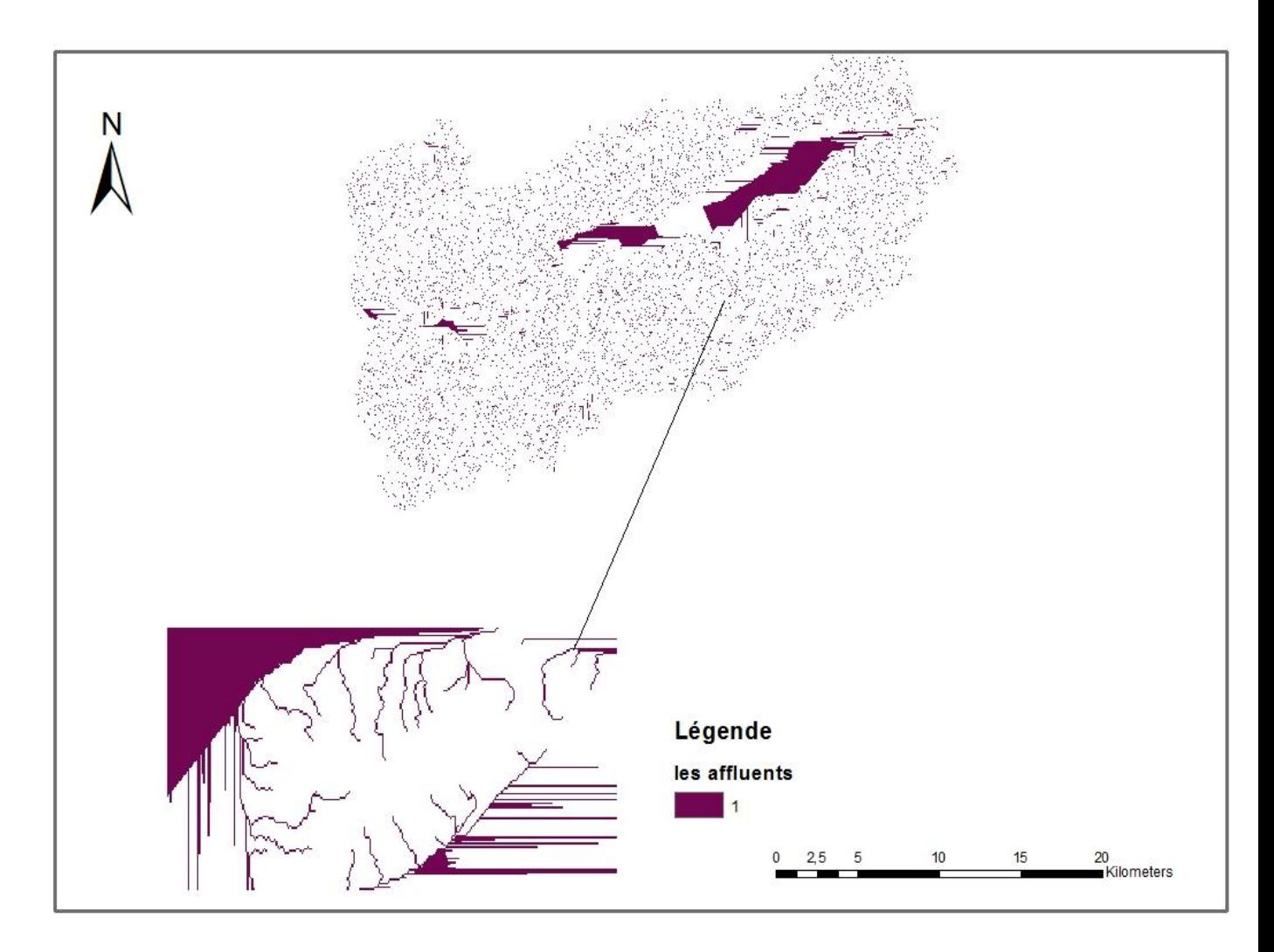

**Figure 62: Carte des affluents**

#### **6. convertir le raster en vecteur :**

Entre sur « Arc toolbox» « hydrology» après« stream to feature».

| File<br>Edit<br>View                                                                                                    | Bookmarks Insert Selection Geoprocessing Customize Windows Help |                                                                                                    |  |
|----------------------------------------------------------------------------------------------------|-----------------------------------------------------------------|----------------------------------------------------------------------------------------------------|--|
| □ 2 日 8   % ③ 8 ×   *) ペ   ◆ +   1:750 000                                                                                                    | ÷.<br>$\overline{\phantom{a}}$                                  | Terrain Preprocessing • Terrain Morphology • Watershed Processing • Attribute Tools • Network Tools • ApUtilities • る ▲ • 卡 ※ 면 ( ル / He |  |
| $Q_{em}$<br>$\bullet$ in $\cdot$                                                                                                    | <b>盐路</b> 墙界  3D Analyst → Str 4<br>$N$ $\sim$ $\sim$<br>⊡      |                                                                                                    |  |
| 四季团 用商 阳阳<br>90 G)<br>100%<br>$\overline{\phantom{a}}$                                                                                                    | file.                                                           |                                                                                                    |  |
| ${\sf Editor} \rightarrow \wedge_{\mathbb{A}} \mid \angle \swarrow \langle \mathbb{A} \cdot \# \mid \boxtimes \mathbb{N} \cdot \Phi \mid \times \circ \wr \equiv \boxtimes \mid \boxtimes \bullet$ |                                                                 |                                                                                                    |  |
| ArcToolbox                                                                                                    | $+2 \times$                                                     |                                                                                                    |  |
| <b>IN</b> Multidimension Tools                                                                                                    |                                                                 |                                                                                                    |  |
| <b>ED NDNR Hydraulics</b>                                                                                                    |                                                                 |                                                                                                    |  |
| <b>E</b> NDNR Hydrology                                                                                                    |                                                                 |                                                                                                    |  |
| <b>E Red Network Analyst Tools</b>                                                                                                    |                                                                 |                                                                                                    |  |
| <b>ED</b> Parcel Fabric Tools                                                                                                    |                                                                 |                                                                                                    |  |
| <b>El Schematics Tools</b>                                                                                                    | $\tau_{\rm eff}^{\rm max}$                                      |                                                                                                    |  |
| Server Tools<br>田                                                                                                    | <b>Sales</b>                                                    |                                                                                                    |  |
| Spatial Analyst Tools<br>日                                                                                                    |                                                                 |                                                                                                    |  |
| <b>Executional</b>                                                                                                    |                                                                 |                                                                                                    |  |
| <b>E</b> Density                                                                                                    |                                                                 |                                                                                                    |  |
| Distance                                                                                                    |                                                                 |                                                                                                    |  |
| <b>Extraction</b>                                                                                                    |                                                                 |                                                                                                    |  |
| Generalization                                                                                                    |                                                                 |                                                                                                    |  |
| Groundwater                                                                                                    |                                                                 |                                                                                                    |  |
| Hydrology                                                                                                    |                                                                 |                                                                                                    |  |
| Fasili<br>Fill                                                                                                    |                                                                 |                                                                                                    |  |
| <b>Flow Accumulation</b>                                                                                                    |                                                                 |                                                                                                    |  |
| <b>Flow Direction</b>                                                                                                    |                                                                 |                                                                                                    |  |
| Flow Length                                                                                                    |                                                                 |                                                                                                    |  |
| Sink                                                                                                    |                                                                 |                                                                                                    |  |
| <b>Snap Pour Point</b>                                                                                                    |                                                                 |                                                                                                    |  |
| <b>Stream Link</b>                                                                                                    |                                                                 |                                                                                                    |  |
| <b>Stream Order</b>                                                                                                    |                                                                 |                                                                                                    |  |
| Stream to Featur                                                                                                    |                                                                 |                                                                                                    |  |
| Watershed                                                                                                    |                                                                 |                                                                                                    |  |
| E Interpolation                                                                                                    |                                                                 |                                                                                                    |  |
| <b>B</b> Local                                                                                                    |                                                                 |                                                                                                    |  |

**Figure 63: « stream to feature »**

#### **7. Analyse selon les cours d'eau**

Chaque cours d'eau séparément dans l'onglet**«** terrain preprocessing » clique sur « stream segmentation » (pour connaitre la direction des affluents (choisir « flow derection »et« steamdefinition »)

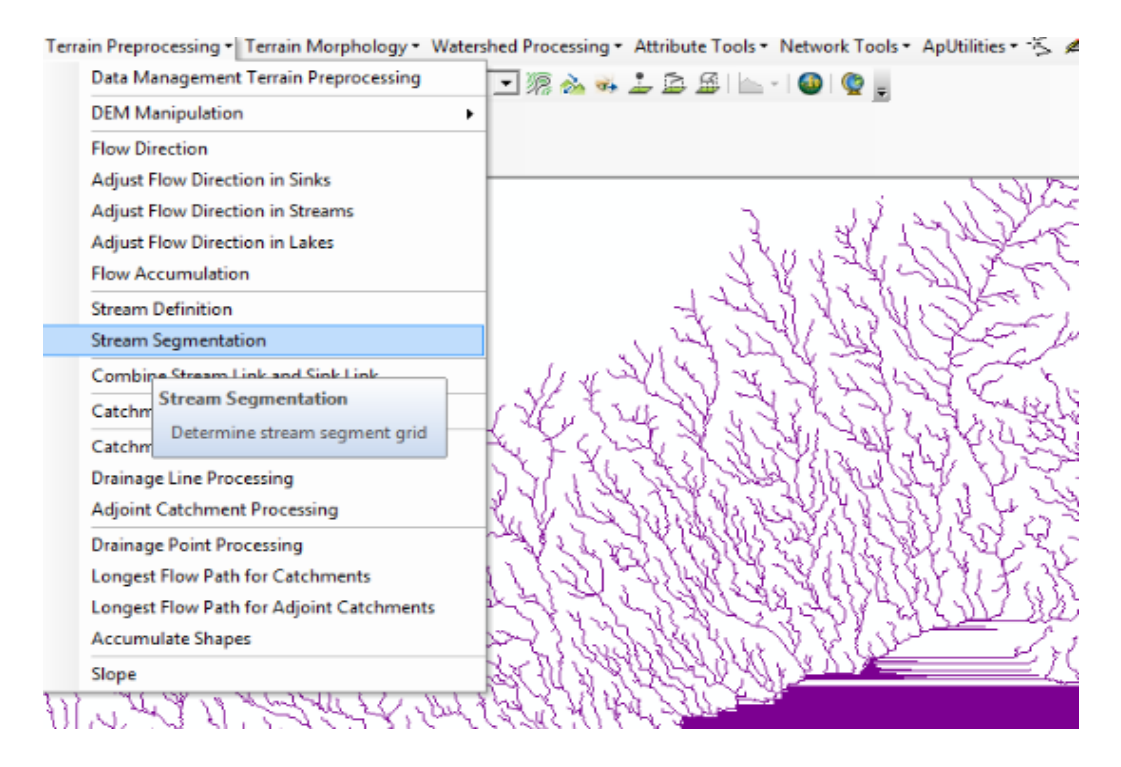

**Figure 64: « steamsugmentation »**

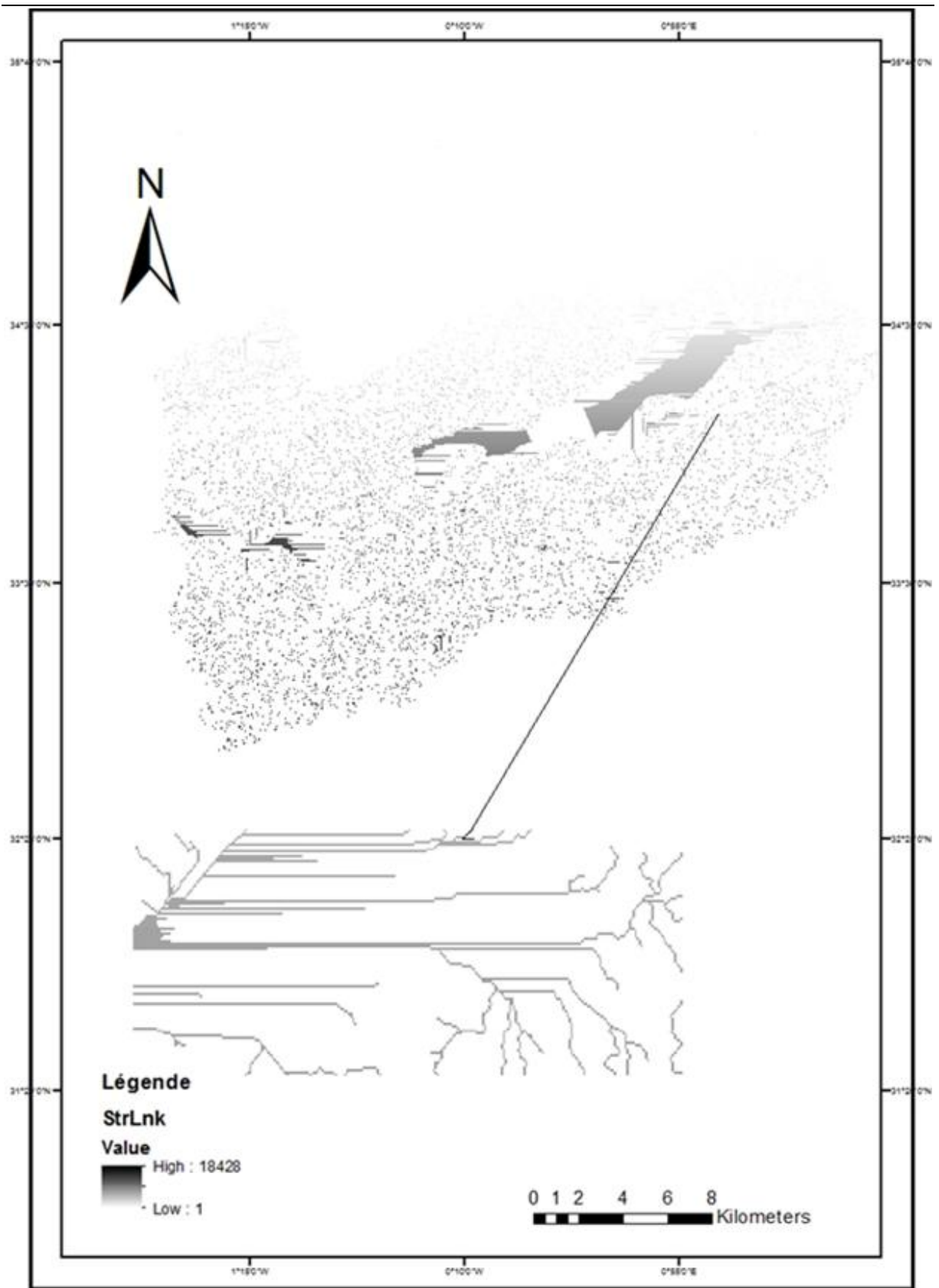

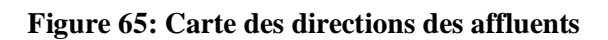

Stream sugementation détermine la direction des affluents, où nous savons que la direction des affluents en général est des zones huâtes vers les zones basses et dans cette carte d'érection des affluents dans le bassin versant de Chott Chergui, les affluents apparaissent dans les zones montagneuses en gras et les affluents dans les zones de faible luminosité. Et il a conclu que la direction des affluents au nord comme les zones basses au nord.

#### **8. Catchment Grid Delineation :**

Cette fonction crée une grille dans laquelle chaque cellule porte une valeur (grid code) indiquant à quel bassin versant la cellule appartient. La valeur correspond à la valeur portée par le segment de cours d'eau qui draine cette zone définie dans la grille de liaison des segments de cours d'eau.

Dans le même l'onglet «terrain preprocessing » cliquer sur «Catchment Grid Delieation ».

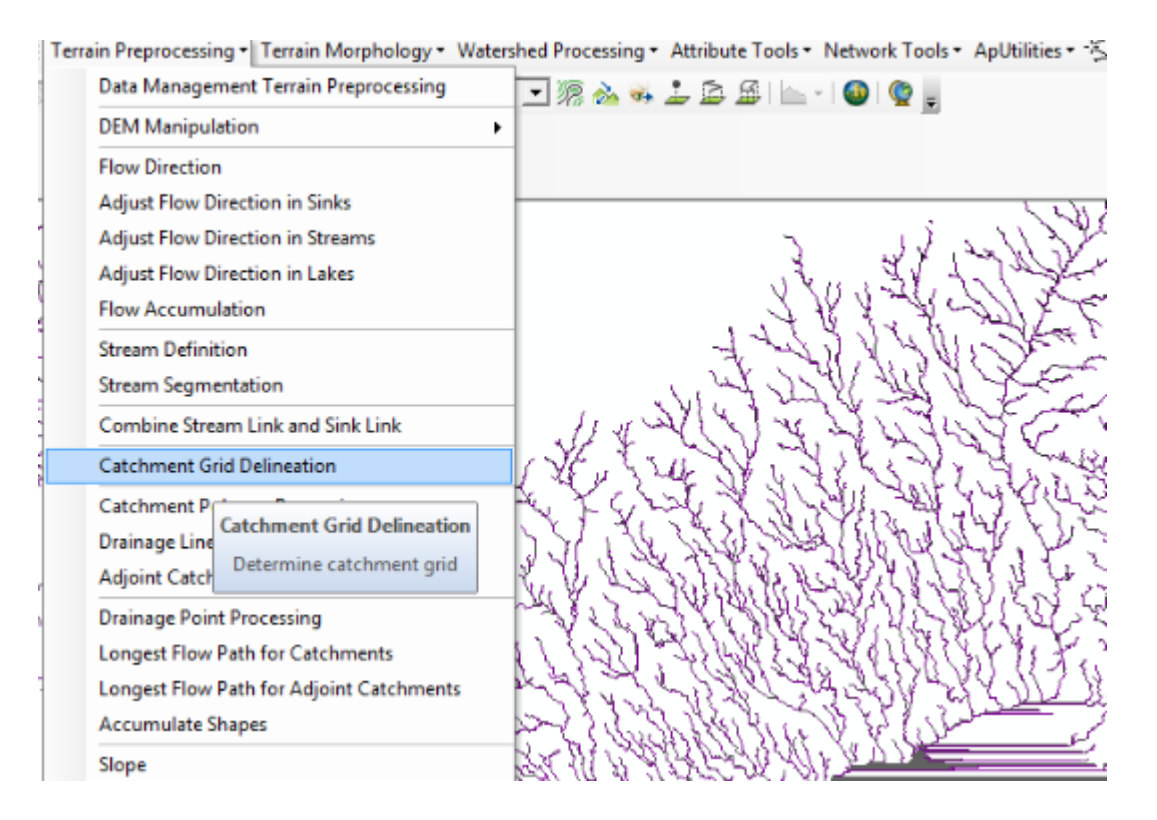

**Figure 66: « CatchmentgridDelineation »**

#### **9. Catchment polygon processing** :

Les trois fonctions traitement du polygone de bassin versant, traitement des lignes de drainage et traitement du bassin versant adjoint convertissent les donnes raster développées jusqu'à présent au format vectoriel.

Dans le même onglet « terrain preprocessing » cliquer sur « Catchmentpolygonprocessing»

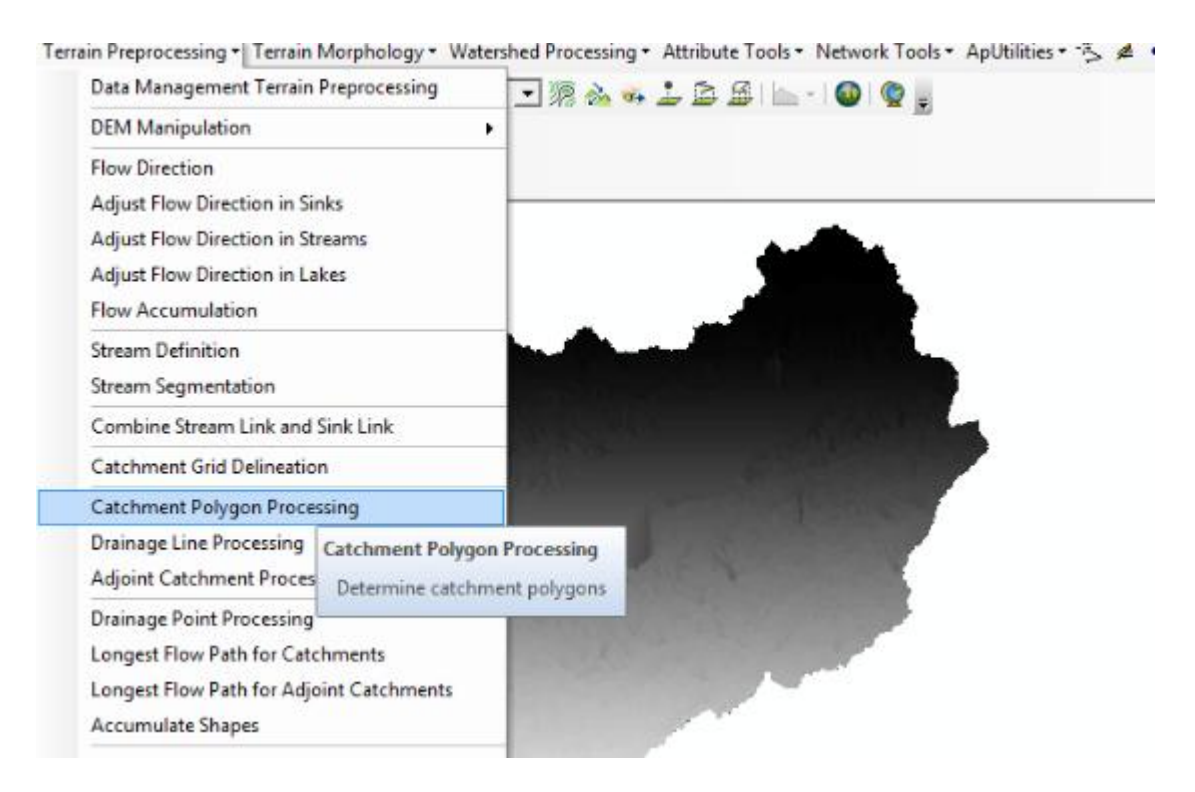

#### **Figure 67: « CatchmentPolygonPrecessing »**

Clic droit sur « Catchmentpropreties » et « symbology »pour choisi « shape\_area »

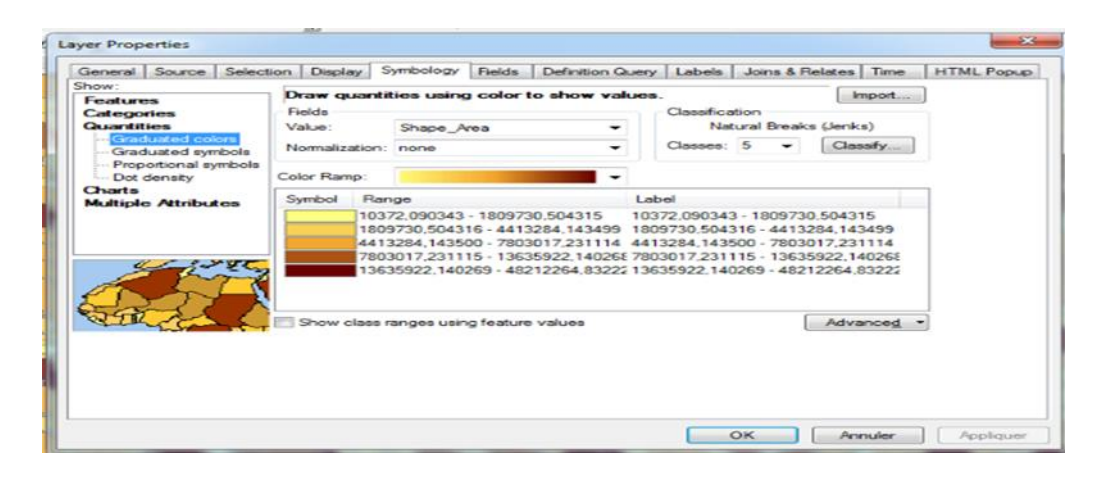

**Figure 68: Décoloration le CatchmentPolygonProccessing**

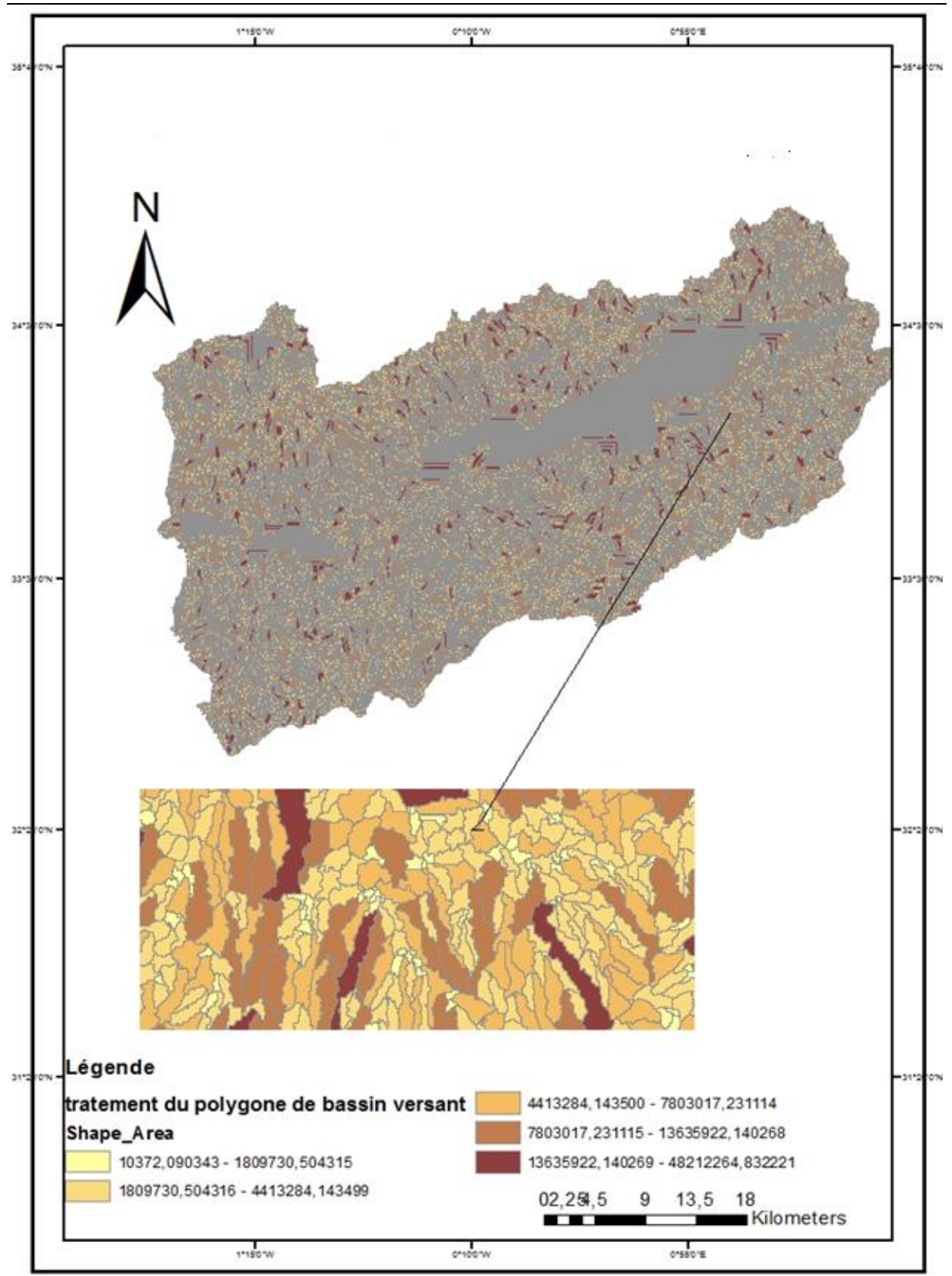

**Figure 69: Carte de traitement du polygone du bassin versant**

### **10. Drainage line:**

Dans le même onglet choisir « terrain preprocessing » puis cliquer sur «drainage line processing».

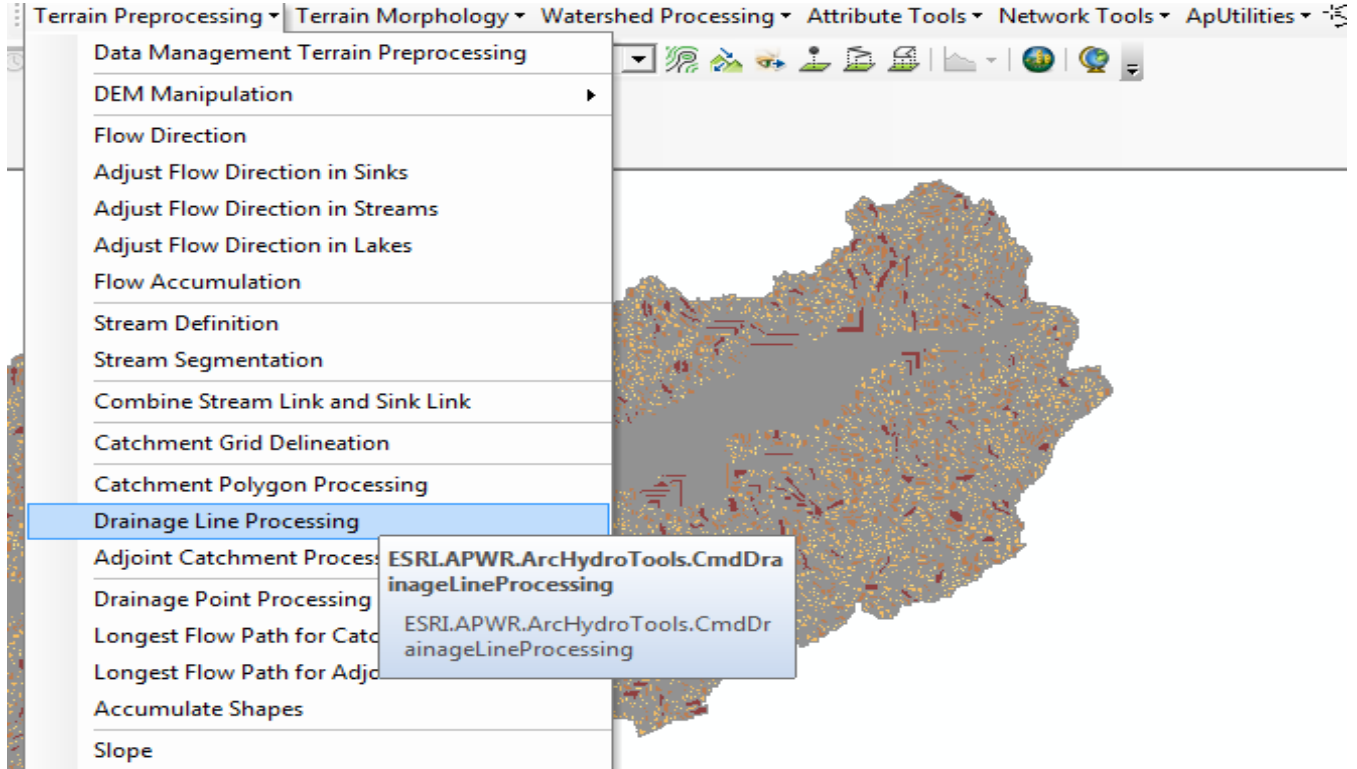

**Figure 70: « Drainage line processing ».**

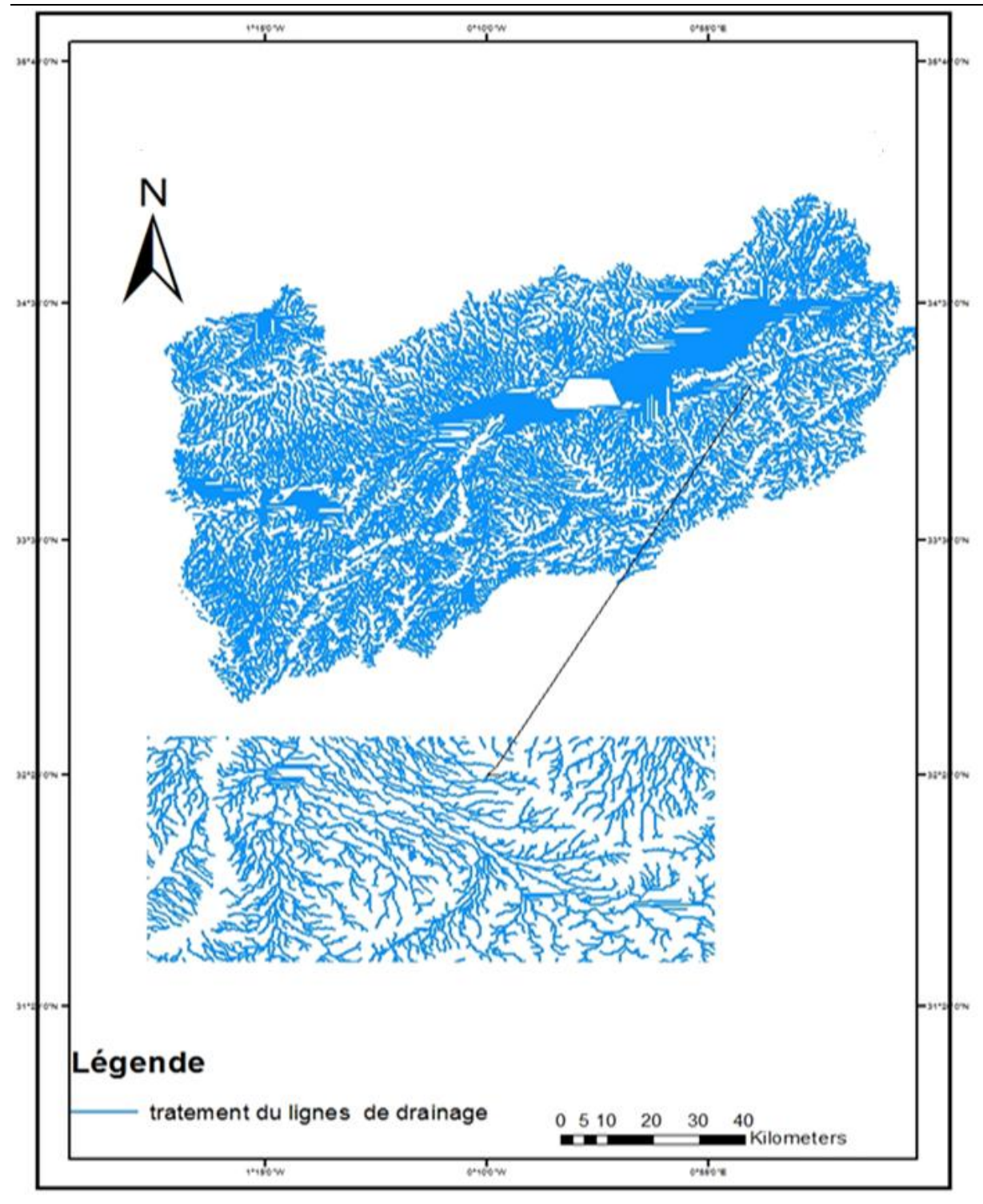

**Figure 71: Carte de traitement lignes de drainage**

### 11. Adjoint Catchmentprocessing :

Cet outil génère la classe d'entités surfaciques de bassin versant adjoint associée à des classes d'entités linéaires de bassin versant et de drainage en entrée.

Sur l'onglet « terrain preprocessing » cliquer « Adjoint Catchmentprocessing ».

|                                                    | Terrain Preprocessing + Terrain Morphology + Watershed Processing + Attribute Tools + Network Tools + ApUtilities + |
|----------------------------------------------------|----------------------------------------------------------------------------------------------------|
| Data Management Terrain Preprocessing              | ▁▓░ <sub></sub> <sub></sub> <sub></sub> ▗▁ <mark>░</mark> ░░▁▏ <b>⊙</b> ▏◘▗                                         |
| <b>DEM Manipulation</b><br>٠                       |                                                                                                    |
| Flow Direction                                     |                                                                                                    |
| Adjust Flow Direction in Sinks                     |                                                                                                    |
| Adjust Flow Direction in Streams                   |                                                                                                    |
| Adjust Flow Direction in Lakes                     |                                                                                                    |
| Flow Accumulation                                  |                                                                                                    |
| <b>Stream Definition</b>                           |                                                                                                    |
| Stream Segmentation                                |                                                                                                    |
| Combine Stream Link and Sink Link                  |                                                                                                    |
| Catchment Grid Delineation                         |                                                                                                    |
| Catchment Polygon Processing                       |                                                                                                    |
| Drainage Line Processing                           |                                                                                                    |
| <b>Adjoint Catchment Processing</b>                |                                                                                                    |
| <b>Drainage Point Adjoint Catchment Processing</b> |                                                                                                    |
| Longest Flow F Determine adjoint catchments        |                                                                                                    |
| Longest Flow Path for Adjoint Catchments           |                                                                                                    |
| Accumulate Shapes                                  |                                                                                                    |
| Slope                                              |                                                                                                    |

**Figure 72: « AdointCatchmentProcessing »**

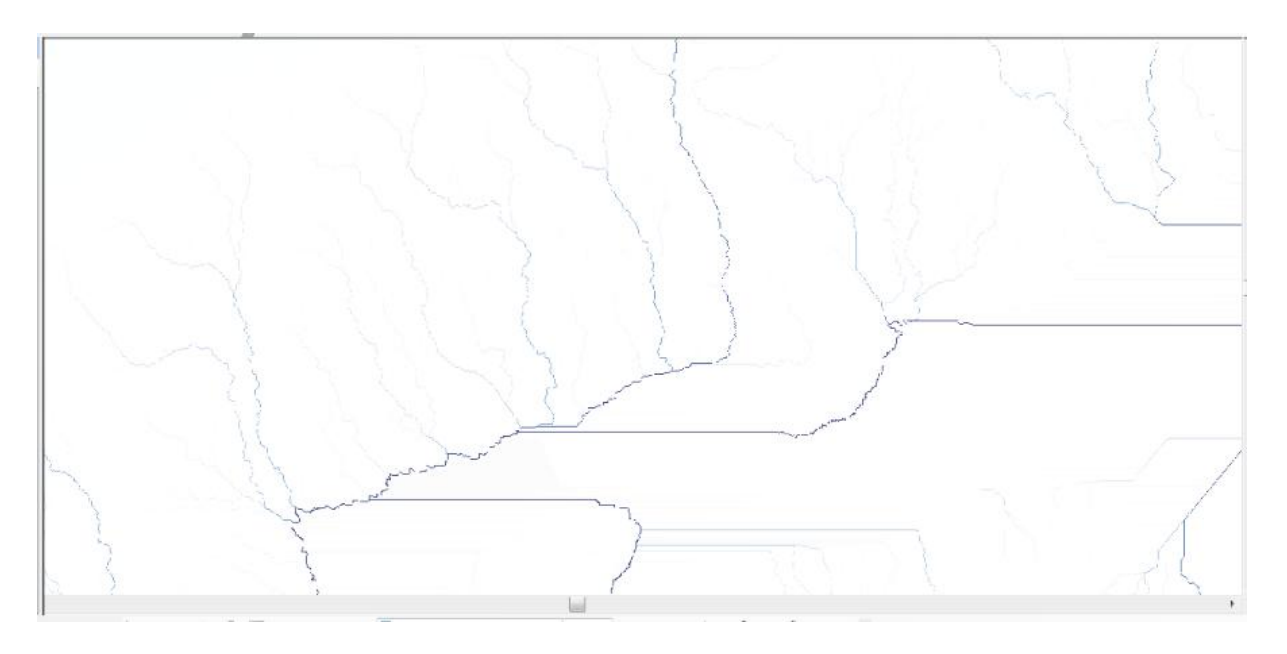

**Figure 73: Zoom sur la zone** 

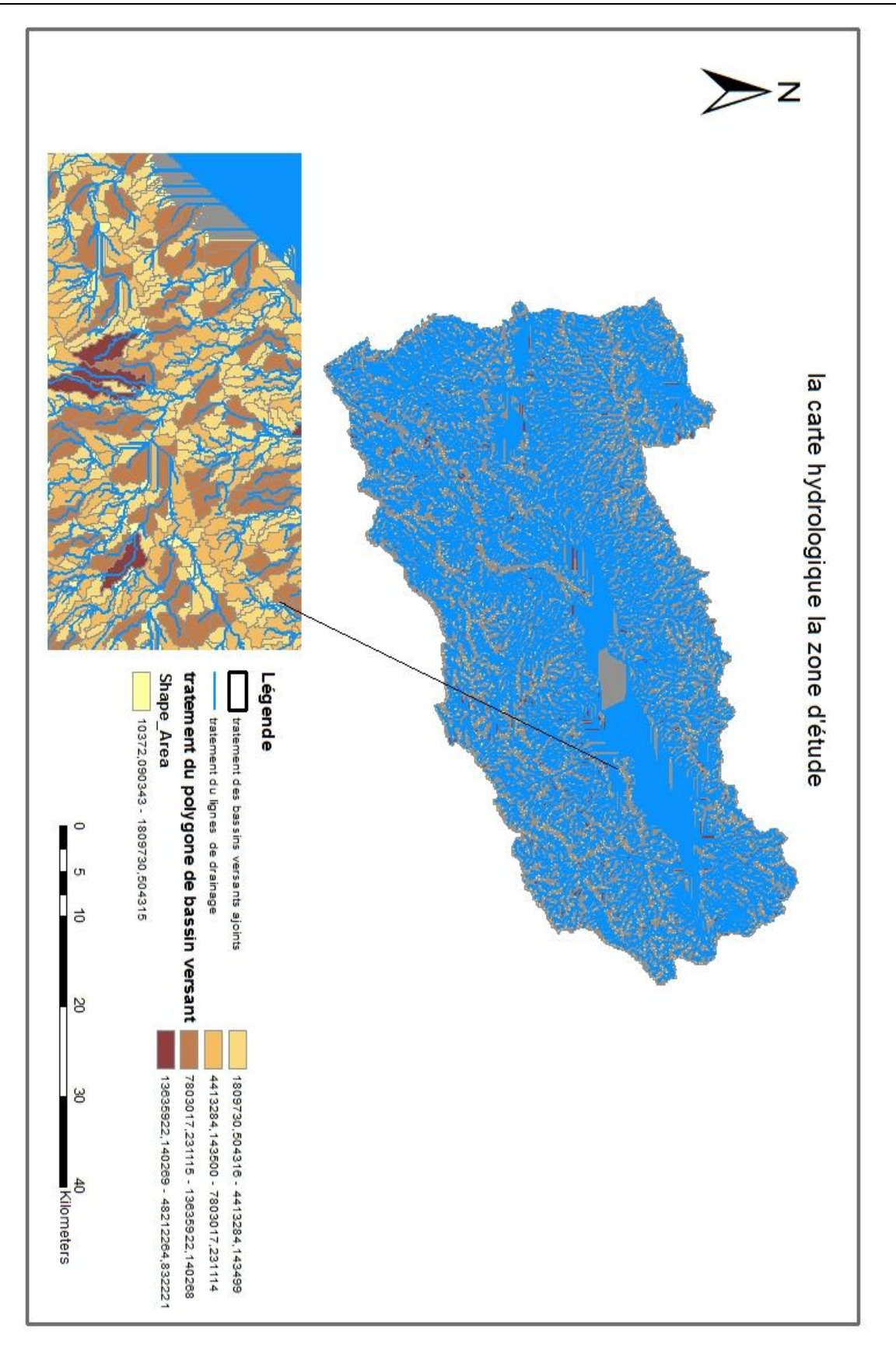

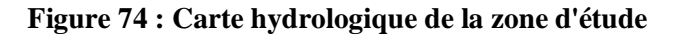

# **Résultats :**

A travers les étapes d'analyse hydrologique du bassin versent de Chott Chergui par arc hydro, qui consistait en:

- 1. fill sinks
- 2. Flow direction
- 3. Flow accumulation
- 4. Stream definition
- 5. Steam segmentation
- 6. Catchment grid delineation
- 7. Catchment polygon processin
- 8. Drainage line processing
- 9. Ajointcatchmentprocessing

Où le réseau hydrologique apparaissait clairement à travers (streamdefinition) dans ARC HYDRO par apport à l'ARC TOOLBOX, ainsi que le sens de l'écoulement, quant aux étapes suivants, ils ne se retrouvent pas dans l'ARC TOLBOOX.

Sachant que le bassin versant du Chott Chergui C'est l'un des plus grands bassins de versant d'Algérie. J'ai remarqué à travers l'analyse que le bassin versant est une région riche en eau de surface, car elle contient un réseau hydrologique vaste et dense pour une région semi-aride, où environ MNT du bassin versant de Chott Chergui en 8 pixel Et chaque pixel détermine la direction où

 $1 \rightarrow Est$ 

 $2 \rightarrow$  Sud-Est

4→Sud

8→Sud-ouest

### 16→Ouest

32→Nord-ouest

64→Nord

128→Nord-ouest

On constate que, la plupart des flux étaient dans la direction nord et sud, et la direction Chott Chergui, moitié à l'est et moitié à l'ouest, le réseau hydrologique apparaît ainsi clairement et à des degrés divers flow accumulation, où les eaux de la condition orientale se rassemblent des voies navigables. Ainsi il est apparu à travers la carte dans des couleurs claires et foncées, la couleur claire est comme des affluents et des rivières secondaires qui se jettent dans la zone principale, c'est-à-dire les vallées, la couleur foncée de la carte représente les vallées qui se jettent à leur tour dans le bassin, car cette zone contenait un grand nombre d'affluents.

Après avoir déterminé tous les bassins d'alimentation pour chaque affluent, notre bassin versant forme une grille de 5 pixels différents définis par des valeurs. Il touchait toute la surface du bassin versant, à l'exception du bassin de Chott Chergui. C'est-à-dire que les affluents sont alimentés par l'eau de pluie, ainsi que de petits bassins afin de se déverser dans les vallées et donc dans le grand bassin.

### **Conclusion :**

Au final, une zone, et à travers l'analyse, la zone d'étude apparaît comme une zone riche en eau de surface, et donc c'est une zone humide avec distinction.

De par sa forme allongée, sa position géographique, le centre du bassin se caractérise par une grande. Étendue humide orientée globalement SW NE: le grand Chott Chergui.

# **Conclusion générale :**

D'après les cartes et les études réalisées dans ce mémoire, on peut tirer les conclusions suivantes :

La carte de réseaux hydrographique du Chott Chergui, montre bien que le réseau d'eau est très dense et tous les réseaux dérivent dans le sous- bassin nommé Chott Chergui ; bien que les vallées et leurs affluents ne coulent pas toujours, on raison du climat général de la région, qui se trouve dans l'étage climatique aride à semi-aride.

Le réseau hydrologique y est très peu développé, Les vallées sèches les plus nombreuses au nord prennent naissance dans la crête de l'Atlas tellien au nord et se jettent dans les Chotts Chergui, les autres vallées sèches au sud prennent naissance au niveau du flanc nord de l'Atlas saharien et sont fluides. Vers le nord dans les Chotts.

Selon le MNT, on décrit chaque cellule de la zone d'étude, par exemple ;

Pour la carte des pentes : Ce type de carte vous permet de classer les pentes selon les degrés. Dans notre cas, ce bassin est classé en zone plate et semi-plate et ne présente pas beaucoup de pentes, car il s'agir d'une zone similaire et homogène en général.

Pour la carte des courbes de niveau : cette zone d'étude varie entre 1000 et 1500 mètres, cette zone des hautes steppes se distinguait par sa dépression au milieu et sa hauteur augmentant sur les bords au fur et à mesure que l'on s'éloignait du bassin.

Grace à la carte d'altitude du bassin versent de notre zone d'étude, cette zone est divisée en unités d'étage distinctives et différentes où l'ensemble du bassin se situe entre 996-1600m.

Pour la carte d'exposition cet outil calcule la direction d'une pente, tout en représentant la zone la plus raide dans chaque direction. A travers cette carte, on note que la partie nord du bassin versant prend la direction vers le sud et le sud-est et la partie sud du bassin versant prend la direction vers le nord-ouest, et un peu à l'Ouest, quant au reste du bassin, prend la direction vers le nord.

La carte des ombres est destinée aux cartes qui estiment l'intensité de la lumière dans chaque zone d'éclairage d'intensité (ensoleillement), Cette carte identifie les cellules de la partie de la zone d'étude située directement sous les rayons du soleil.

#### **Conclusion**

Enfin ; grâce à cette étude, nous avons bien réussi à faire plusieurs cartes dérivées d'un MNT ; Ce type de cartes issues de l'outil d'analyse spatiale du logiciel SIG ArcGis, ont permis d'extraire toutes les caractéristiques topographiques du Bassin Versant du Chott Chergui.

Globalement ce bassin est une zone steppique qui représente le point de changement climatique et géographique entre les deux Atlas, Tellien et Saharien. C'est une vaste étendue dont les altitudes varient entre 996 m et 2096 m, comme le montre la carte des altitudes.

Ce bassin est constituée de plusieurs dayas (cuvettes d'extension limitée au fond en général argileux dans lesquelles l'eau de ruissellement peut s'accumuler) dont la plus importante est le Chott Chergui qu'on peut définir comme une vaste dépression endoréique fermée et fortement disséqué par un réseau hydrographique très dense.

Néanmoins, ce bassin est caractérisé par une série de bassins topographiquement fermés et caractérisées par un relief peu accusé et des limites très imprécises d'Ouest en Est.

Le réseau hydrographique du bassin versent Chott Chergui, montre bien que le réseau d'eau est très dense et tous les réseaux dérivent dans son sous- bassin qui porte son nom « Chott Chergui » ; bien que les vallées et leurs affluents ne coulent pas toujours, on raison du climat général de la région, qui se trouve dans l'étage climatique aride à semi-aride.

Tant dit ce que, les pentes dans cette zone sont généralement plates et semi-plates, avec dégradations entre 0-53 degrés.

Cette analyse est effectuer à l'aide d'un autre outil « Arc Hydro» qui fonctionnent sous Arc GIS pour prendre en charge les analyses de données sur les ressources hydriques superficielles.

Vous pouvez donc utiliser Arc Hydro pour délimiter et caractériser les lignes de partage des eaux, définir et analyser le réseau hydro géométrique, gérer les données chronologiques et exporter les données vers des modèles numériques.

Cet outil permet aussi de structurer une base de données géographique ; en conséquence c'est un ensemble d'outils qui facilitent les analyses effectuées dans le domaine des ressources hydrologiques.

A cet effet ; je le propose aux étudiants pour on tirant profil de cet outil SIG pour faire une analyse spatiale par excellence.

#### **PERSPECTIVES ET RECOMMANDATIONS**

De nombreuses pistes sont à envisager pour mieux comprendre le phénomène hydrologique du bassin du Chott Chergui ; et pour mieux décrire ces variations spatiales.

En raison de contraintes de temps, un complément et une utilisation d'autres logiciels SIG ; tel que QGis ou MapInfo est recommander.

On recommande aussi l'utilisation d'une image satellitaire plus actualisé et plus récente avec une résolution plus grande (12.5m, 10m, 5m).

Cependant, le Chott Chergui est une zone humide reconnue par l'Organisation internationale de conservation des zones humides Ramsar. Il contient des espèces et des oiseaux migrateurs uniques. Une telle région peut devenir une zone touristique par excellence.

### **Résumé :**

Le Chott Chergui est une zone très riche en ressources en eaux salées, saumâtres et thermales chaudes, il est inclus dans l'un des plus grands bassins versants de l'Algérie, Le Chott Chergui est une vaste étendue plate de 27000 km2, caractérisé par son microclimat humide, alors qu'il se trouve dans l'étage climatique semi –aride.

L'utilisation du MNT et des outils d'analyse spatiale ARC TOOLBOOX et ARC HYDRO ont permet une description de cette zone où le réseau d'eau est très dense et tous les réseaux dérivent dans le sous- bassin Chott Chergui. Ce qui fait de cette zone une zone similaire et homogène en général. Le relief de le bassin versent est composé de basses et moyennes altitudes qui varient entre 996 m et 2000 m, le point le plus haut dans cette région culmine à 1036 m.

Cette analyse est faite par interprétation des cartes dérivées du MNT issu d'un MNT de la région (image satellitaire Landsat 2001 d'une résolution de 30m), ce qui a permis de faire des cartes du réseau hydrographique, carte des courbes de niveau, carte des pentes, carte d'exposition, carte d'altitude, carte des ombres et même des profils topologiques.

**Mots clé** : Chott Chergui, Analyse spatiale, MNT, ARC TOLBOOX, ARC HYDRO, Bassin versant.

#### **Abstract:**

The Chott Chergui is an area very rich in salt, brackish and hot thermal waters, it is included in one of the largest watersheds of Algeria, Chott Chergui is a vast flat area of 27,000 km2, characterized by its humid microclimate, while it is in the semi-arid climate stage

The use of the MNT and the spatial analysis tools ARC TOOLBOOX and ARC HYDRO have allowed a description of this area where the water network is very dense and all the networks drift in the Chott Chergui sub-basin. This makes this area similar and homogeneous in general. The relief of the basin pour is composed of low and medium altitudes between 996 m and 2000 m, the highest point in this region culminates at 1036 m.

This analysis is made by interpretation of the maps derived from the MNT derived from a MNT of the region (satellite image Landsat 2001 with a resolution of 30m), which made it possible to make maps of the hydrographic network, map of the contour curves, map of the slopes, exposure map, altitude map, shadow map and even topological profiles.

# **Références bibliographiques:**

- Agences de l'eau, le basin versant, article.
- Ahmed zaid l., 1996 : caractérisation hydrochimique des aquifères de la région d'ain skhouna (chott chergui). Mémoire d'ingéniorat d'etat en hydrogéologie, université d'oran.
- Benslimane m., hamimed a., khaldi a., el zerey w.2015- approche methodologique d'evaluation de la politique de gestion de l'eau des zones humides cas du chott chergui (sud-ouest algerien), universite mustapha stambouli de mascara. Larhyss journal, issn 1112-3680, n°22, jime 2015, pp. 167-181
- Bouazza mohamed, 2014-synthese hydrogeologique de la bordure septentrionale centrale du bassin du chott chergui, mémoire d'ingéniorat d'état, université d'oran.
- Bouazza. M (2014), synthèse hydrogéologique de la bordure septentrionale centrale du bassin du chott chergui, mémoire de magister, université oran.
- Hichael law, amy collins, arc gis desktop, livre.
- Kebir célia, 2017-synthèse hydrologique et hydrogéologique de la région hydrographique oranie - chott chergui, mémoire de magister, usthb, alger.
- Kious ch. (2009), cartographie de l'évolution de la désertification du chott chergui mémoire de magister, université oran.
- Lasgaa moussa. Mimounioumria. 2018- problématique des eaux potables dans les hauts plains occidentaux cas de saida algérie. Thèse de doctorat, université oran2.
- Les zone humide, 2015, rapporte
- Mahammed d., hassani m.i., mansour h. (2013) : etude géophysique de la structure de l'aquifère carbonaté du bassin de chott chergui : résultats de mesures par dipôles électriques, séminaire international sur l'hydrogéologie et l'environnement, 5-7 novembre 2013, ouargla, algérie.
- Maïzi d., 2007- étude hydrogéologique du bassin versant d'el bayadh. Mémoire de magister, usthb,alger.
- Maïzi d., 2014- hydrologie et hydrogéologie du bassin versant du chott chergui ouest hautes plaines algérie). Thèse de doctorat, université houari boumediene, usthb, alger.
- Ministere de l'agriculture et du developpment rural direction generale des forets, 2003 le chott de zehrez chergui, fiche descriptive sur les zones humides ramsar.
- Ministère des travaux publics gouvernement general de l'algerie de l'algerie troisie me édition.
- Mostefaoui f z&sellami b ,2019-caractérisation hydrochimique de la source d'ain skhouna(wilaya de saïda),mémoire de master, université d'oran2.
- R.maidment, david, 2015- ARC hydro gis for water resources,ovrage.
- Sogreah, 2010- étude et modélisation mathématique de l'aquifère du chott chergui, rapport.
- Souci, la réutilisation des eaux usées épurées dans la région hydrographique oranie chott chergui, agence nationale de gestion integree des ressources en eau.
- Spraa mebarek, rahim e bomisy, 2008-utilisation des méthodes géoélectriques pour l'étude hydrogéologique dans les régions de chott chergui et la plaine du moulin,mémoire de magister, université d'oran.
- William bajjali, arcgis for environmental and water issues, livre

### **Site web**

- <https://fr.wikipedia.org/> ,2022
- <https://www.google.com/intl/fr/earth/> ,2022
- <https://www.ramsar.org/fr> ,2022
- [https://www.aquaveo.com/downloads,](https://www.aquaveo.com/downloads)2022
- [https://resources.arcgis.com/fr/help,](https://resources.arcgis.com/fr/help)2022
- <http://www.meteo.fr/> ,2022
- <https://earthexplorer.usgs.gov/> ,2022
- <https://power.larc.nasa.gov/data-access-viewer/> ,2022
- <https://www.cnrtl.fr/> ,2022
- https://resources.arcgis.com/fr/help, 2022